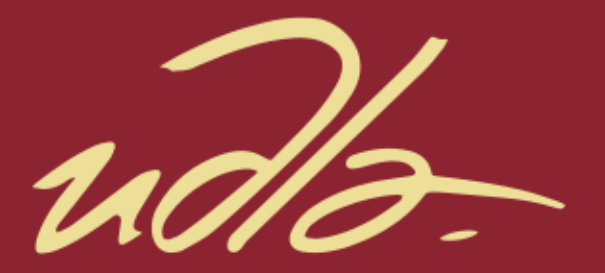

## FACULTAD DE INGENIERÍAS Y CIENCIAS APLICADAS

### OPTIMIZACIÓN DE UN RADAR DE APERTURA SINTÉTICA PARA MEJORAR SU ZONA DE INFLUENCIA

**AUTOR** 

Jairo Daniel Montesdeoca Ibadango

AÑO

2019

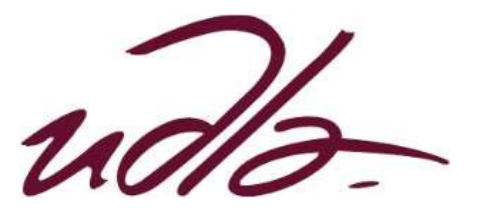

## FACULTAD DE INGENIERÍA Y CIENCIAS APLICADAS

## OPTIMIZACIÓN DE UN RADAR DE APERTURA SINTÉTICA PARA MEJORAR SU ZONA DE INFLUENCIA.

### Trabajo de Titulación presentado en conformidad con los requisitos establecidos para optar por el título de Ingeniero en Redes y Telecomunicaciones.

Profesor Guía

Mgr. José Julio Freire Cabrera

Autor

Jairo Daniel Montesdeoca Ibadango

Año

2019

## **DECLARACIÓN DEL PROFESOR GUÍA**

"Declaro haber dirigido el trabajo, Optimización un radar de apertura sintética para mejorar zona de influencia, a través de reuniones periódicas con el estudiante Jairo Daniel Montesdeoca Ibadango, en el semestre 201920, orientando sus conocimientos y competencias para un eficiente desarrollo del tema escogido y dando cumplimiento a todas las disposiciones vigentes que regulan los Trabajos de Titulación".

> José Julio Freire Cabrera Magíster en Gerencia Empresarial CI: 1709731457

## **DECLARACIÓN DEL PROFESOR CORRECTOR**

"Declaro haber revisado este trabajo, Optimización un radar de apertura sintética para mejorar su zona de influencia, de Jairo Daniel Montesdeoca Ibadango, en el semestre 201920, dando cumplimiento a todas las disposiciones vigentes que regulan los Trabajos de Titulación."

> Edwin Guillermo Quel Hermosa Magíster en Gerencia de redes y telecomunicaciones CI: 1718726894

## **DECLARACIÓN AUTORÍA DEL ESTUDIANTE**

"Declaro que este trabajo es original, de mí autoría, que se han citado las fuentes correspondientes y que en su ejecución se respetaron las disposiciones legales que protegen los derechos de autor vigentes".

> Jairo Daniel Montesdeoca Ibadango CI: 1718137639

#### **AGRADECIMIENTOS**

Primeramente, agradezco a Dios que me da los medios y las fuerzas para poder haber llegado hasta donde estoy, su fidelidad es grande. A mi esposa Rebekah, porque me ha estado apoyando y alentando para no desmayar desde que la conocí. A mi familia Norma, Johnny E., mis hermanos Johnny L., Erick y Benjamín que me inspiran a lograr cualquier cosa. A mis amigos Jeremy, Dennis, Jairo G., que siempre están alentándome a seguir adelante. A todos mis amigos, profesores y compañeros que con su aporte científico, económico, sicológico y moral me han ayudado en todo este camino.

Jairo D. M.

### **DEDICATORIA**

Al Dios omnisciente, dueño de todo conocimiento que aún es un misterio para el hombre. A mis seres queridos: mi esposa Rebekah, mi madre Norma, mis hermanos Johnny L., Erick y Benjamín.

Jairo D. M.

#### **RESUMEN**

El proyecto a continuación optimiza un prototipo de un radar de apertura sintética que se encuentra en las instalaciones de la Universidad de las Américas con el objetivo principal de mejorar su zona de influencia. Para poder lograr su principal finalidad, este trabajo cumple con una planificación sistematizada en la cual se emplean diferentes métodos de análisis y estudio de acuerdo con el propósito de cada paso que se realiza.

En el progreso se especifica la importancia de realizar una disección del radar para determinar las mejoras que deben realizarse gracias a los métodos de investigación científico, deductivo y cuantitativo. Dichos métodos se aplican al momento de utilizar equipos de medición, deducir el funcionamiento actual del radar desde una perspectiva general hasta llegar a lo específico y clasificación de la información. Posterior a ello, se rediseña algunos elementos de radiofrecuencia y mediante un proceso de indagación experimental se los implementa, se prueba y finalmente se evalúa los resultados.

Con este proyecto se pretende contribuir a la Universidad de las Américas en los ámbitos técnico-científico-académico con lo cual se puede enriquecer el conocimiento de los estudiantes y aportar para el fortalecimiento de proyectos que forjan el nivel de la universidad.

#### **ABSTRACT**

This following project optimizes a synthetic aperture radar prototype that is located at the Universidad de las Américas facilities, whose main objective is to improve its area of influence. In order to achieve its main objective, this work fulfills a systematized planning, in which applies different analyses and studying methods according to each step purpose done.

During the progress, the importance of analysis in each part of the radar is specified in order to determine the improvements that must be done in the radar through different investigation methods such as: scientific, deductive, and quantitative. Which are applied when some testing devices are used, when it is possible to deduce how the radar works currently from a general to specific perspective, and after classifying information. Afterwards, some radiofrequency elements are rebuilt and using experimental investigation they are implemented, tested, and finally evaluated.

With this project it is possible to contribute to the Universidad de las Américas in the technical, scientific, academic fields; which will enrich student's knowledge and contribute to the strengthening of projects that forge the level of the university.

# ÍNDICE

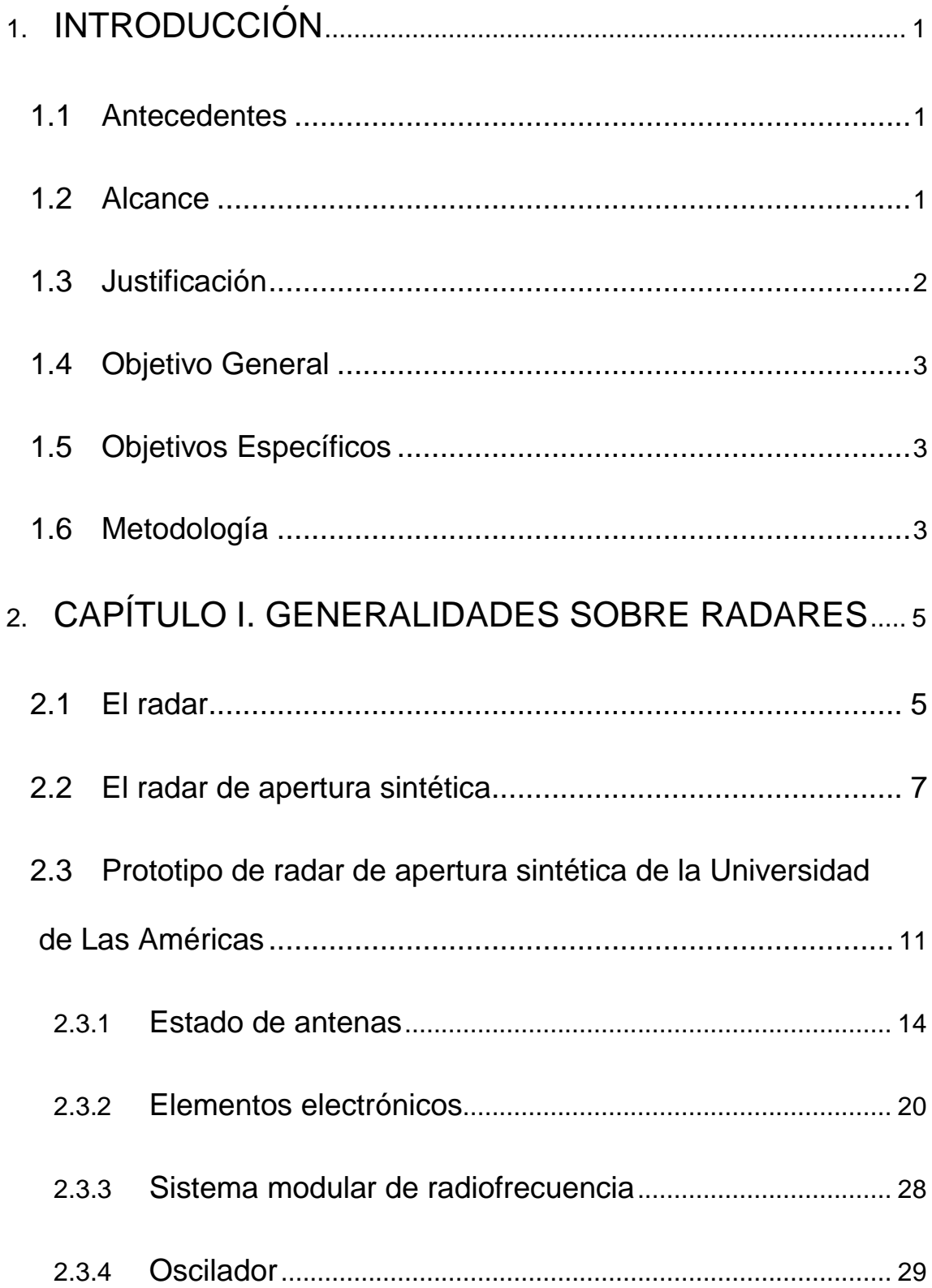

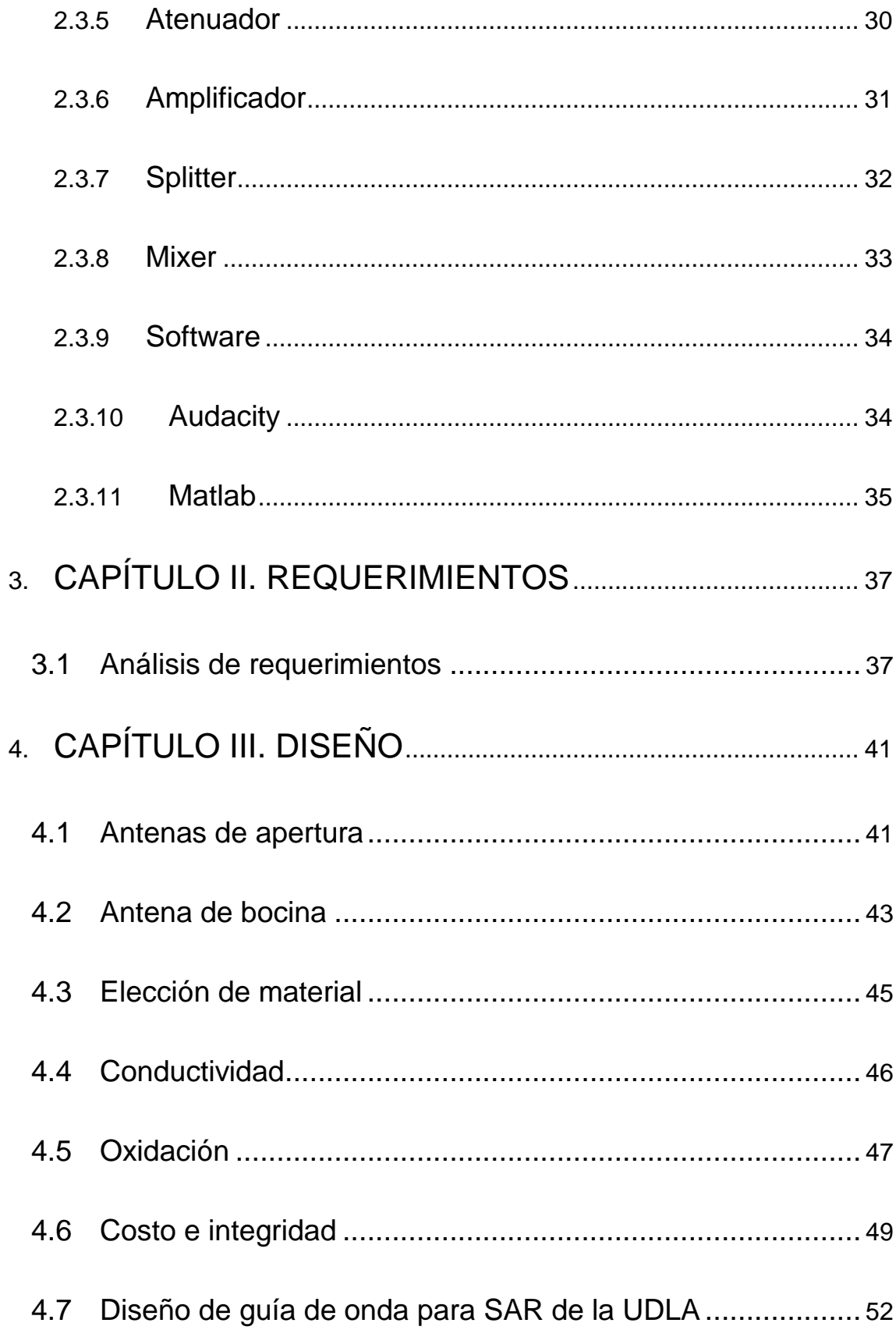

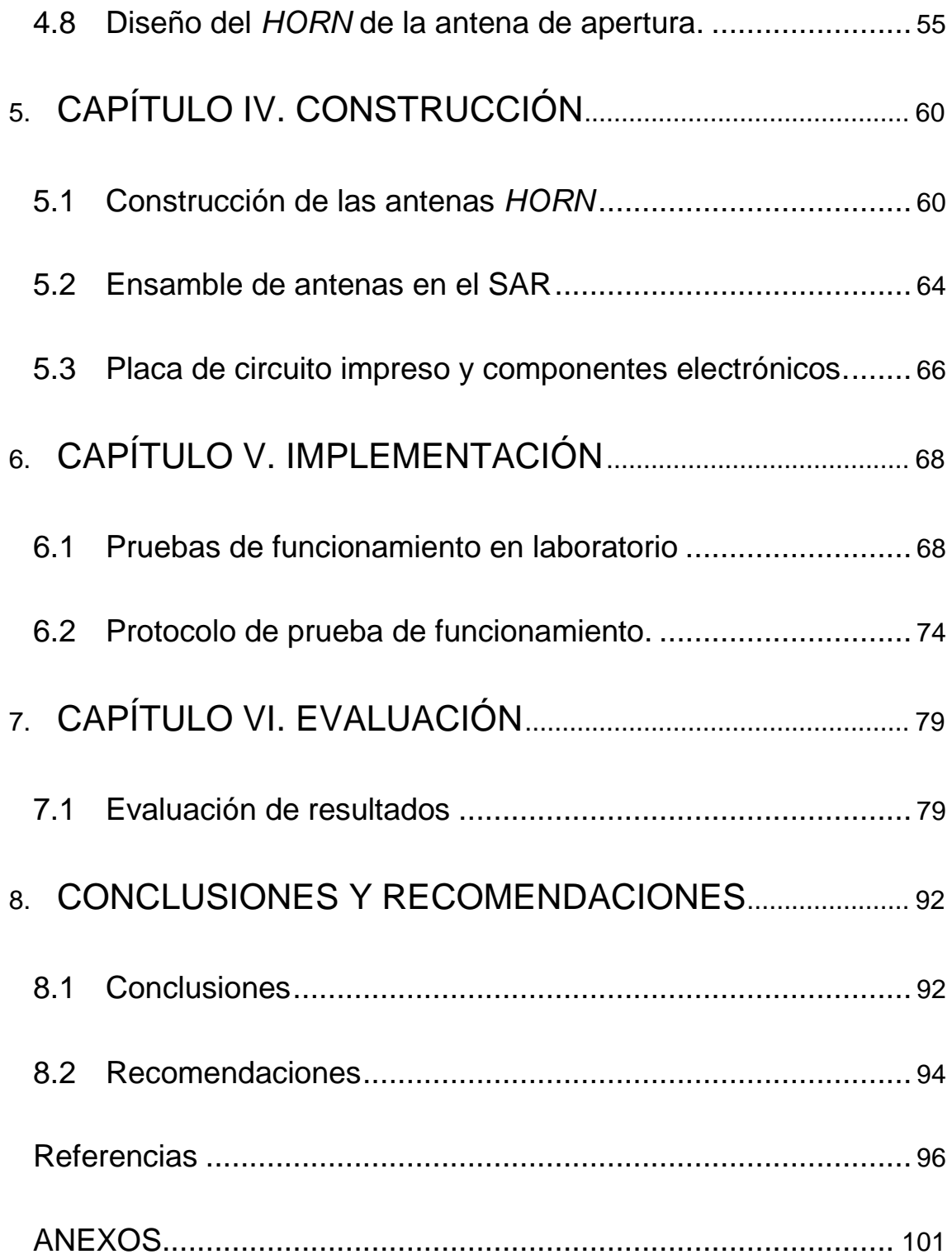

# ÍNDICE DE FIGURAS

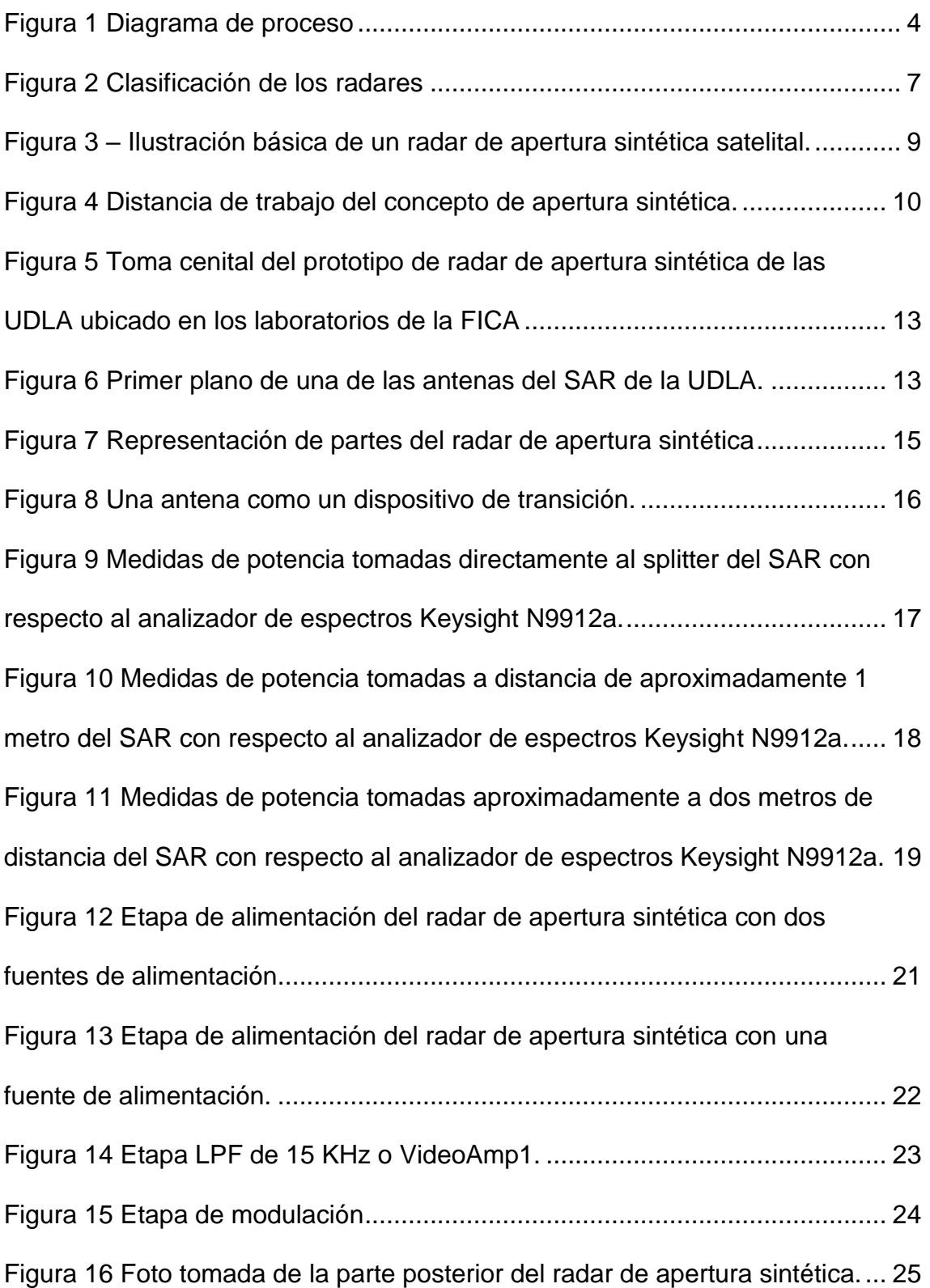

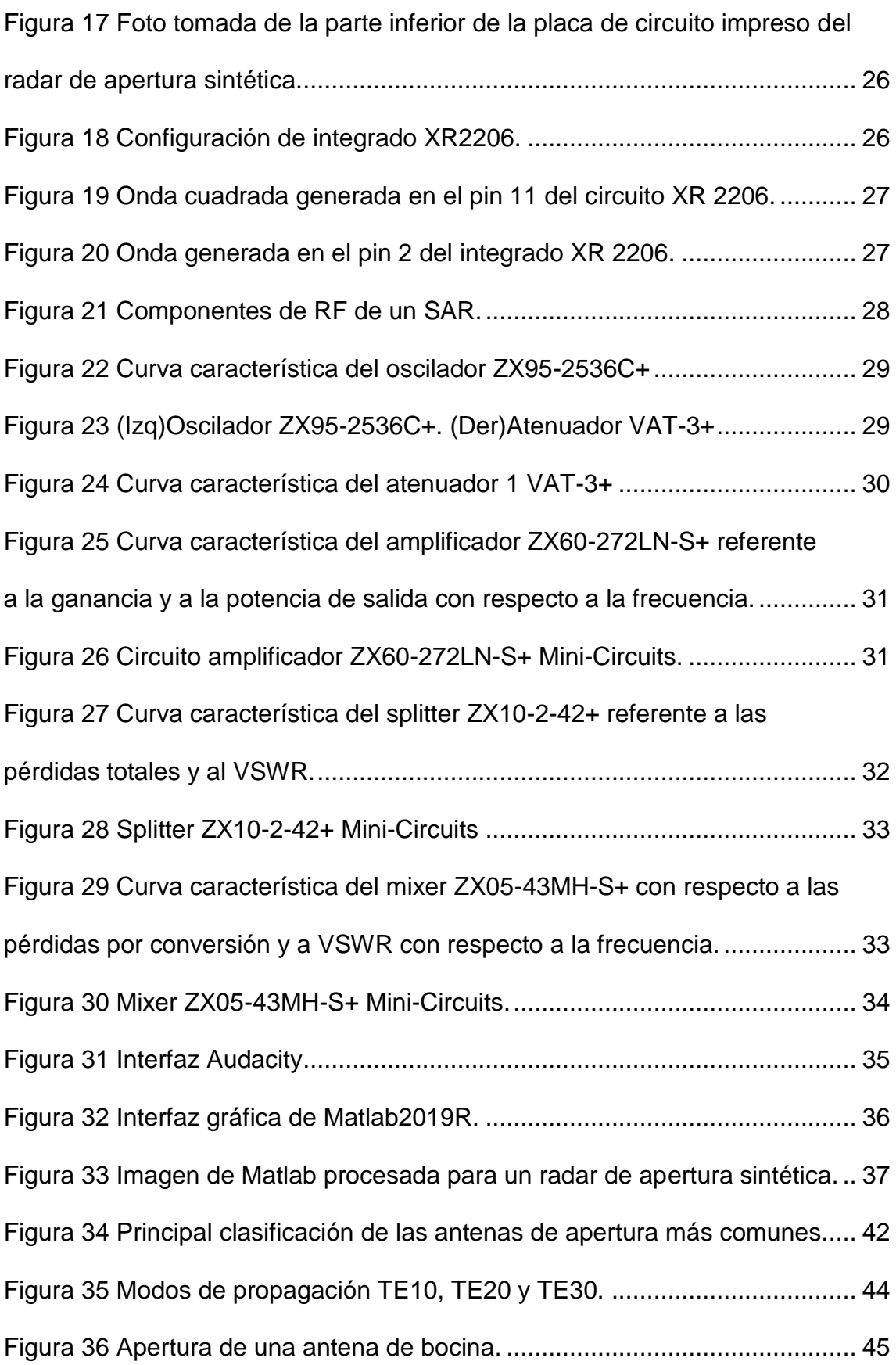

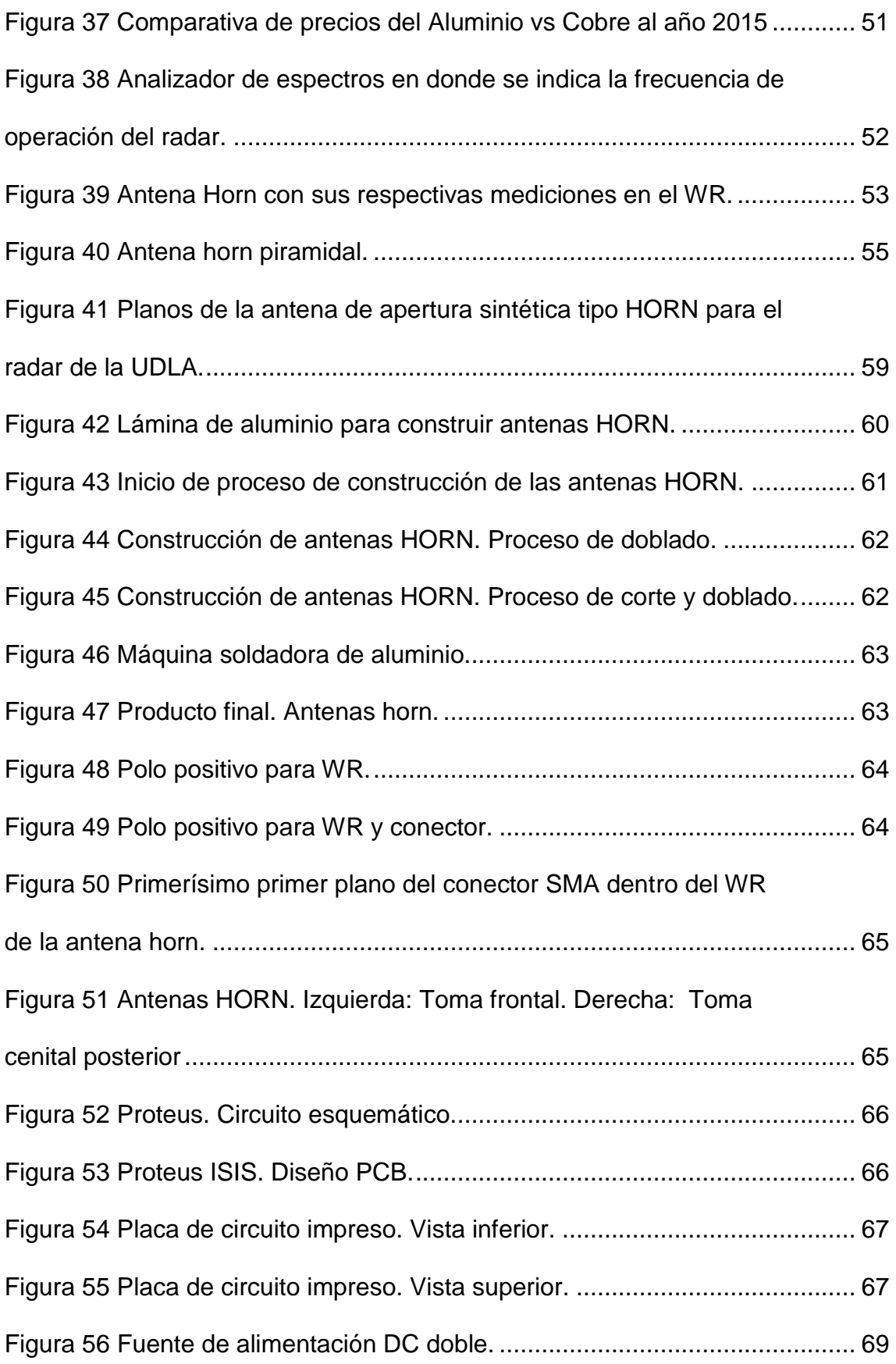

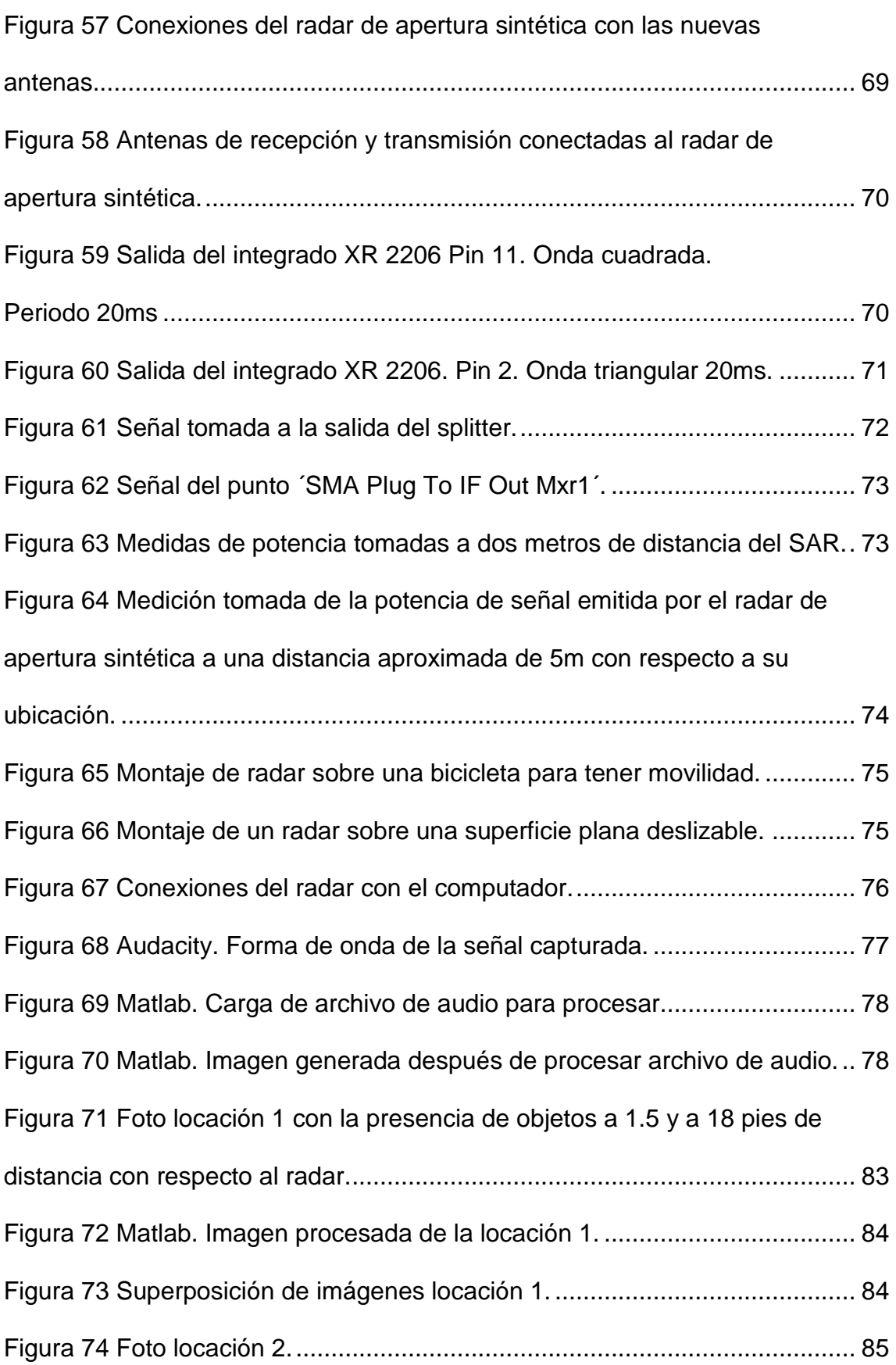

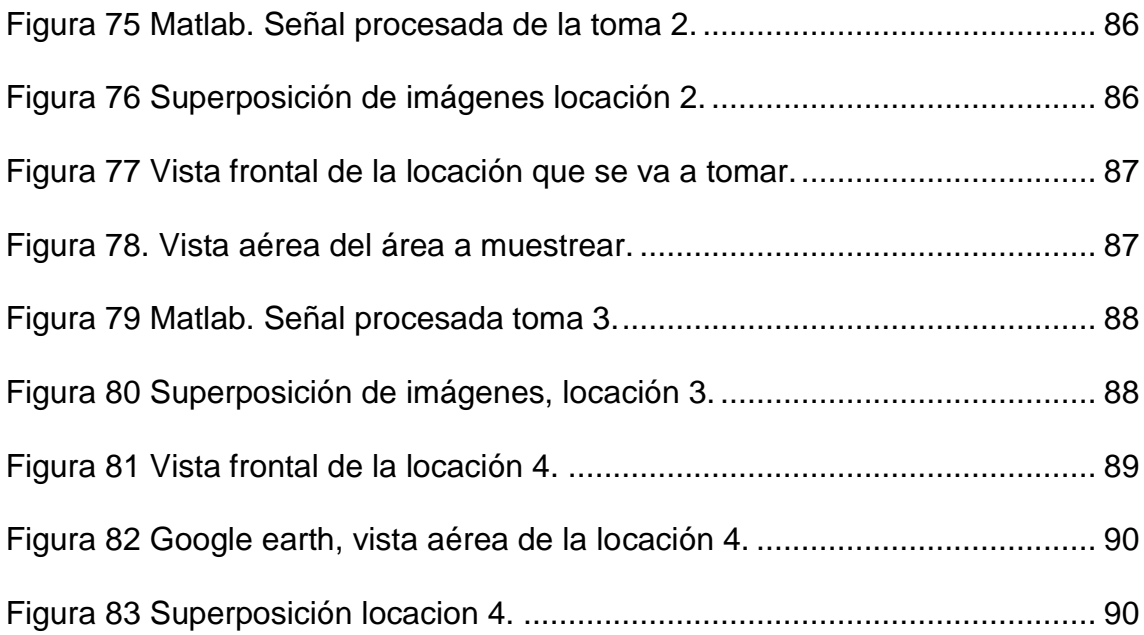

# ÍNDICE DE TABLAS

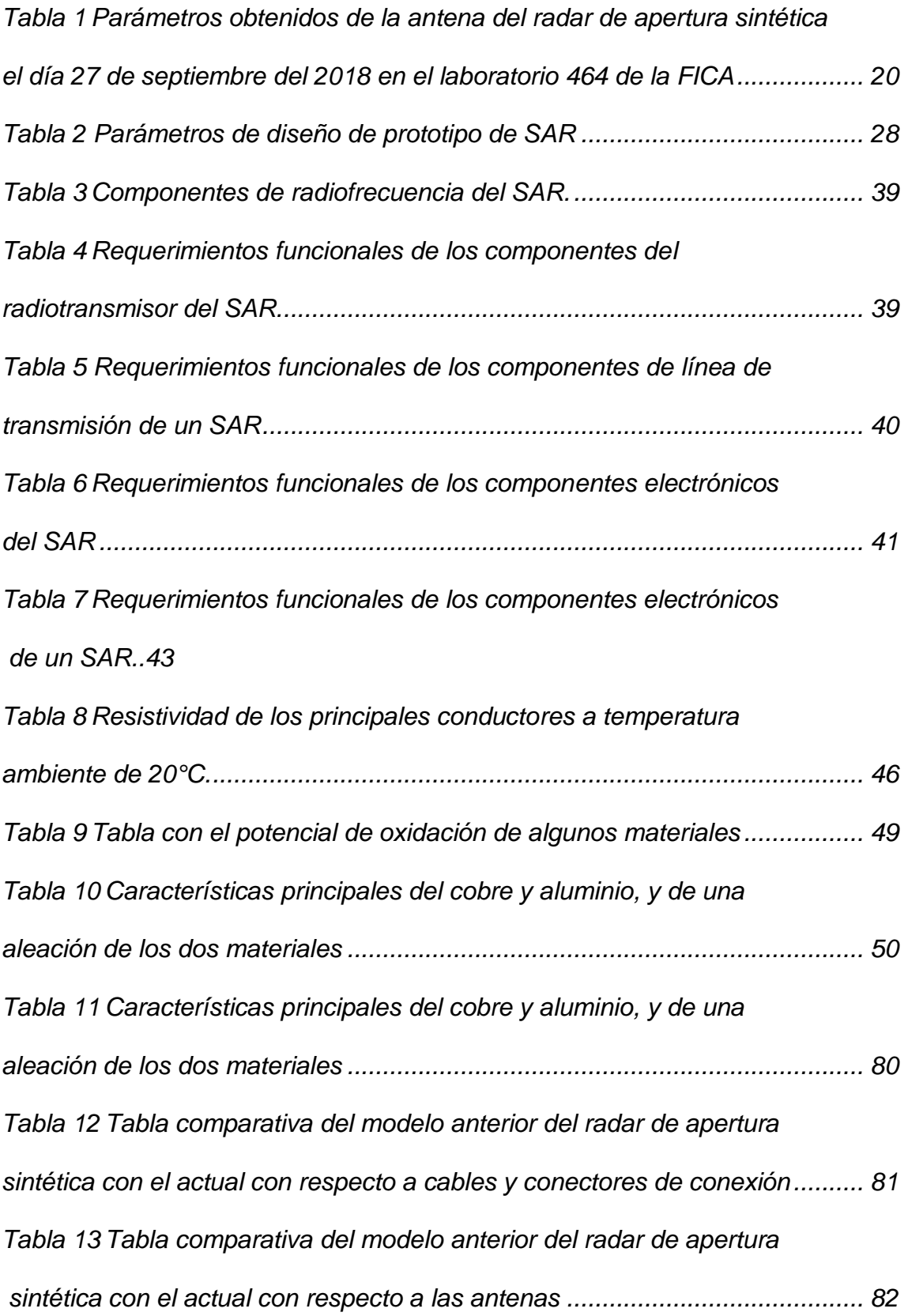

## **1. INTRODUCCIÓN**

#### **1.1 Antecedentes**

Una de las características propias de las ondas electromagnéticas es su capacidad para reflejarse en ciertas superficies. Esta característica ha sido aprovechada por el hombre para desarrollar equipos capaces de realizar mediciones como distancia, velocidad, altitud, entre otros fenómenos físicos. Los radares son equipos que han evolucionado con el paso del tiempo y son usados por organismos gubernamentales, ejércitos y para misiones espaciales. Dentro de una amplia gama de radares se encuentran los SAR (*Synthetic Aperture Radar*). Son radares capaces de revelar imágenes en dos o tres dimensiones según su diseño. Aprovechan las características de alto rango de propagación de las ondas electromagnéticas y mediante un proceso electrónico transforma esa detección en imágenes.

Actualmente la Universidad de las Américas cuenta con un prototipo de un radar de apertura sintética que procesa la imagen en 2D y fue construido en semestres anteriores. El proyecto se encuentra funcionando bajo algunas limitantes, pero requiere de ciertos reajustes de ingeniería para que pueda ser mejorado y usado de una manera más efectiva.

#### **1.2 Alcance**

Este proyecto pretende implementar mejoras a un radar de apertura sintética para incrementar su rendimiento al punto de obtener los mejores parámetros posibles. Para poder llegar a cumplir dicho acometido se requiere hacer un rediseño de ciertos componentes de radiofrecuencia, ya que son la parte primordial de cualquier radar.

#### **1.3Justificación**

La presente investigación se justifica por las siguientes razones:

El tema de investigación planteado va junto con el desarrollo tecnológico del Ecuador, las aplicaciones en las que se puede usar un radar de este tipo van desde el estudio de suelos, búsqueda de fuentes petrolíferas y estudios astronómicos.

Una vez efectuado las mejoras pertinentes en el radar se podría obtener un beneficio para diferentes estudios científicos mediante el levantamiento de información.

El presente proyecto también será beneficioso para las futuras generaciones de la Facultad de Ingeniería de la Universidad de Las Américas, ya que a través de este se tendrá acceso a estudiar y medir una tecnología que al momento no es fácilmente accesible en nuestro país.

En cuanto al impacto social que tiene la realización de este proyecto cabe destacar la motivación y el cambio de mentalidad al entorno ecuatoriano de poder decir que sí se puede desarrollar tecnología de este tipo y usarla con fines aplicativos.

#### **1.4Objetivo General**

Optimizar un radar de apertura sintética del laboratorio de telecomunicaciones de la UDLA para mejorar zona de influencia.

#### **1.5Objetivos Específicos**

- 1. Analizar el estado del radar de apertura sintética del laboratorio de telecomunicaciones de la UDLA mediante el uso de equipos de medición de radiofrecuencia.
- 2. Determinar las mejoras que pueden realizarse en los componentes de radiofrecuencia pertinentes del radar de apertura sintética de la UDLA.
- 3. Rediseñar los componentes referentes a la investigación realizada en el objetivo anterior.
- 4. Implementar las mejoras determinadas al radar de apertura sintética.
- 5. Realizar el protocolo de prueba de funcionamiento en alguno de los campos de aplicación en los que trabaja un SAR.
- 6. Evaluar los resultados obtenidos y contrastar con el diseño anterior.

#### **1.6Metodología**

En el presente proyecto se utilizará los siguientes métodos de investigación:

#### Científico

Se usará el método científico en la recopilación de datos obtenidos en el análisis de funcionamiento a través de analizadores de espectro o medidores de potencia proporcionados por la Universidad de Las Américas.

#### **Deductivo**

El método deductivo se aplicará en este proyecto al momento de entender desde una perspectiva general lo que es un radar hasta llegar al punto de analizar sus partes, dentro de las cuales se especificará cuales serán mejoradas.

#### **Cuantitativo**

Este método será usado al momento de realizar la recolección de datos a través de ciertos equipos de medición.

#### **Cualitativo**

El proyecto tendrá ciertos aspectos que no hay cómo medirlos numéricamente pero que serán tomados en cuenta mediante una valoración cualitativa.

#### **Experimental**

El método experimental ayudará a establecer la mejor opción para cada una de las mejoras que se vaya a realizar en el proyecto.

#### Diagrama de proceso

En la figura 1 se puede apreciar el proceso que se llevará a cabo para la realización del presente trabajo de titulación.

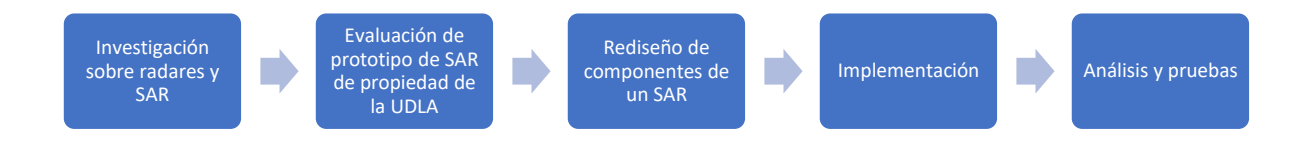

*Figura 1* Diagrama de proceso

Investigación y análisis del estado del radar de apertura sintética del laboratorio de telecomunicaciones de la UDLA mediante el uso de equipos de medición de radiofrecuencia propios de la misma universidad.

Evaluación de las mejoras que pueden realizarse en los componentes de radiofrecuencia pertinentes del radar de apertura sintética de la UDLA.

Rediseño de los componentes de un radar de apertura sintética.

Implementación de las mejoras determinadas al radar de apertura sintética.

Análisis y pruebas de funcionamiento en alguno de los campos de aplicación en los que trabaja un SAR.

Evaluar los resultados obtenidos y contrastar con el diseño anterior.

## **2. CAPÍTULO I. GENERALIDADES SOBRE RADARES**

#### **2.1El radar**

El radar es un dispositivo que emite una señal de radiofrecuencia hacia un objeto que se encarga de reflejar las ondas electromagnéticas. Una porción de la señal enviada regresa al radar y prácticamente se encarga de determinar la dirección y la distancia del objeto en el que se reflejó dicha señal enviada. Los radares usan antenas unidireccionales, es decir, gran parte de la potencia propagada se concentra en un punto de la antena.

La palabra radar viene del acrónimo inglés '*Radio Detecting And Ranging'*, que quiere decir 'Detección y medición de distancias por radio'. En términos generales los radares son usados para la detección de objetivos y determinar su ubicación. (Wolff, 2009)

Ahora bien, algunos radares se han diseñado para que entreguen la ubicación de un objeto denominado "blanco", en coordenadas con respecto a ellos o geográficamente, y otros son fabricados con circuitos y algoritmos que pueden mostrar imágenes al usuario solo sobre el posicionamiento y forma del blanco al que se esté apuntando.

A pesar de que el esquema básico de un sistema de radar sigue el esquema de un emisor, un blanco y un receptor; los radares pueden clasificarse de acuerdo con varios aspectos, ya sean técnicos, o de propósito.

En efecto, el modo de funcionamiento de los radares depende del tipo de radar que se vaya a construir y el modo de diseño cambia en la parte de radiofrecuencia porque utilizaría diferentes componentes para lograr los objetivos de diseño concernientes a cada uno de ellos. En la figura 2 se puede observar con mejor perspectiva la clasificación de los radares según el blanco, por el tamaño de la antena, por su finalidad, por el número de antenas y por su forma de onda. (Martínez & Nehme, 2007)

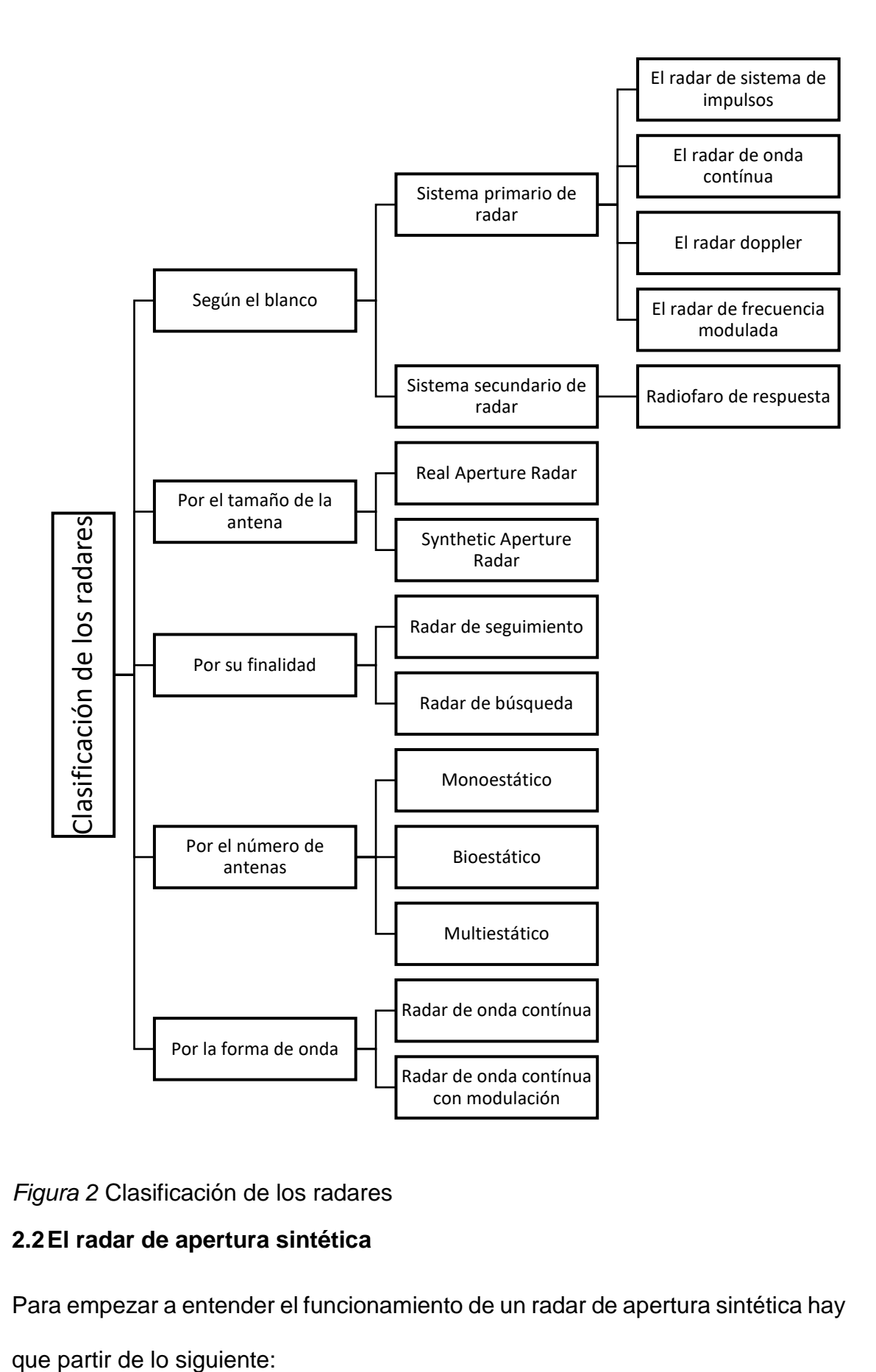

*Figura 2* Clasificación de los radares

## **2.2El radar de apertura sintética**

Para empezar a entender el funcionamiento de un radar de apertura sintética hay

Un radar de apertura sintética es un radar instalado a bordo de un vehículo aéreo, o espacial, que recorre una trayectoria rectilínea a una altura *h* predeterminada sobre el suelo, a una velocidad *v*, cuyo haz de antena se orienta perpendicularmente a esta trayectoria e ilumina con cierto ángulo de inclinación el suelo. (Zozaya, 2015)

El radar de apertura sintética SAR es un radar activo que emite la energía en el intervalo de frecuencias de microondas (unos centímetros) en un período pequeño de tiempo y recibe los ecos provenientes de reflexiones de la señal en los objetos dando lugar a una apertura sintética, es decir, debido a la gran velocidad de desplazamiento del vehículo espacial (7,5 Km/s aproximadamente), la antena del dispositivo SAR se convierte en una antena virtual de mayor tamaño. El blanco permanece en el haz de la antena durante unos instantes y está observado por el radar desde numerosos puntos a lo largo de la trayectoria de satélite, lo que es equivalente a prolongar la longitud real de la antena. (Platonov, 2002)

De acuerdo con los párrafos anteriores y sin incluir términos muy técnicos en un concepto, se puede inferir que un SAR es como cualquier otro radar, pero él también se encuentra en movimiento (rectilíneo) con respecto al objetivo al que está tratando de captar. Esto da una particularidad con respecto a los radares que comúnmente se los ve en las calles para el control de velocidad de tráfico de vehículos los cuales permanecen estáticos mientras el blanco se mueve, o los radares de aviación cuyas antenas se encuentran girando sobre su propio eje.

En la figura 3 se muestra algunos parámetros de un radar de apertura sintética satelital en los que básicamente se tiene en consideración la distancia entre el área a muestrear y el radar, la dirección y sentido del radar en relación con dicha área, y por supuesto el área antes mencionada. Lo que se destaca en esta imagen es el movimiento en línea recta que hace el satélite en el eje *X* y la toma de la muestra que prácticamente cubre un área dentro de los ejes *X* y *Y*. Al momento de que el radar se mueve deja de cubrir solo el área de huella de la antena y cubre toda la zona sondeada que se encuentra de color verde.

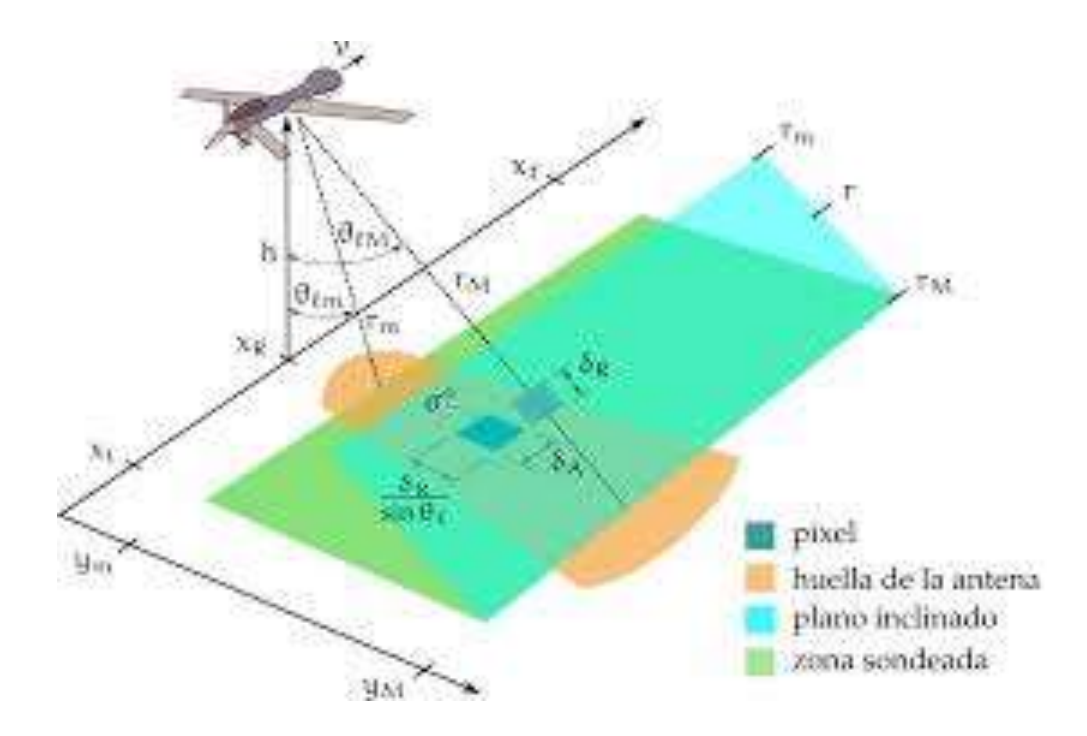

*Figura 3 –* Ilustración básica de un radar de apertura sintética satelital. Tomado de: (Zozaya, 2015)

A pesar de que el principio de funcionamiento de un SAR con respecto a un radar convencional es básicamente el mismo, una de las principales diferencias es que el radar de apertura sintética usa el movimiento de la antena sobre un objetivo, de esa manera produce una mejor resolución al punto de poder llegar a obtener imágenes en dos o hasta tres dimensiones del objetivo que se monitorea, eso sí dependiendo del propósito y del diseño. Esa señal debe ser correctamente procesada para poder obtener una lectura de datos confiable.

En un SAR, ese movimiento de la antena es lo que prácticamente "sintetiza" lo que vendría a ser una antena grande o un arreglo de antenas. En cada cambio de posición se transmite un pulso el cual se almacena un *echo storage* una vez que ese eco haya sido captado por la antena de recepción. La variación de la frecuencia Doppler para cada punto sobre la superficie es como una firma única. El procesamiento de un SAR entonces se resume en hacer coincidir las variaciones de frecuencia *Doppler* y demodular ajustando la variación de la frecuencia en los ecos de retorno para cada punto que ha llegado hasta la superficie. Como resultado se obtiene una imagen en alta resolución. Para un mejor entendimiento se puede observar la figura 4. (Chan & Koo, 2008)

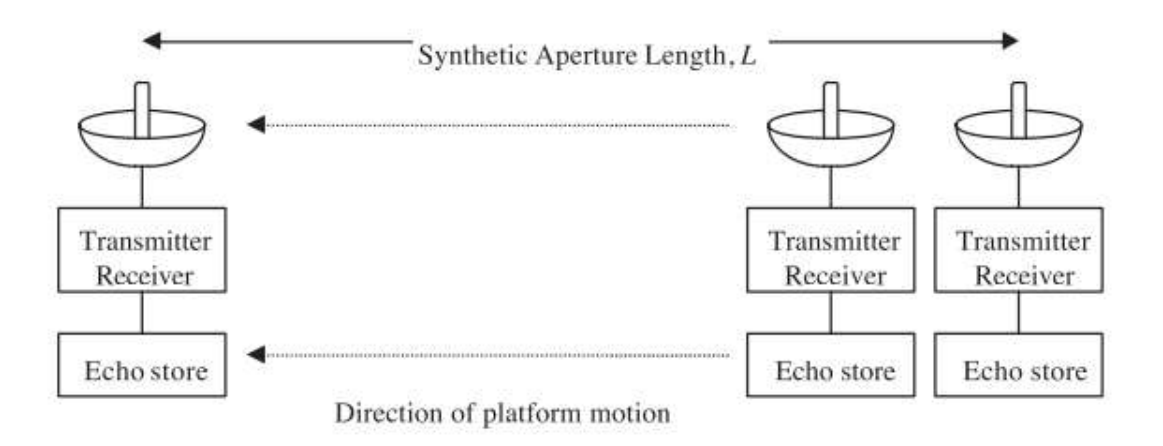

*Figura 4* Distancia de trabajo del concepto de apertura sintética.

Tomado de: (Chan & Koo, 2008)

Como ya se habrá podido notar un SAR tiene algunos parámetros electromagnéticos y geométricos que hay que tener en cuenta para el diseño o manipulación. Los autores Chan y Koo que ya fueron mencionados en el párrafo anterior, definen una ecuación para dicho tipo de radares, ella se representa de la siguiente manera:

$$
Pr = \frac{P t G^2 \lambda^2 \sigma}{(4\pi)^3 R^4}
$$

*(Ecuación 1)*

En donde:

- Pr: Potencia de la antena recibida
- Pt: Potencia radiada de la antena.
- G: Ganancia de la antena.
- R: Distancia desde el radar al objetivo.
- : Longitud de onda
- : Sección cruzada del objetivo del radar.

## **2.3Prototipo de radar de apertura sintética de la Universidad de Las Américas**

El radar de apertura sintética que se encuentra en las instalaciones de la Facultad de Ingenierías y Ciencias Aplicadas (FICA) de la Universidad de las Américas (UDLA) es un proyecto que fue realizado por algunos estudiantes en semestres anteriores y que a su vez fue basado en un proyecto del *Massachusetts Institute of Technology* denominado "*Build a small radar system capable of sensing range, Doppler, and synthetic apertura radar imaging*". El principal objetivo del proyecto trazado por el MIT fue el hacer que los estudiantes se interesen en aplicaciones del electromagnetismo, radiofrecuencia, procesamiento de señal, entre otros temas mediante la construcción de un sensor de radar de corto alcance que pueda ser usado en diferentes casos de estudio. (Charvat, Williams, Fenn, Kogon, & Herd, 2011)

Por otra parte, los estudiantes de la Universidad de las Américas realizaron este proyecto con el fin de investigar y aplicar conocimientos en diseño de radiofrecuencia, campos electromagnéticos, diseño analógico y para conocer sobre la tecnología referente a radares de apertura sintética y su procesamiento de señal, la cual es incluso hasta desconocida por mucha gente que está en el ámbito de las telecomunicaciones en el Ecuador.

Ante la intención por parte de docentes y alumnos de la UDLA de inmiscuirse con estos dispositivos, se empieza a hacer una investigación sobre este tipo de radares, de esta manera se logra construir un prototipo de radar el cual luce como se muestra en la figura 5. Como se puede observar el radar actualmente se encuentra ensamblado y mediante algunas pruebas y análisis se corrobora que está funcionando con normalidad de acuerdo con las pruebas realizadas el día 27 de septiembre del 2018 en el laboratorio 464 de la FICA. Sin embargo, se encuentra con algunas limitantes entre las cuales una de las más relevantes es la distancia a la cual el radar empieza a perder potencia. Los detalles técnicos

de las pruebas realizadas al radar de la UDLA se verán con más detalle posteriormente, por el momento, es necesario analizar el estado físico del SAR.

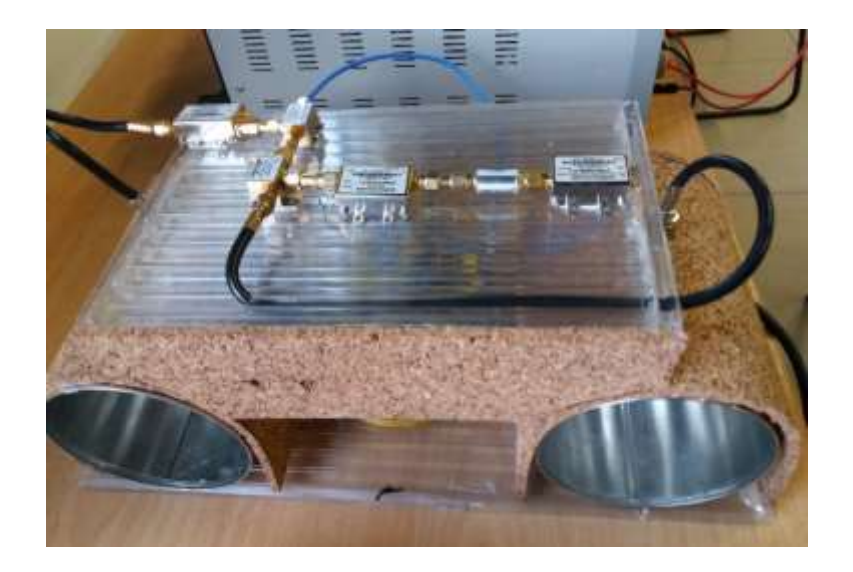

*Figura 5* Toma cenital del prototipo de radar de apertura sintética de las UDLA ubicado en los laboratorios de la FICA

En la figura 6 se observa el diseño interno de la antena que está conectada, en dicha imagen se alcanza a apreciar la parte en donde está el dipolo.

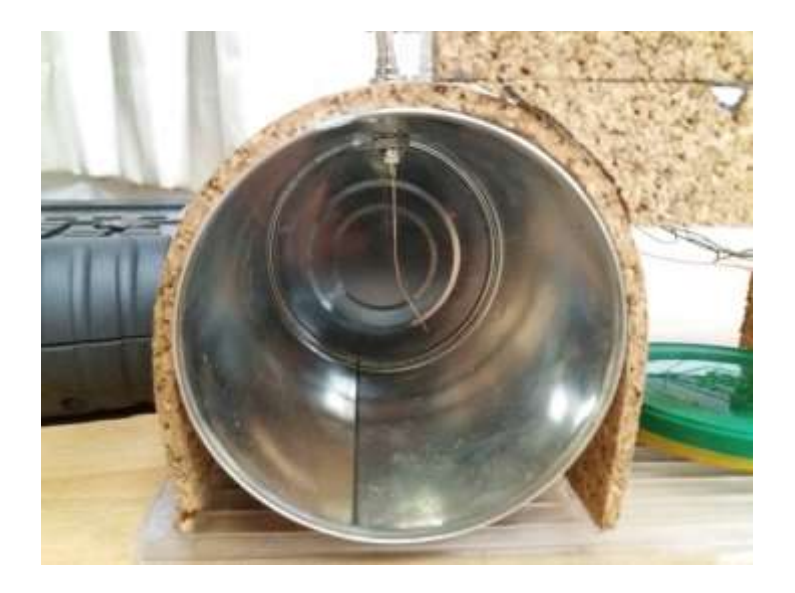

*Figura 6* Primer plano de una de las antenas del SAR de la UDLA*.*

Para un mejor entendiendo del estado de radar de apertura sintética se procede a analizar etapa por etapa los componentes. Dentro de ellos cabe destacar que el análisis previo se puede dividir en dos partes notables que son: Las antenas de transmisión y recepción y en segundo lugar el sistema modular de radiofrecuencia.

Se hace esta separación de partes para poder ir analizando de lo general hacia lo específico, entonces de esa manera al hacer las mediciones se puede ver que etapa puede estar fallando o se puede mejorar. La parte electrónica se mantendrá.

#### **2.3.1 Estado de antenas**

Las antenas constituyen uno de los principales elementos de radiofrecuencia dentro de cualquier equipo que realice una comunicación inalámbrica. No es para menos, a través de ellas las ondas electromagnéticas son radiadas hacia el medio de transmisión y a sí mismo esa señal es receptada por otra antena receptora. (Balains, 2005)

En el prototipo de SAR de la UDLA que se aprecia en la figura 7, la etapa de fuente del radar induce una señal eléctrica que varía en el tiempo por medio del cable coaxial, y posterior a ello esa señal pasa a la antena de transmisión para después emitir una señal electromagnética al medio de transmisión que en este caso es el aire. Esa señal se propaga hasta llegar al objetivo y mediante el fenómeno físico conocido como reflexión, la señal regresa hacia el radar. Otra antena se encarga de recibir la onda electromagnética reflejada, la antena pasa esa señal y la envía por el cable coaxial para que finalmente la etapa de recepción del radar se encargue de procesar esa señal recibida. (Fenn, 2011)

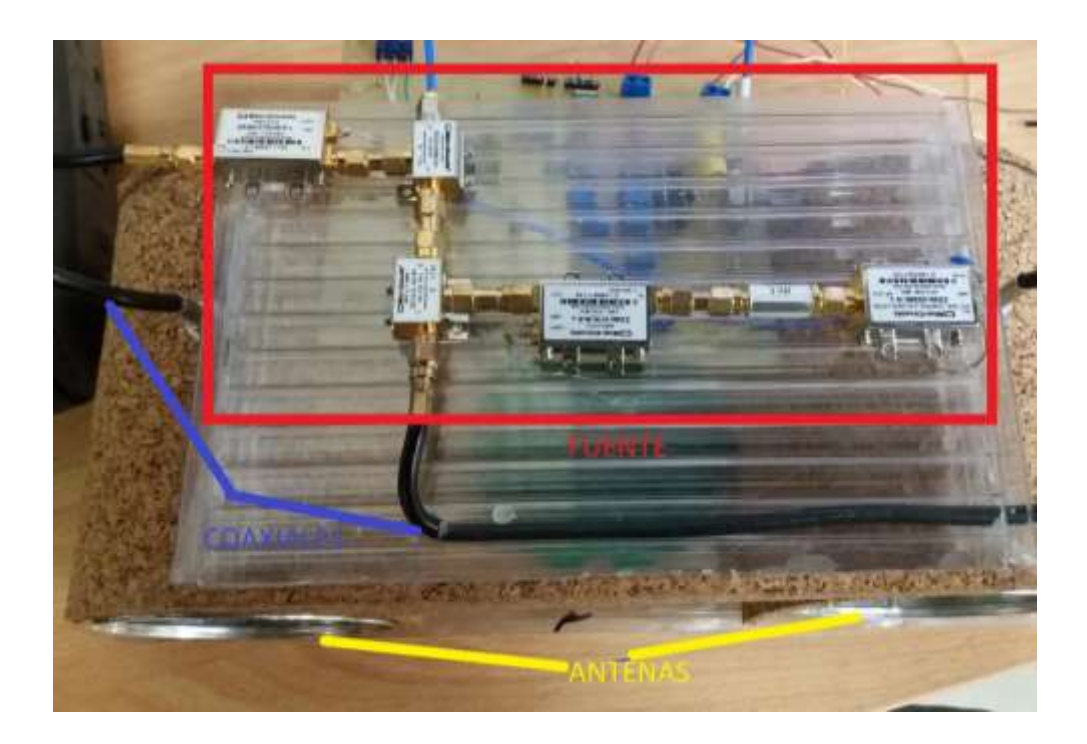

*Figura 7* Representación de partes del radar de apertura sintética

En la figura 8 se puede apreciar en cierta manera lo que se explicó en el párrafo anterior, pero con respecto al comportamiento de la señal electromagnética. La parte en donde se encuentra el rectángulo representa a la fuente, que en la figura 7 se encuentra en el rectángulo rojo, ahí la señal eléctrica lleva todo el proceso de generación, modulación, entre otros. La parte representada en la figura 7 de color azul es la línea de transmisión, en ella se tiene la señal con variación en el tiempo. Mientras que en la parte de las antenas la señal electromagnética, o bien se expande para ser transmitida, o bien se compacta para ser recibida, como se observa en la figura 8 respectivamente, un mejor plano de las antenas se tiene en la figura 6.

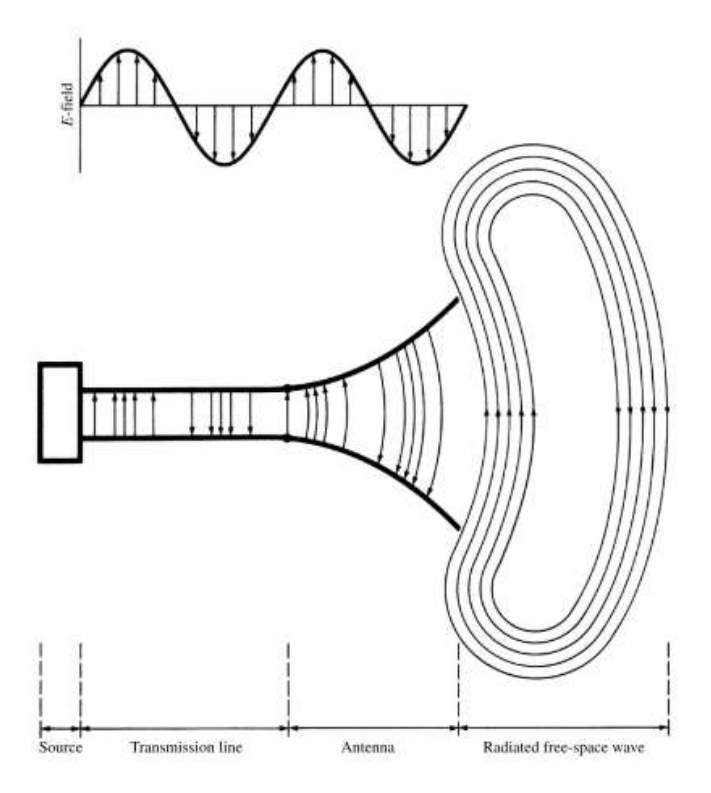

*Figura 8* Una antena como un dispositivo de transición*.*

Tomado de: (Balains, 2005)

Los datos recogidos en los que se obtuvo los parámetros del radar fueron tomados usando un analizador de espectros de marca KEYSIGHT y modelo N9912a, el equipo fue dotado por la facultad FICA de la UDLA.

En la parte superior de la figura 9 se puede observar en la pantalla de un analizador de espectros KEYSIGHT N9912a que la potencia marcada directamente a la placa es de -22 dBm, hay que tener en cuenta que para la medición directa desde el *splitter* se tiene que usar un atenuador de señal en el analizador para evitar que la entrada del equipo sufra daños como se muestra en la parte superior de la figura 9, en esto caso se usó un atenuador de 30 dB el cual también fue proporcionado por la FICA.

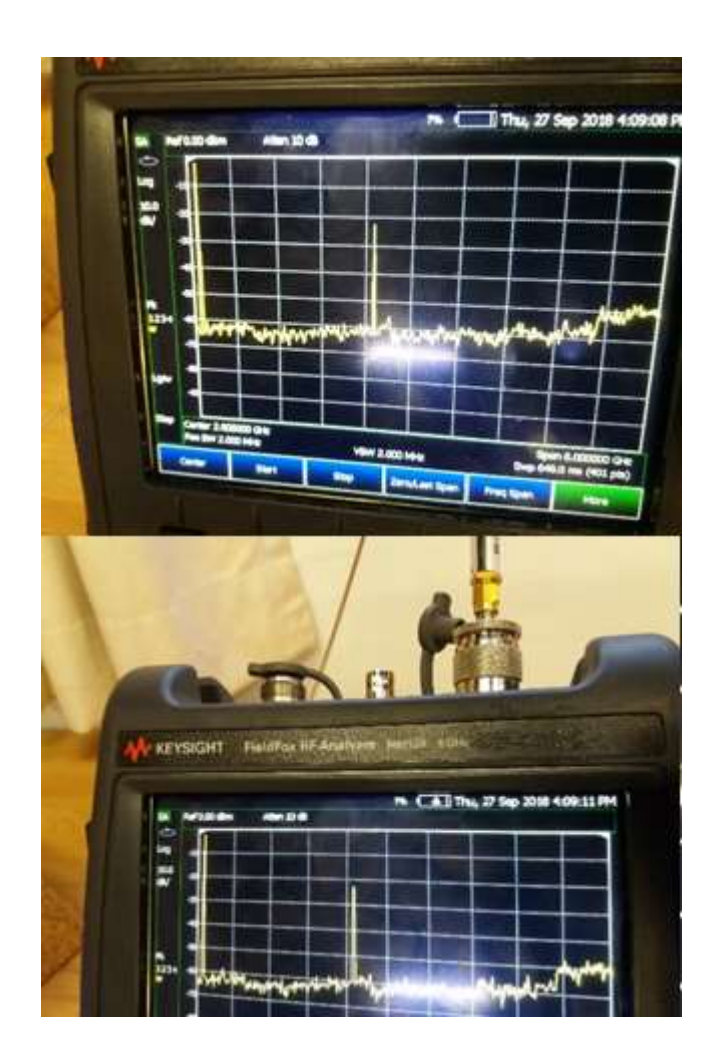

*Figura 9* Medidas de potencia tomadas directamente al splitter del SAR con respecto al analizador de espectros Keysight N9912a.

A distancia de aproximadamente un metro entre el radar y el equipo de medición la medida de potencia logarítmica es de -43 dBm sin atenuado, tal como se muestra en la parte superior de la figura 10 y a mayor detalle en su parte inferior. Como se puede inferir la señal empieza a sufrir atenuación de una manera considerable a pesar de ser una distancia corta. Dependiendo la situación esto podría llegar a ser incluso ser una limitante si se requiere tomar datos de algún objeto que se encuentra a una distancia considerable o que por algún motivo sea de difícil aproximación.

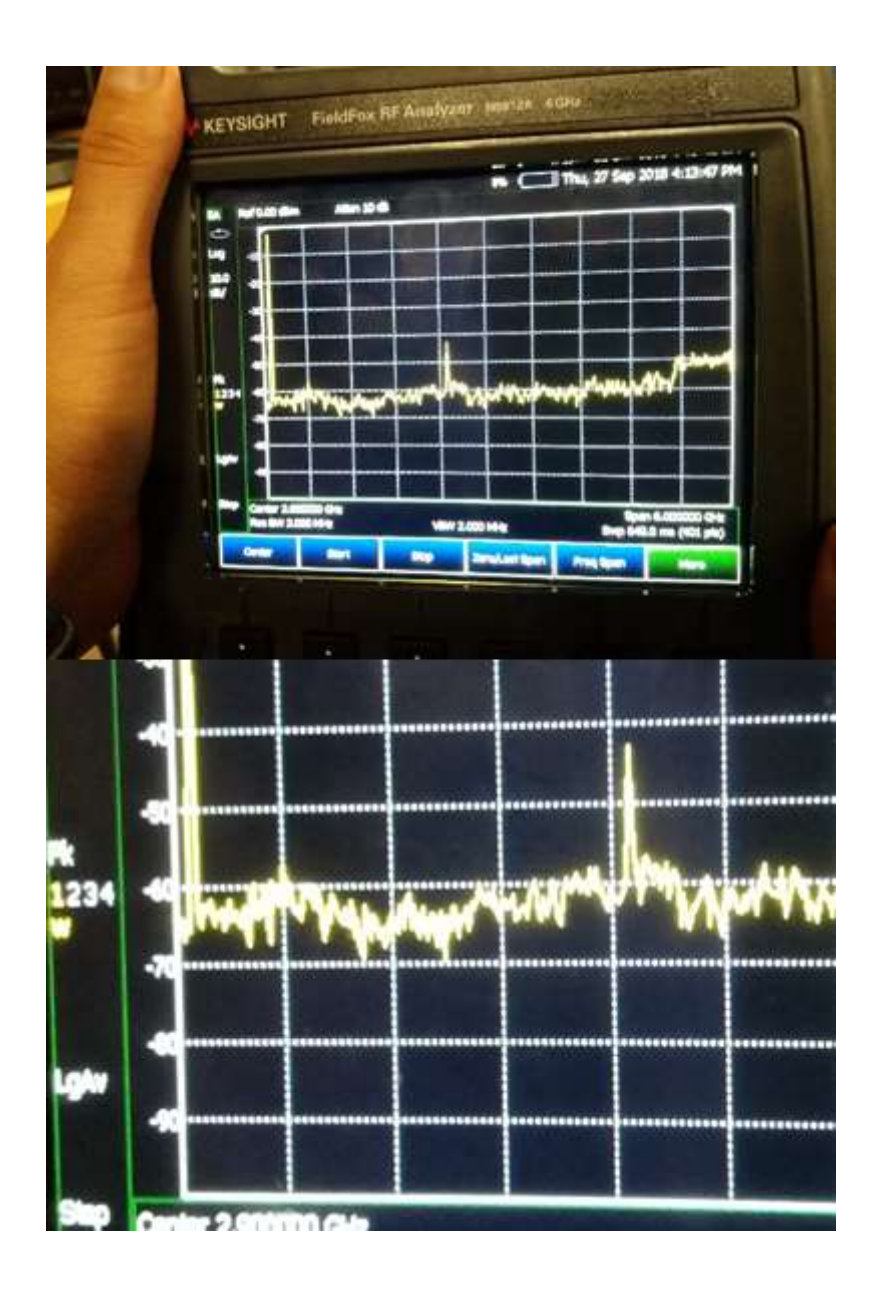

*Figura 10* Medidas de potencia tomadas a distancia de aproximadamente 1 metro del SAR con respecto al analizador de espectros Keysight N9912a.

Mientras que a una distancia de aproximadamente dos metros entre los mismos equipos y bajo las mismas circunstancias de calibración y atenuación, la potencia casi se confunde con el piso de ruido, llegando a tener aproximadamente una potencia de -52 dBm, eso se aprecia en la figura 11.
Esto al momento de estar en un ambiente en donde el piso de ruido esté saturado puede generar muchos problemas al radar ya que la señal que puede receptar podría incluso ser alguna señal ajena al propósito de la medición que se esté tomando.

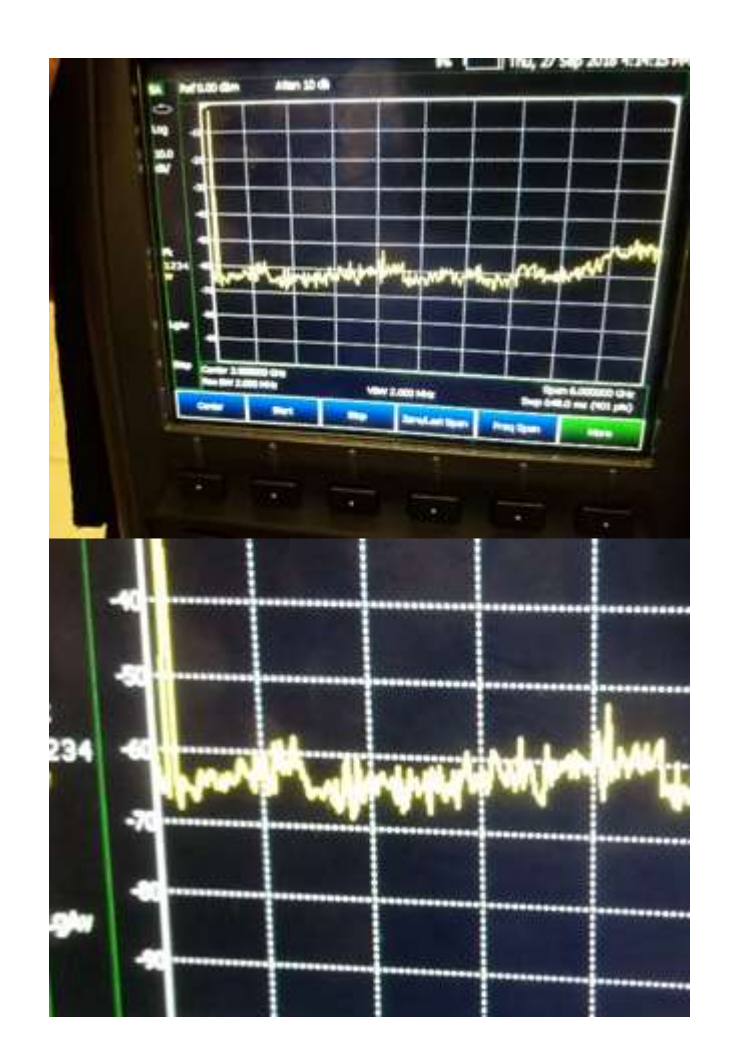

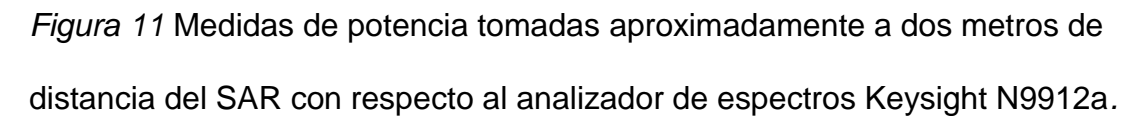

En cuanto al resto de parámetros que hay que tener en cuenta en el prototipo del SAR se realizaron diferentes mediciones mediante diferentes métodos de acuerdo con el caso o a su vez se obtuvieron los datos con la información proporcionados por los creadores del prototipo y se encuentran detallados mucho mejor dentro de la tabla 1 que se encuentra a continuación.

# Tabla 1

*Parámetros obtenidos de la antena del radar de apertura sintética el día 27 de septiembre del 2018 en el laboratorio 464 de la FICA.*

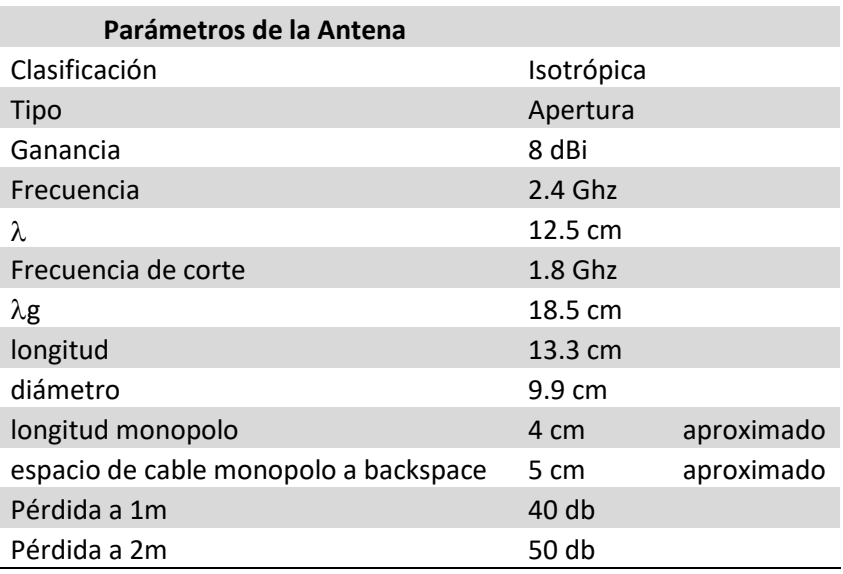

## **2.3.2 Elementos electrónicos**

La parte electrónica del radar se encarga prácticamente de generar ondas a ciertas frecuencias y de diferentes tipos, también se encarga de añadir un proceso de filtrado de pasa bajos y por supuesto de enviar y recibir la señal desde el sistema modular de radiofrecuencia. A continuación, se va a hacer un análisis de lo que cada etapa del sistema electrónico tiene que hacer para que el radar de apertura sintética funcione de manera adecuada. Para ello es necesario dividir el circuito esquemático con el fin de poder apreciar bien lo que se intenta explicar.

En el caso de que se requiera el diagrama completo estará disponible en el anexo 2 de este trabajo de titulación.

En la figura 12 se puede observar la primera etapa del sistema electrónico. Se puede notar a través de las salidas de voltaje que el sistema requiere de dos salidas: una de 5 VDC que se encarga de alimentar la mayor parte del circuito electrónico comprendidos de las etapas de generador, radiofrecuencia y las entradas inversoras y no inversoras de los amplificadores operacionales; por otro lado, se encuentra la salida de 12 VDC que se encargará de alimentar de energía a los amplificadores operacionales de la etapa de filtro pasa bajos. En caso de que no se disponga de dos fuentes independientes de 5 VDC se puede trabajar con una sola fuente de 12 VDC como lo muestra la figura 13.

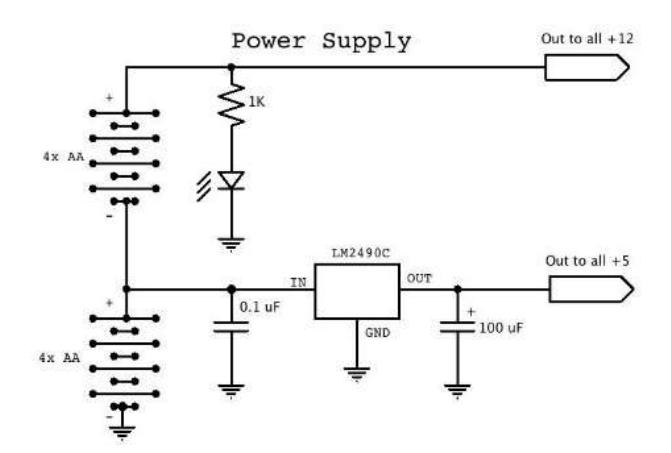

*Figura 12* Etapa de alimentación del radar de apertura sintética con dos fuentes de alimentación.

Tomado de: (MIT, 2011)

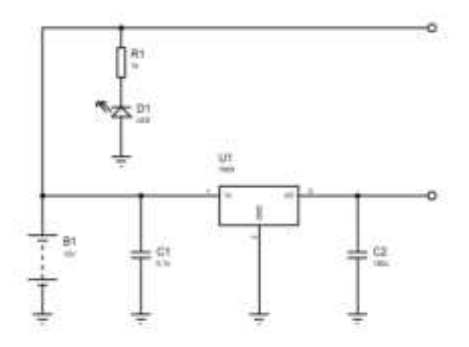

*Figura 13* Etapa de alimentación del radar de apertura sintética con una fuente de alimentación.

Tomado de: (MIT, 2011)

La siguiente etapa que se va a analizar es la del filtro pasa bajos la misma que según el diseño del MIT fue para 15 KHz y se puede apreciar en la figura 1-13. El motivo principal del filtro pasa bajos en este caso es para prevenir fallos o mala interpretación de las señales de frecuencia, ya que muchas veces pueden filtrarse ruidos o distorsiones los cuales afectan a la fidelidad de la señal captada. El principal componente de esta etapa lo conforma el MAX414 que a su vez internamente se compone de cuatro amplificadores operaciones de los cuales se usa tres. La conexión que va al pin de OUT MXR1 debe estar ajustada al máximo para poder tener los mejores resultados. Hacia el lado derecho del circuito finalmente se ve la salida de esta etapa que culmina con una resistencia la cual garantiza que dicha salida sea de micrófono, es decir que esa señal medirá máximo un voltio y deberá conectarse al lado derecho de una salida de audio. Cabe destacar que en este bloque se requiere que el LPF (*Low Pass Filter*) realmente funcione para la frecuencia de 15 KHz, caso contrario podría dar problemas al momento de capturar la señal en el software de audio del cual se

hablará más adelante; es por eso que al mirar la figura 14 con mayor detenimiento, se puede notar que todas las resistencias del circuito son de 1% de tolerancia.

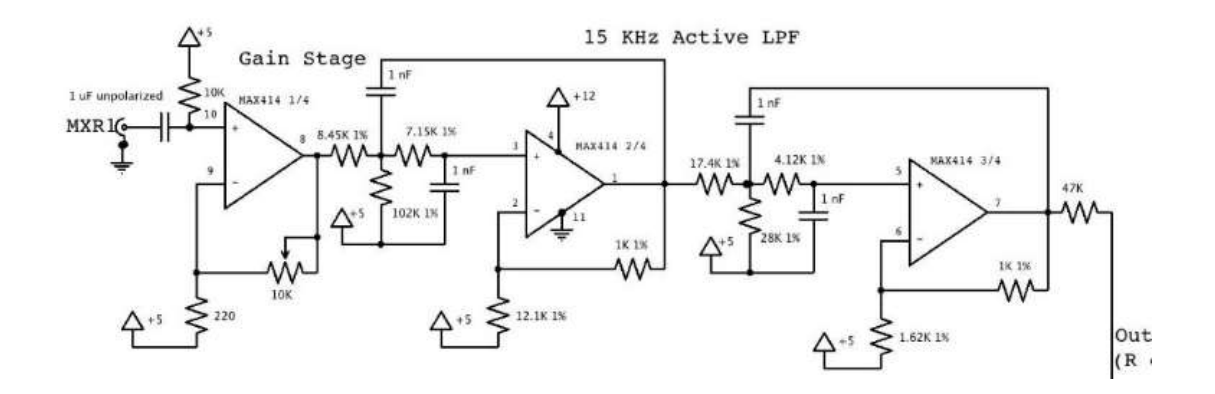

*Figura 14* Etapa LPF de 15 KHz o VideoAmp1.

Tomado de: (MIT, 2011)

En la figura 15 se puede apreciar la siguiente etapa que es la etapa moduladora. En esta etapa se produce el *linear ramp* el cual modula al pin de entrada OSC1 Vtune, el *linear ramping* provoca que OSC1 produzca un *chirp* FM lineal el cual el radar lo usará para recepción y transmisión. En el caso del radar de apertura sintética se requiere que el tiempo de *Set up-ramp* se establezca en 20 milisegundos, de esa manera se llegará a obtener una onda triangular con un período de 40ms.

En esta etapa también se produce una señal *trigger* sincronizada misma con la cual se inicia el *linear ramp*. En las pruebas respectivas se llegará a un mejor entendimiento de todo lo anteriormente mencionado. En esta etapa también se halla un switch identificado como *Sync Pulse Inhibit*, posteriormente se explicará

la razón de que este elemento tenga tanta importancia en el radar de apertura sintética ya que cada cambio de posición del radar este debe activarse y volverse a activar. El pin común de este switch deberá conectarse al canal izquierdo de una salida de audio y esta tendrá una salida mayor a 1 voltio, en términos de ingeniería de sonido, salida de línea.

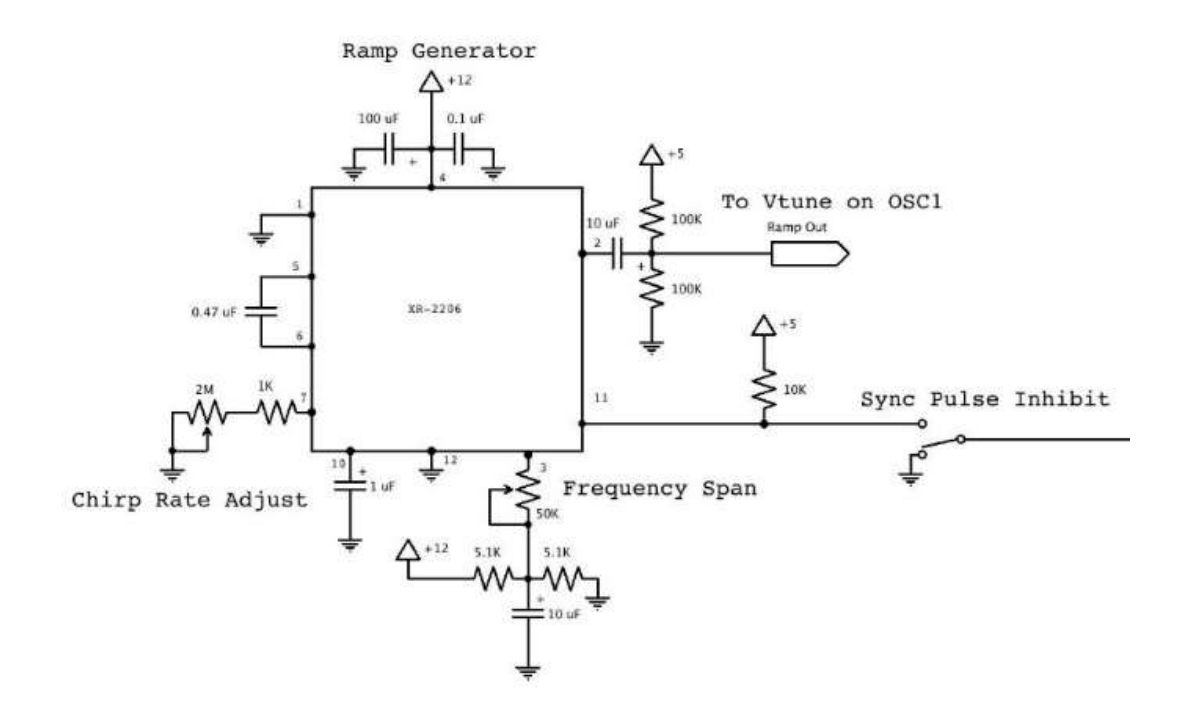

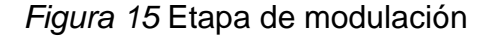

## Tomado de: (MIT, 2011)

Una vez que se ha analizado teóricamente el funcionamiento del radar en el bloque correspondiente a la parte electrónica se procede a revisar la parte física del mismo en donde se tiene lo que se aprecia en la figura 16 desde una vista de la parte posterior de la PCB (*Printed Circuit Board*). Como se puede observar una de las maneras de poder colocar las resistencias de tolerancia 1% es con potenciómetros de precisión. Con la ayuda de un multímetro se puede ir

moviendo el valor del potenciómetro hasta poder tener el valor requerido. También en la parte baja de la figura 16 se puede ver la presencia de cables que no necesariamente están sujetos por borneras o soldados en la PCB, eso puede presentar inconvenientes teniendo en cuenta que para las pruebas de campo es necesario manipular el radar casi todo el tiempo y prácticamente se mantiene en movimiento y esos cables pueden llegar a desconectarse.

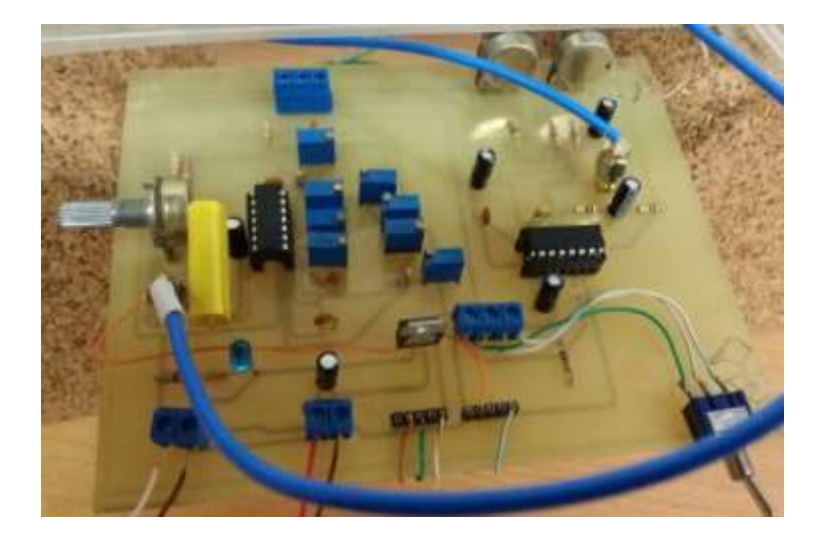

*Figura 16* Foto tomada de la parte posterior del radar de apertura sintética.

En la figura 17 se puede observar la misma PCB desde una vista que permite ver la impresión del circuito sobre la placa y la forma y estado de los caminos de conexión. Como primera observación se puede decir que la placa no tiene masa de tierra, con lo cual en este caso cumpliría principalmente: Tener baja impedancia por las señales de fuga, tener una impedancia conocida a tierra para desviar energía electromagnética interferente y tener un plano de masa de baja impedancia debido a que el enfoque del circuito es la radiofrecuencia. Además, hay ciertos sectores de la PCB en los que el camino de cobre se ha empezado a salir.

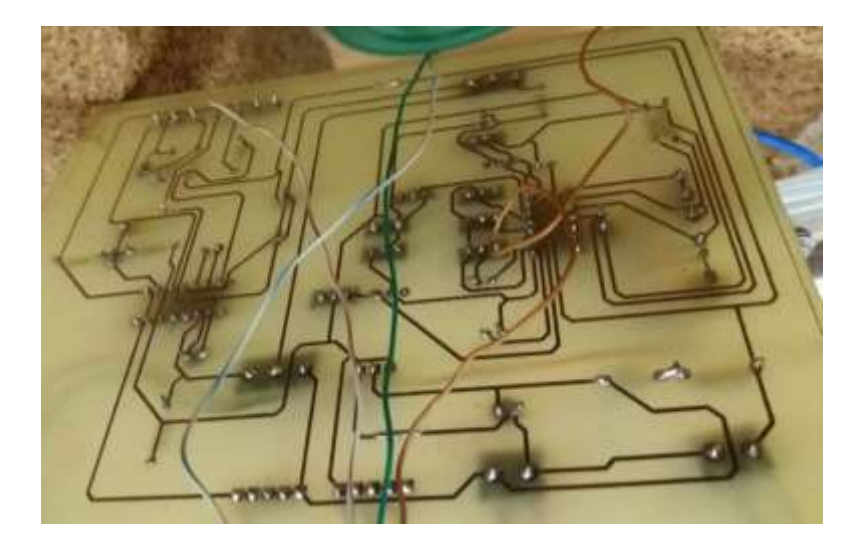

*Figura 17* Foto tomada de la parte inferior de la placa de circuito impreso del radar de apertura sintética.

El análisis del circuito inicia por confirmar que las salidas de la etapa de modulación Ramp den las ondas correctas. En la figura 18 se mira que el pin 11 genera una onda cuadrada y el pin 2 senoidal, debido a la configuración de este caso en particular.

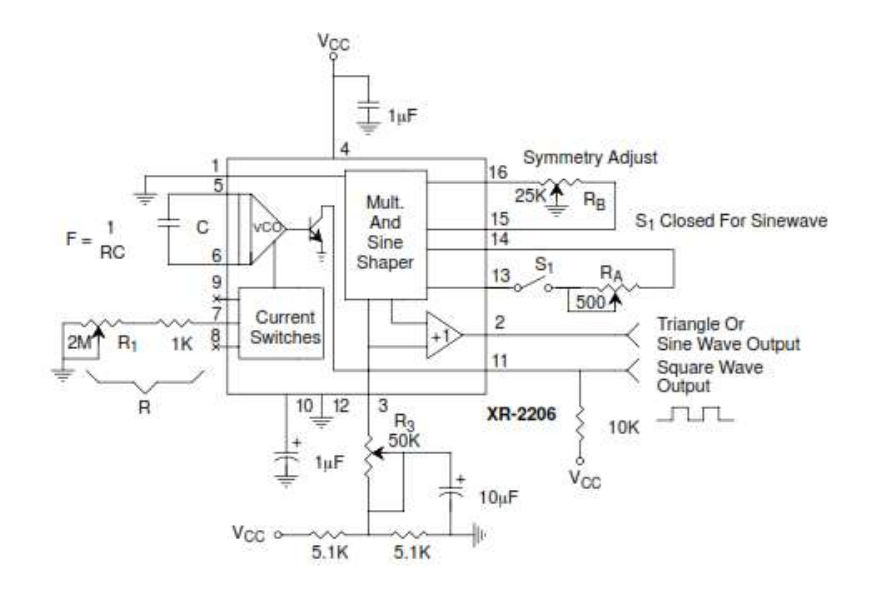

*Figura 18* Configuración de integrado XR2206.

Tomado de: (Datasheet, s.f.)

Ahora bien, con la ayuda de un osciloscopio KEYSIGHT MSOX3014T provisto por la universidad se procede a realizar la respectiva verificación de las señales generadas. En la salida del pin 11 y como muestra la figura 19 se aprecia la salida de una señal cuadrada tal y como se espera según el *datasheet*.

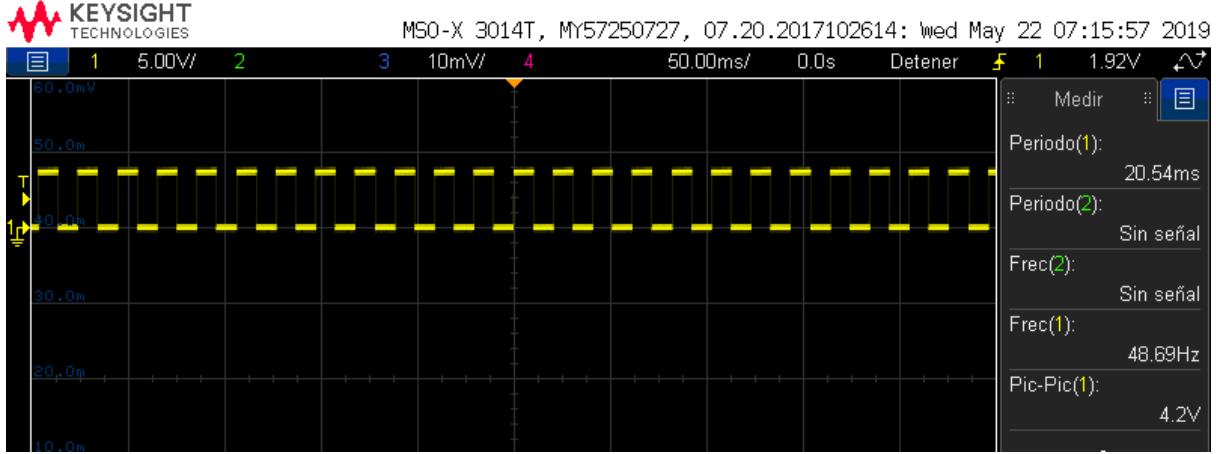

*Figura 19* Onda cuadrada generada en el pin 11 del circuito XR 2206.

En la figura 20 se puede observar en cambio la onda generada en el pin 2 del circuito integrado XR 2206.

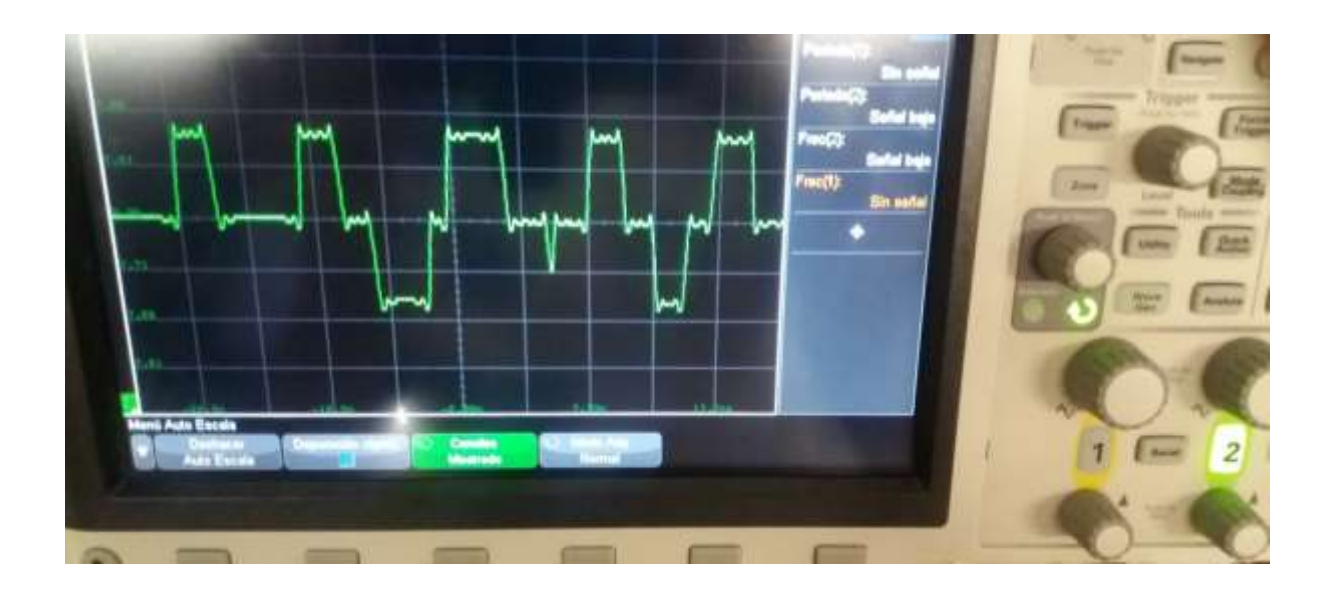

*Figura 20* Onda generada en el pin 2 del integrado XR 2206.

# **2.3.3 Sistema modular de radiofrecuencia**

El sistema modular de radiofrecuencia define ciertos parámetros a los cuales el SAR debe operar. De hecho, según Jonathan Williams los parámetros para este radar se encuentras detallados en la tabla 2.

# Tabla 2

*Parámetros de diseño de prototipo de SAR.*

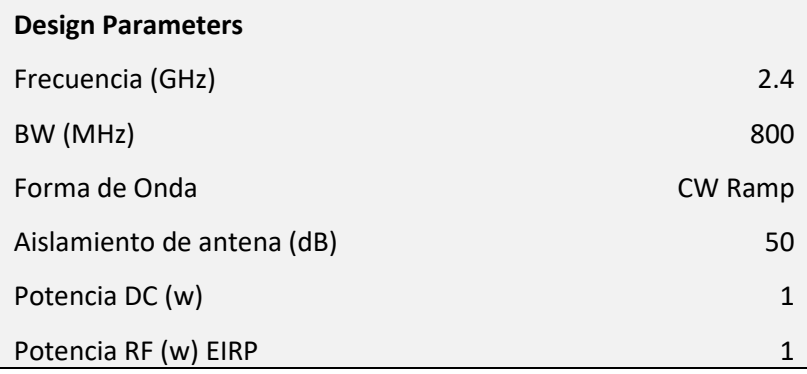

Tomado de: (Williams, 2011)

El radar tiene algunos componentes críticos. Todos estos componentes se los puede apreciar en el diagrama de bloques mostrado en la figura 21.

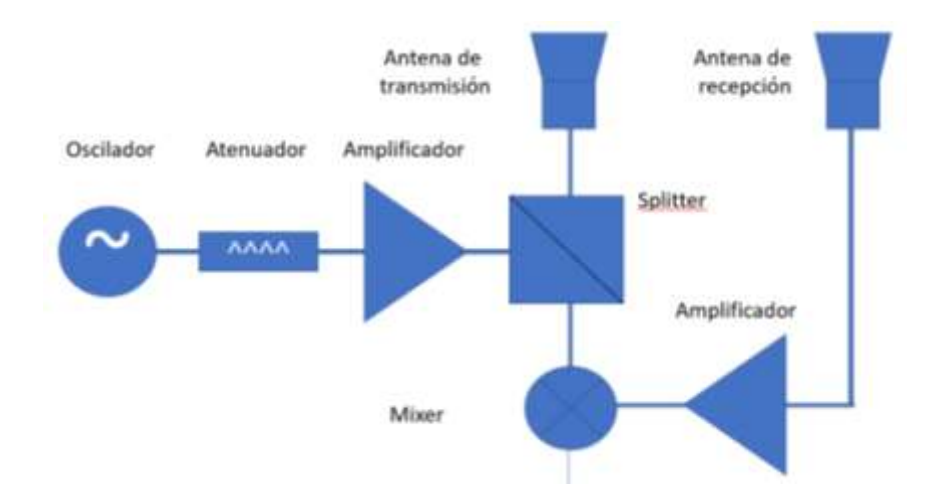

*Figura 21* Componentes de RF de un SAR.

## **2.3.4 Oscilador**

Para empezar, se tiene desde el lado izquierdo un oscilador controlador de voltaje cuyo comportamiento se describe en la figura 22 y el módulo es el de la figura 23. La parte que está entre 2420 y 2480 MHz se debe a las frecuencias mínimas y máximas respectivamente que se espera que opere el radar de apertura sintética para lo cual su voltaje aplicado estaría entre los 2 y 3 voltios.

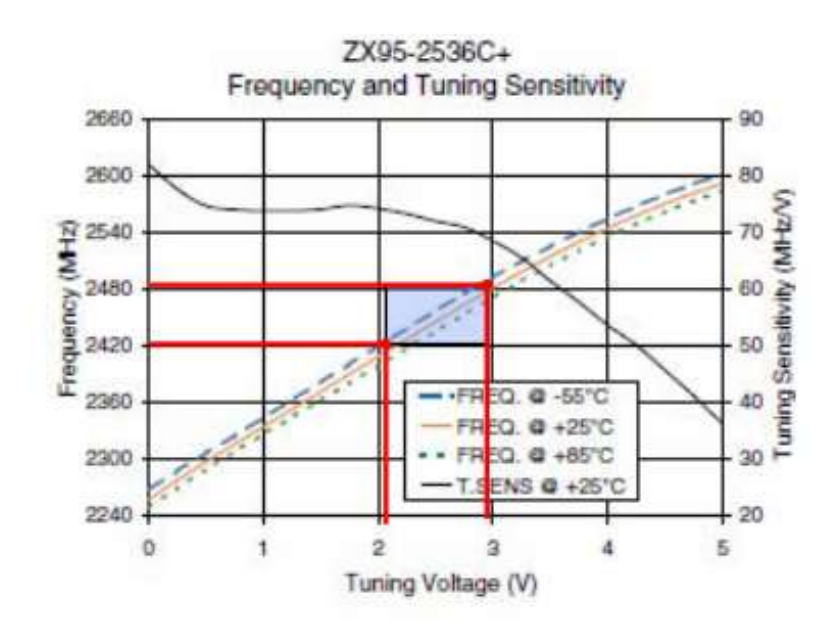

*Figura 22* Curva característica del oscilador ZX95-2536C+

Tomado de (Datasheet, s.f.)

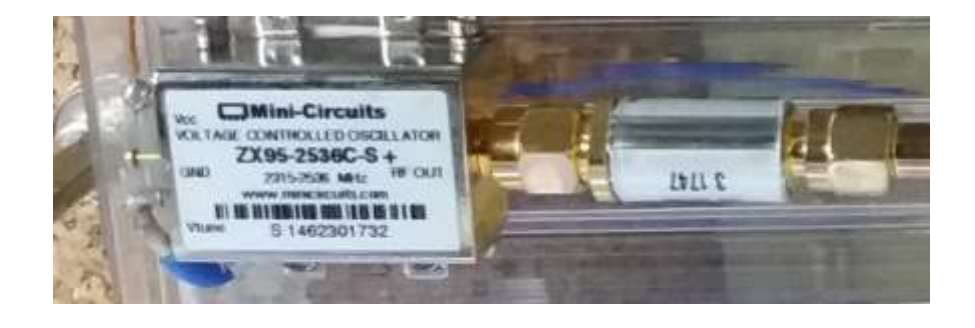

*Figura 23* (Izq)Oscilador ZX95-2536C+. (Der)Atenuador VAT-3+

## **2.3.5 Atenuador**

El elemento de la derecha en la figura 24 es el atenuador, que según el *datasheet* muestra un comportamiento que se lo puede deducir a partir de la figura 25. En la parte superior de la figura se muestra la curva característica de la atenuación con razón a la frecuencia el cual marca alrededor de 3.29 dB, mientras que en la parte inferior de la misma figura se observa la relación de VSWR con respecto a la frecuencia que aproximadamente se encuentra en 0.05 dB. En este caso cabe recalcar que el SAR está diseñado para trabajar en 2.4 GHz, por lo tanto, el valor que marca a esa frecuencia es el que se toma en cuenta para este estudio y desde el cual se parte para cualquier componente.

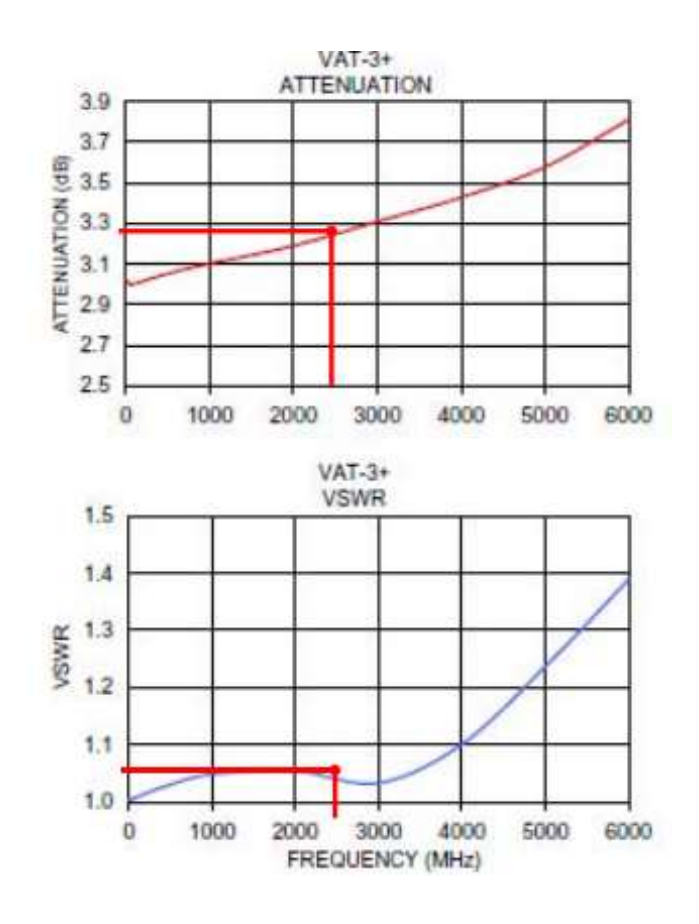

*Figura 24* Curva característica del atenuador 1 VAT-3+ Tomado de (Datasheet, s.f.)

## **2.3.6 Amplificador**

A continuación, el siguiente elemento de la sección de RF es el amplificador, el cual tiene una ganancia de 14 dB para 2450 Mhz. El comportamiento de la ganancia con respecto a la potencia de salida a 1 dB de compresión se indica en las curvas características del elemento en mención que se aprecia mejor en la figura 25 y físicamente en la figura 26. También un dato interesante es la linealidad del amplificador, lo que indica que el elemento podría tener una señal con baja complejidad de ser tratada.

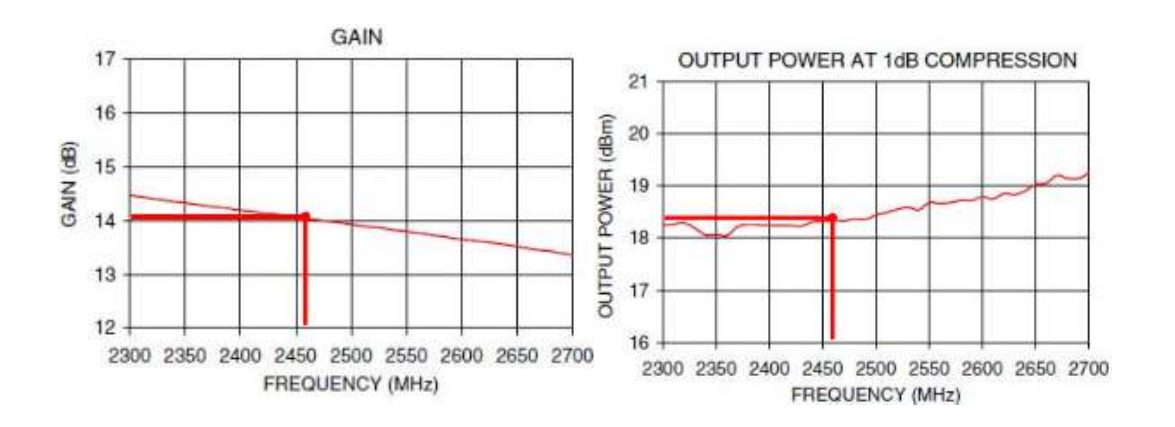

*Figura 25* Curva característica del amplificador ZX60-272LN-S+ referente a la ganancia y a la potencia de salida con respecto a la frecuencia.

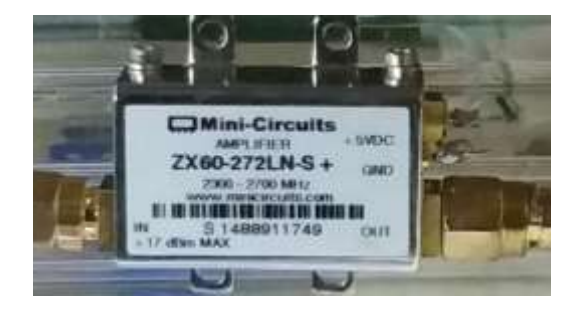

*Figura 26* Circuito amplificador ZX60-272LN-S+ Mini-Circuits*.*

Tomado de: (Datasheet, s.f.)

#### **2.3.7 Splitter**

El siguiente elemento es el *splitter*, el cual ya se encarga de enviar la señal al medio de transmisión de cable coaxial para posteriormente conectarse a la antena de transmisión. La figura 27 se muestra las curvas de las pérdidas totales que rondará los 3.3 dB y de VSWR que estará por el 1.5 dB para las frecuencias en las que se va a trabajar. En la figura 28 se observa una foto del elemento con su aspecto real.

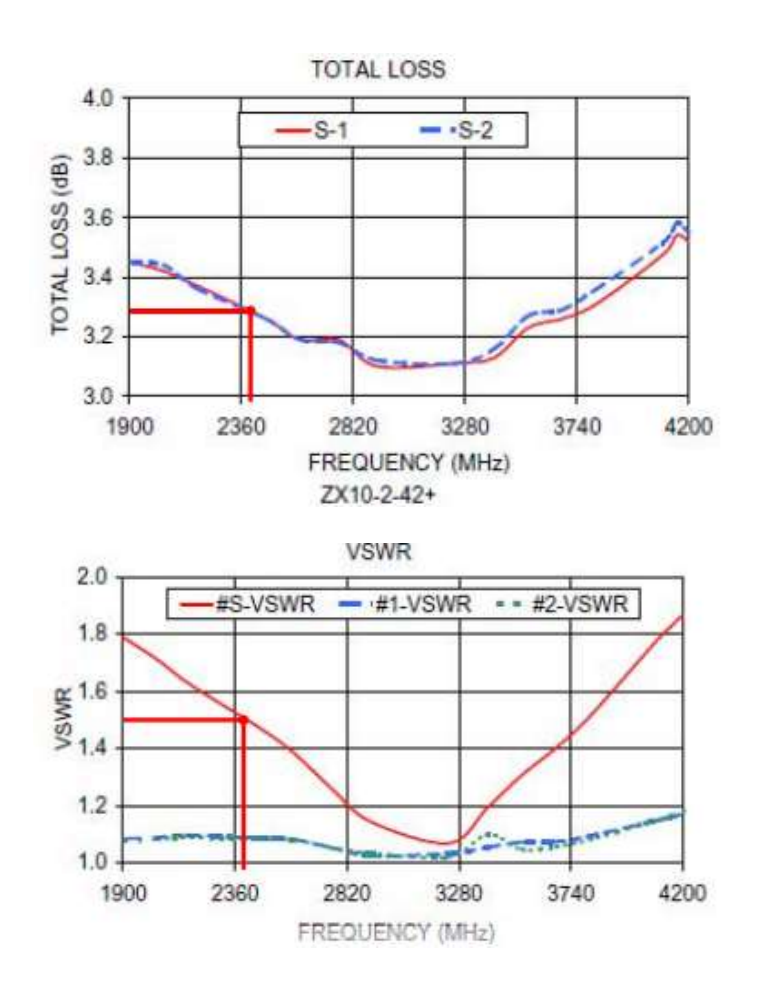

*Figura 27* Curva característica del splitter ZX10-2-42+ referente a las pérdidas totales y al VSWR.

Tomado de (Datasheet, s.f.)

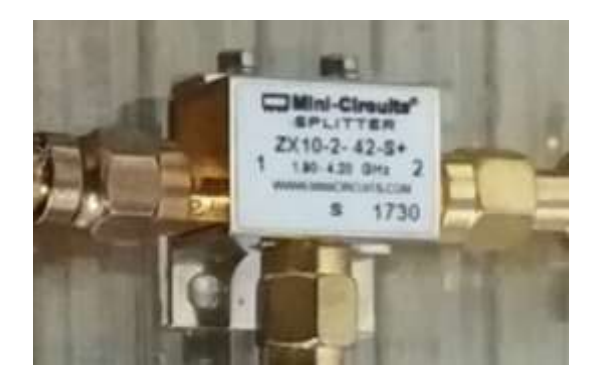

*Figura 28* Splitter ZX10-2-42+ Mini-Circuits

# **2.3.8 Mixer**

Finalmente, el último elemento de la lista es el mixer. En este elemento hay que tomar en cuenta las pérdidas por conversión de señal y el VSWR. En la figura 29 se puede observar a más detalle este comportamiento y en la figura 30 se puede apreciar el elemento físico.

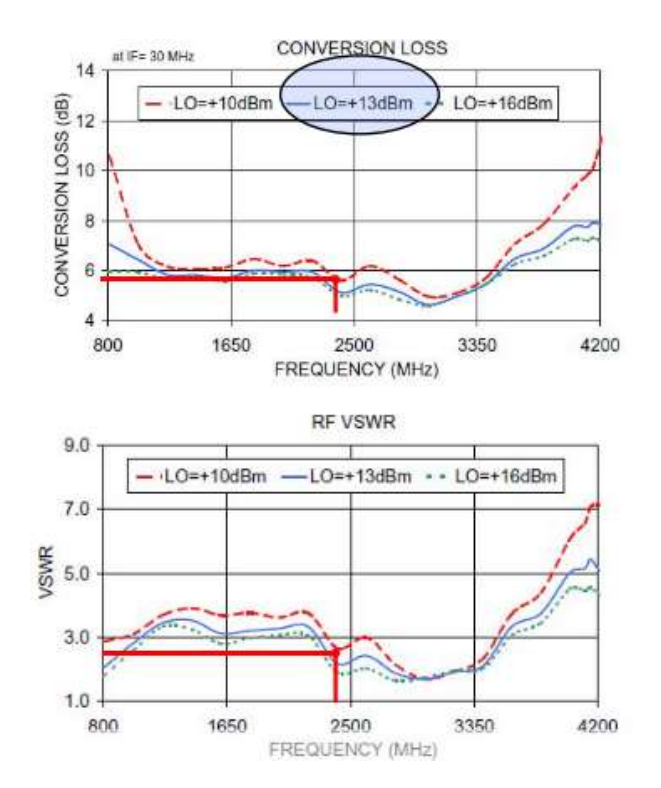

*Figura 29* Curva característica del mixer ZX05-43MH-S+ con respecto a las pérdidas por conversión y a VSWR con respecto a la frecuencia.

Tomado de (Datasheet, s.f.)

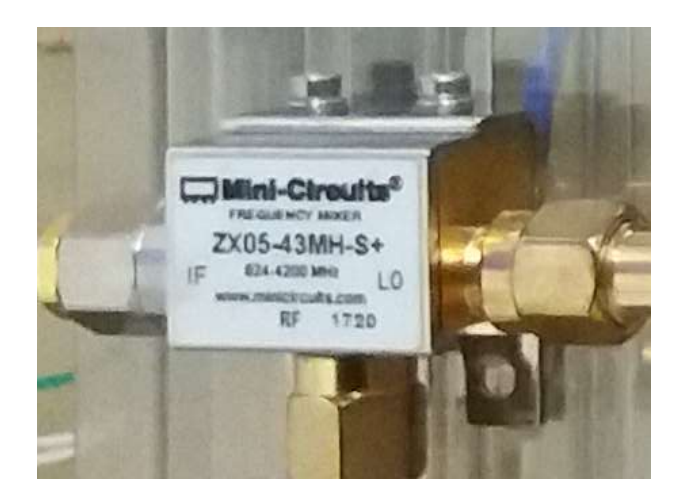

*Figura 30* Mixer ZX05-43MH-S+ Mini-Circuits.

## **2.3.9 Software**

Por último, en lo que se refiere a elementos del radar se tiene el software en el que se captura y en el que se procesa la señal. En este caso se requiere de dos programas diferentes. Uno para capturar el audio y poder exportarlo en formato .*wav* el cual es compatible con el software de procesamiento de la señal. Para el primer propósito cualquier programa capaz de grabar y exportar en formato .*wav* y de grabar a 44100 Hz puede funcionar.

# **2.3.10 Audacity**

Audacity es un software muy versátil que permite en cierta manera tomar control sobre la grabación y monitorear a tiempo real que todo esté saliendo bien. Se ha escogido la versión gratuita 2.1.2 cuya interfaz se muestra en la figura 31. Como se puede observar, este software permitirá también el análisis de la onda de audio capturada e incluso permitirá que en tiempo real se vaya monitoreando que la señal se grabe correctamente.

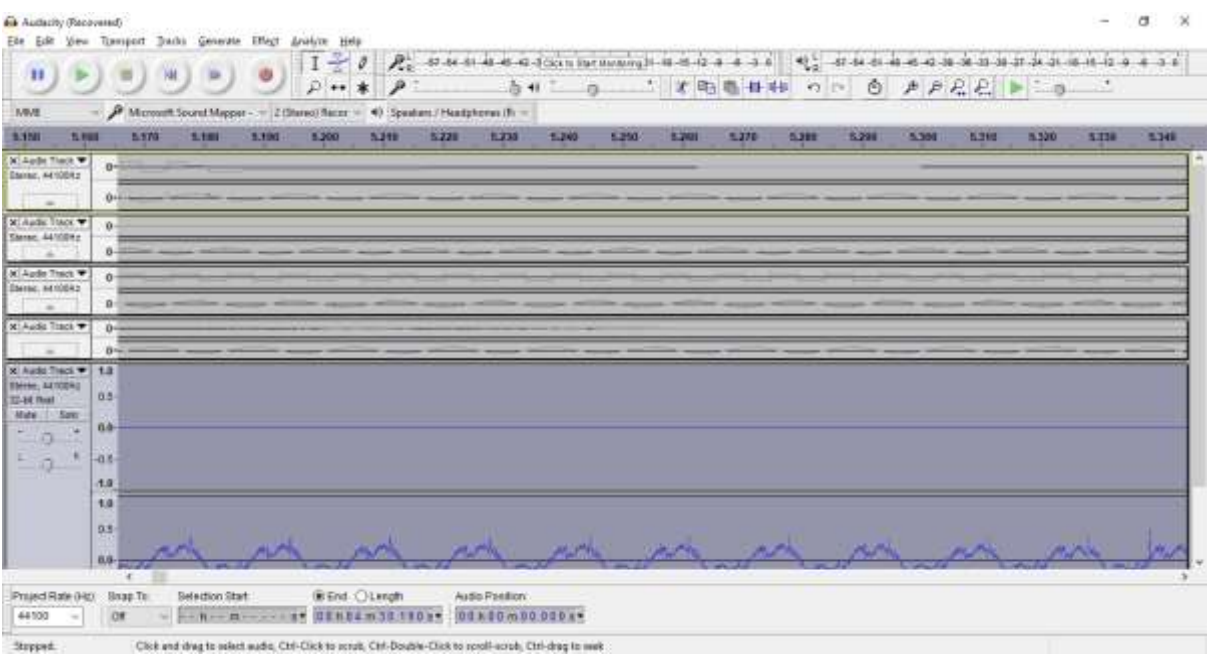

# *Figura 31* Interfaz Audacity

# **2.3.11 Matlab**

Por otro lado, el software que hará todo el trabajo de procesamiento y generación de la imagen es Matlab 2019R, el cual mediante un algoritmo que ya fue entregado por el *MIT* y que está disponible su descarga libre en su respectiva página web procesará el archivo .wav que se debe generar en Audacity. La interfaz de Matlab puede verse en la figura 32.

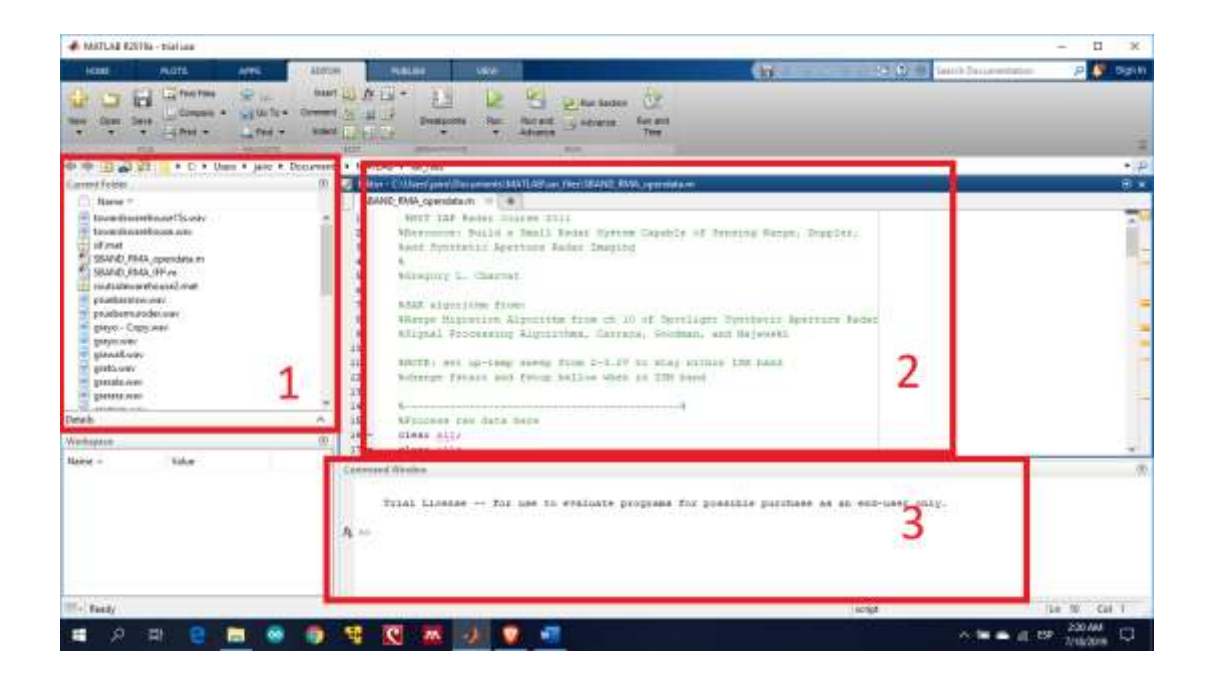

*Figura 32* Interfaz gráfica de Matlab2019R.

Con el fin de familiarizar al lector con Matlab y haciendo referencia de la figura 32, en el área 1 es donde se tiene que arrastrar el audio que se va a procesar. En el área 2 es el lugar donde va a estar todo el código y donde se va a llamar al audio que se cargó en el área 1 para ser procesada. Luego en el área 3 se podrá observar el avance que lleva el programa al momento de correr el aplicativo y si no ha dado errores Matlab mostrará una nueva ventana con la imagen procesada resultante similar a lo que se ve en la figura 33.

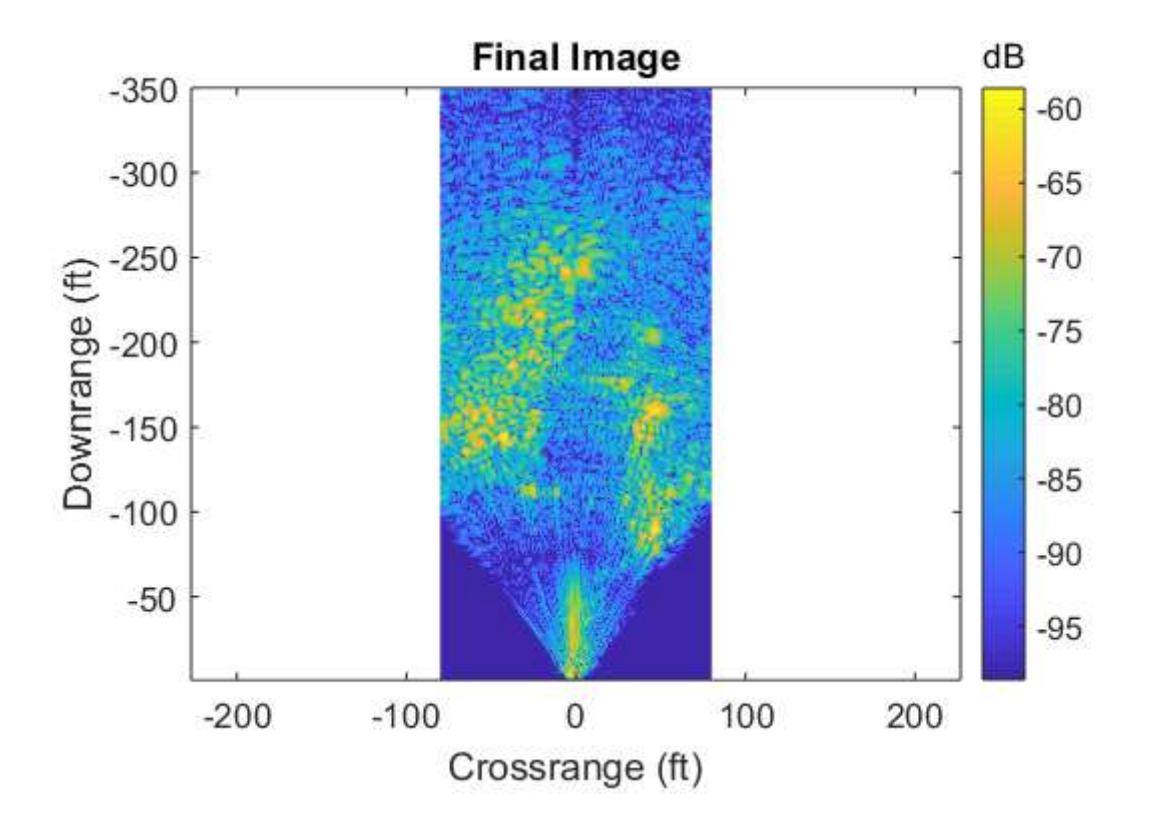

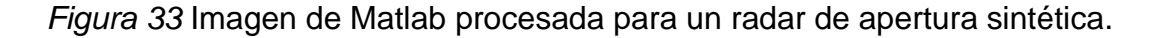

Tomado de: (MIT, 2011)

El núcleo del programa que está en Matlab es un proceso matemático minucioso en el que se establecen parámetros e instrucciones con el fin de llegar al objetivo deseado y que en el caso de haber alguna inconsistencia el programa de un error, de esa manera se busca fiabilidad en el resultado final esperado.

# **3. CAPÍTULO II. REQUERIMIENTOS**

## **3.1 Análisis de requerimientos**

Con un correcto análisis de los recursos que se tiene actualmente es necesario especificar cuáles son los puntos relevantes que necesitan análisis para poder

aplicar algún cambio en el SAR, para ello se usa un análisis de requerimientos con respecto a lo que se busca en el alcance del proyecto que ya se especificó anteriormente. El autor Sommerville en su libro "Ingeniería de *software*" hace una definición de análisis muy amplia y genérica que puede aplicar a cualquier campo.

Los requerimientos para un sistema son descripciones de lo que el sistema debe hacer: el servicio que ofrece y las restricciones en su operación. Tales requerimientos reflejan las necesidades de los clientes por un sistema que atienda cierto propósito, como sería controlar un dispositivo, colocar un pedido o buscar información. Al proceso de descubrir, analizar, documentar y verificar estos servicios y restricciones se le llama ingeniería de requerimientos (IR). (Sommerville, 2011)

En el capítulo I se hizo el levantamiento de información del radar de apertura sintética. Se tomó ciertas medidas con el analizador de espectros que proporcionó la FICA entre los cuales se consideran tres medidas: la primera es tomada directamente desde la salida de señal que se ubica en el *splitter* pero cuenta con atenuador de señal de 30 dB para poder proteger la entrada del analizador ya que la potencia puede ser muy alta y dañar al equipo, la segunda y tercera medida se toma a dos diferentes distancias que rondan el 1m y 2m de distancia hasta las antenas del SAR, esta medida ya no se hace con atenuador, en su lugar se coloca un dipolo de 2.5 GHz debido a la frecuencia a la cual trabaja el SAR.

En la tabla 3 se puede apreciar la clasificación de los componentes del radar con respecto a la radiofrecuencia. En la primera columna se enlistan los elementos que se encuentran en la circuitería de radiofrecuencia. Cabe hacer un paréntesis y mencionar que estos componentes son diferentes a los ubicados en la PCB ya que esos elementos se encargan del procesamiento de la señal, de la alimentación, integración con MATLAB, entre otras cosas.

## Tabla 3

*Componentes de radiofrecuencia del SAR.*

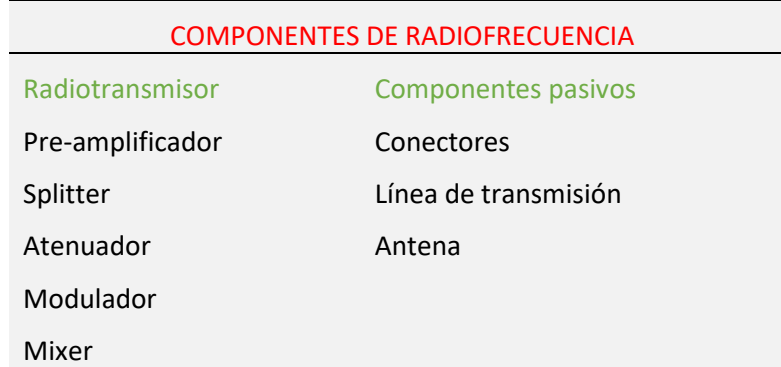

De acuerdo con el alcance establecido al inicio de este proyecto de titulación se establece que se debe realizar mejoras en los componentes de radiofrecuencia previo un análisis en el que se determine la factibilidad de cambio mediante la búsqueda de mejoras de requerimientos funcionales del radar las cuales se muestran en las tablas 4 y 5 en la página siguiente.

### Tabla 4

*Requerimientos funcionales de los componentes de radiotransmisor del SAR.*

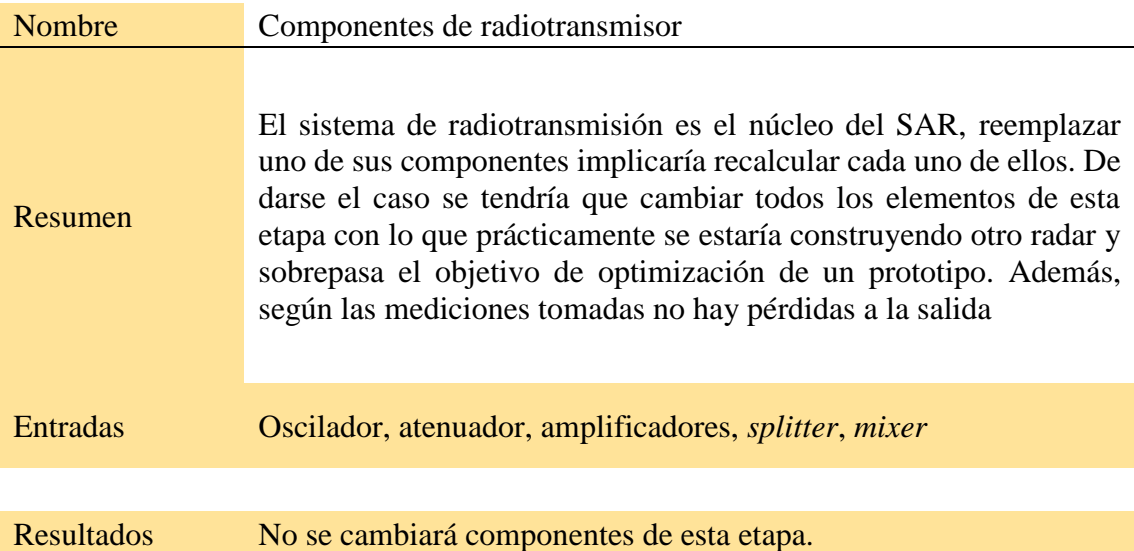

En la tabla 5 se realiza el análisis de los requerimientos de los componentes pasivos.

# Tabla 5

*Requerimientos funcionales de los componentes de línea de transmisión de un* 

# *SAR.*

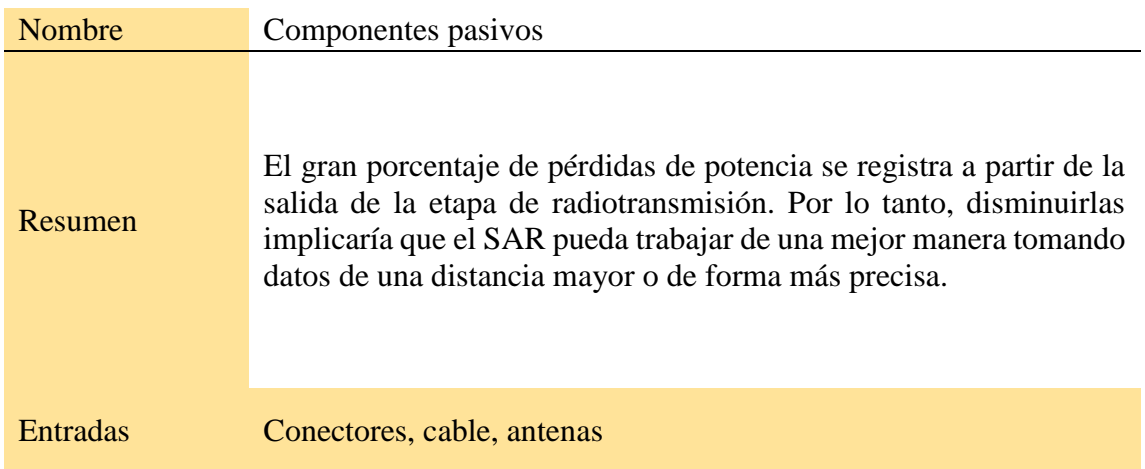

Resultados Se analizará la mejora en los componentes de esta etapa

En vista de que al momento de probar la generación de señales del integrado XR2206 no entregó la señal esperada en el pin 2 según lo que el *datasheet* específica, y de ser el caso se puede volver a la figura 20, en donde se indica

que la onda generada en ese pin debe ser triangular y la imagen muestra que no es una señal limpia, se procede también a hacer un análisis de requerimientos de toda la parte electrónica.

# Tabla 6

*Requerimientos funcionales de los componentes electrónicos del radar de* 

*apertura sintética.*

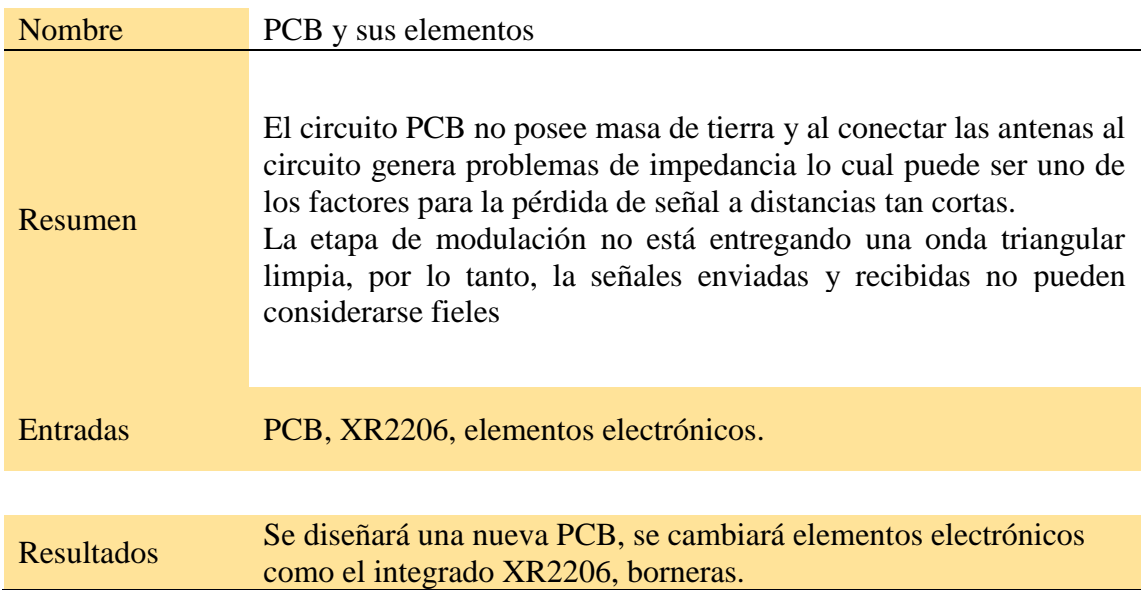

# **4. CAPÍTULO III. DISEÑO**

# **4.1 Antenas de apertura**

Como se vio anteriormente, los SAR trabajan con antenas de apertura, bajo esa conclusión se tiene que primero entender lo que son y como trabajan.

En los sistemas SAR suelen usarse antenas de apertura, por ejemplo, de bocina, de disco con alimentación de bocina y de guía de onda ranurada, y de microcinta. Los valores de ganancia típicos de estas antenas oscilan entre 12 dBi y 28.5 dBi. (Zozaya, 2015)

En la figura 34 se puede observar una síntesis de cómo se encuentran agrupadas las antenas de apertura formando cinco grandes grupos. Cabe decir que en un SAR usa principalmente antenas de bocina dentro de sus diseños

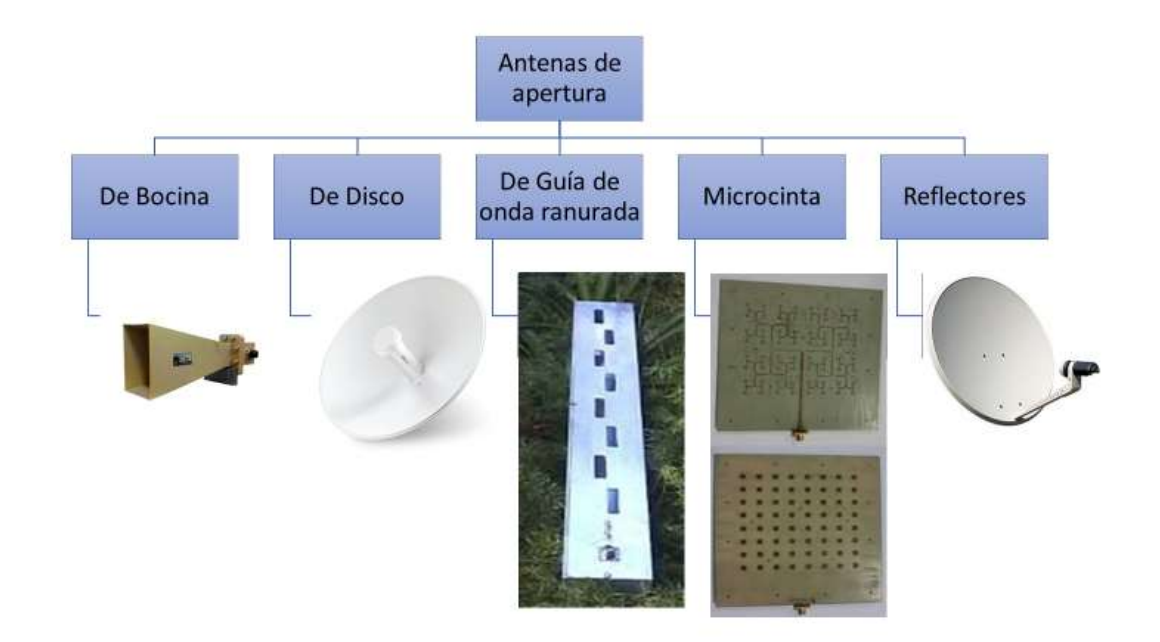

*Figura 34* Principal clasificación de las antenas de apertura más comunes. Tomado de: (Anguera & Pérez, 2008)

Para el prototipo del SAR de la UDLA, se considera realizar unas antenas de bocina cuya principal función es que al momento de trabajar su medición no sufra tantas pérdidas de potencia como las antenas de cilindro que están conectadas actualmente y que se pudo apreciar en el capítulo I.

Las antenas de bocina, o también conocidas como antenas *horn*, poseen algunas ventajas que se adaptan a la situación del SAR de la UDLA. La principal es el rango de frecuencia al que trabaja y por supuesto, la ganancia. En la Tabla 7 se puede apreciar algunas de esas características que resumen el capítulo 13 de libro de Teoría de Antenas de Constantine Balanis. Como se pudo observar en capítulos anteriores la frecuencia de operación del radar estaba en los 2.4 GHz y las antenas de apertura *horn* trabajan dentro de ese rango sin ningún inconveniente. Otro dato a tener en cuenta es la ganancia isotrópica de la antena, en el caso de las antenas que se encuentran instaladas actualmente presentan una pérdida de alrededor de 20 dB estando a tan solo un par de metros del radar. Es un valor para mitigar ya que de esa manera no puede tener aplicabilidad.

## *Tabla 7*

Características principales de las antenas de bocina.

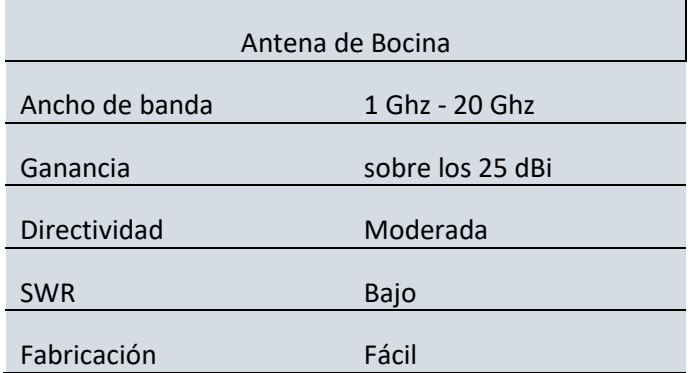

Tomado de: (Balains, 2005)

## **4.2 Antena de bocina**

Para un mejor entendimiento de la antena que se va a implementar es necesario analizar sus propiedades una por una. Hay que tener en cuenta que algunas de estas propiedades podrían ser las mismas de las antenas actuales, sin embargo, deben mencionarse para evitar posibles confusiones.

Básicamente una antena de bocina es una sección de guía de onda donde uno de sus extremos tiene una apertura en forma de una bocina, o de un cuerno, de

esta manera provee una transición entre el espacio libre y la guía de onda como tal. Existen dos guías de onda que son: rectangular y circular. De éstas dos la más usada es la guía de onda rectangular. Teóricamente una guía de onda indica que hay algunos modos de propagación de las ondas, siendo la más usada el modo TE10 que está representada en la primera parte de la figura 35.(Anguera & Pérez, 2008)

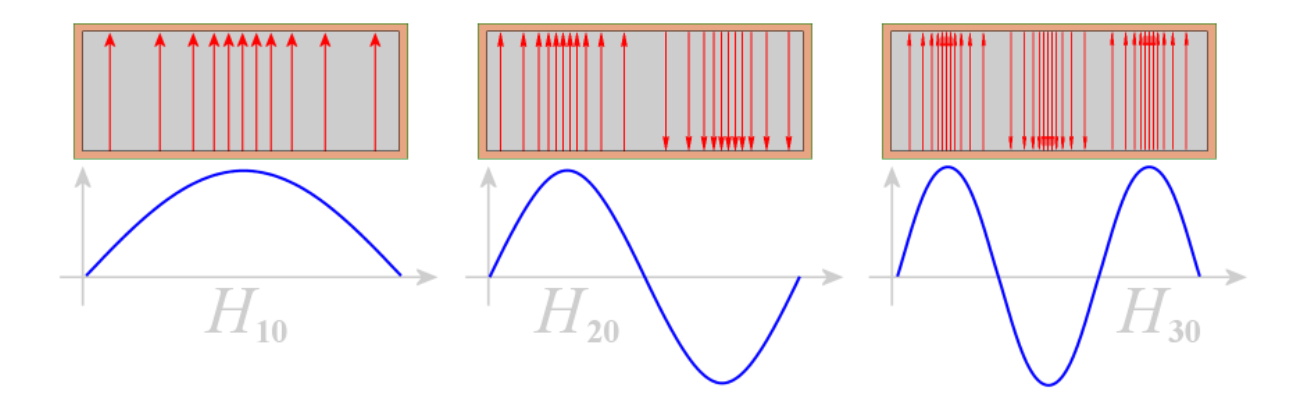

*Figura 35* Modos de propagación TE10, TE20 y TE30. Tomado de: (Radartutorial, 2018)

## Ángulo de apertura

El ángulo de apertura es la característica especial que hace a este tipo de antenas diferente y es por eso por lo que es un tópico que debe quedar muy claro desde un inicio.

Es una de las principales características de una antena de bocina. Simplemente se refiere al ángulo de inclinación de la zona que prácticamente forma la bocina de la antena tanto para el plano horizontal como para vertical. Para cada caso lo único que cambia es la notación que sería θε y θ<sub>H</sub> respectivamente. Para poder entender de una mejor manera se puede ver en la figura 36. La parte en la que se encuentra el ángulo varía la notación de acuerdo con las dimensiones de la antena.(Ferrando & Valero, n.d.)

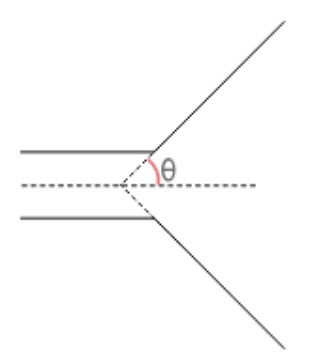

*Figura 36* Apertura de una antena de bocina.

Como se puede apreciar, la apertura de la antena es un factor que contribuye directamente a la zona de influencia. Por lo tanto, es muy importante tomar en consideración que según las características de funcionamiento del radar se tome en cuenta a todas las antenas de apertura ya que a través de su construcción e implementación se pueden lograr los resultados esperados.

# **4.3 Elección de material**

Para la fabricación de antenas hay que tener en cuenta tres aspectos en la elección del material a usarse.

- a) Tiene que ser un material conductor
- b) Propiedades positivas frente a la oxidación
- c) Costo e integridad estructural del material

## **4.4 Conductividad**

La conductividad eléctrica de un material se refiere a cuán fuerte o débil es el flujo de los electrones a través de este (Bardeen, 1968). Aunque puede hasta sonar implícito al momento de escoger el material para la construcción de la antena, pero se necesita un material conductor para que las ondas electromagnéticas viajan a través de sus cavidades y paredes. La resistividad eléctrica es de igual manera una propiedad propia de los materiales que es lo opuesto a la conductividad, por lo tanto, al hablar de un material con una resistividad alta se refiere a que sus propiedades como material conductor son bajas, y si es un material de resistividad baja ocurre lo contrario, su conductividad eléctrica será alta. Para obtener los coeficientes de conductividad y resistividad se han hecho ya innumerables experimentos bajo diferentes condiciones, los cuales han arrojado valores muy cercanos unos de otros. (Bardeen, 1968)

Por definición se dice que todos los metales de la tabla periódica de elementos químicos son elementos con propiedades de alta conductividad y baja resistividad. Sin embargo, para razones de construcción de una antena se puede observar en la tabla 8 algunos de los metales más usados en la construcción de antenas y otros materiales que se los pone como referencia ya que debido a otros factores como costos y otras propiedades no son aplicables para diseños de antenas.

### Tabla 8

*Tabla de resistividad de los principales conductores a temperatura ambiente de 20°C.*

| <b>Materiales Conductores</b> |                        |
|-------------------------------|------------------------|
| <b>Metales</b>                | Resistividad (r) [W/m] |
| Plata                         | 1.47x10E-08            |
| Cobre                         | 1.72x10E-08            |
| Oro                           | 2.44x10E-08            |
| Aluminio                      | 2.75x10E-08            |
| Tungsteno                     | 5.25x10E-08            |
| Platino                       | 10.6x10E-08            |
| Acero                         | 20x10E-08              |
| Plomo                         | 22x10E-08              |
| <b>Mercurio</b>               | 95x10E-08              |

Tomado de: (Electronicytelecomu, 2018)

Según Balains en su libro *"Antenna theory. Analysis and design"* los elementos recomendados y más usados para la construcción de antenas de apertura son el aluminio y el cobre. (Balains, 2005)

A partir de dicha conclusión entonces se empieza a trabajar tomando en consideración estos dos materiales.

# **4.5 Oxidación**

La oxidación de un elemento, que se encuentra formando parte de un compuesto, es la carga con la cual se encuentra éste participando en ese compuesto, pudiendo ser ésta, positiva, negativa, cero, tratarse de números enteros o incluso fracciones. (Méndez, 2010)

La oxidación del aluminio, o bien del cromo en el caso del acero inoxidable, se produce de forma espontánea e instantánea, dando lugar a la formación de una capa de material (alúmina Al2O3 en el primer caso y óxido de cromo Cr2O3 en el segundo) que protege el resto de material gracias a su congruencia, adherencia e impermeabilidad. (Bonnet, n.d.)

El cobre y las aleaciones de cobre son especialmente resistentes a la corrosión en comparación a otros metales de uso común, gracias a su capacidad para formar compuestos estables que le ayudan a protegerse contra los ataques de la corrosión. Cuando se expone a la atmósfera, en la superficie del cobre y sus aleaciones se forman capas protectoras de óxido y sales básicas poco solubles. El cobre puede alearse con algunos elementos que influyen de forma positiva en la formación de dichas capas.(IEC, n.d.)

A simple vista se puede decir que optar por usar el cobre como el material para la construcción de la antena, pero hay que tener en cuenta una de las propiedades del aluminio más importantes. Como lo menciona Bonnet, tal vez el aluminio se tenga un tiempo de oxidación muy rápido con respecto al cobre, pero la formación de la capa de alúmina es un pro que tiene este material ya que ayuda a que el material no se siga oxidando más. De hecho, todo lo que esté hecho con aluminio tiene ya de por sí la placa de alúmina, porque una vez que el material se ha expuesto al medio ambiente tarda unos pocos segundos en oxidarse. En ese caso, y según la tabla 9 en donde se da con valores más

48

exactos el factor de oxidación para cada material, se considera al aluminio como el material definitivo para la fabricación de las antenas para el SAR.

## Tabla 9

*Tabla con el potencial de oxidación de algunos materiales en los que se incluye al aluminio y al cobre. Entre más alto es el potencial de oxidación más rápido el metal tiende a oxidarse.*

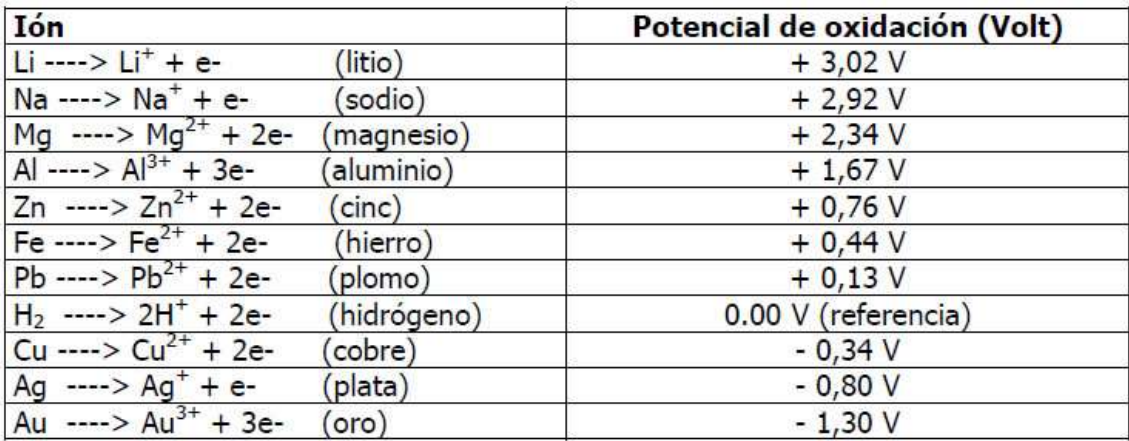

Tomado de: [\(Quimica](http://wquimicacasera.com/) Casera, 2018)

## **4.6 Costo e integridad**

En el contexto industrial donde se enmarca este documento, la integridad de la pieza hace referencia a la capacidad del componente para mantener sus características originales a lo largo del tiempo, incluso bajo condiciones de operación críticas, dependiendo de la aplicación. A lo largo de la historia, el empleo de materiales en nuevas aplicaciones y desarrollo ha generado un elevado número de accidentes asociados a roturas inesperadas, no

previsibles a través de la caracterización mecánica convencional. (I. Cerrillo, A.Rodriguez, R. Polvorosa, S. Plaza, 2015)

En la tabla 10 se puede observar una comparativa de las principales características de los dos metales.

Tabla 10

*Características principales del cobre y aluminio, y de una aleación de los dos materiales.*

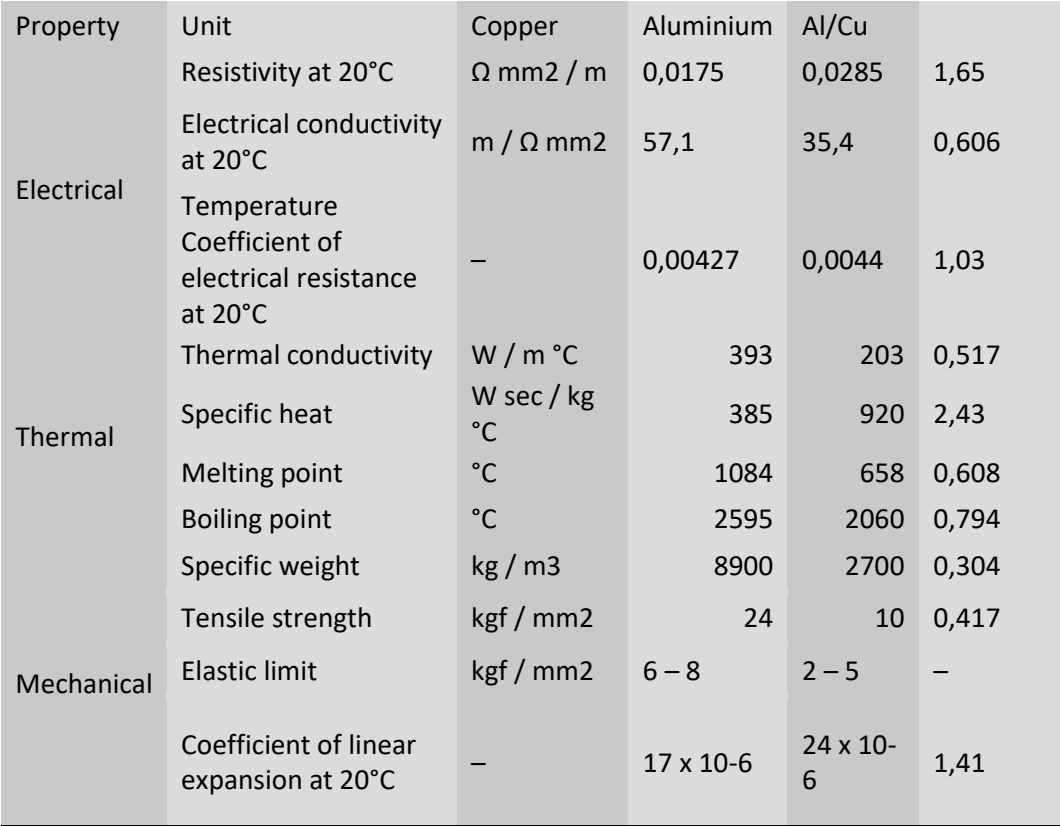

Tomado de: (Ronaldo, 2017)

En referencia al costo de los dos materiales el aluminio se presenta como un producto mucho más barato que el cobre, eso según lo que se muestra en la figura 37

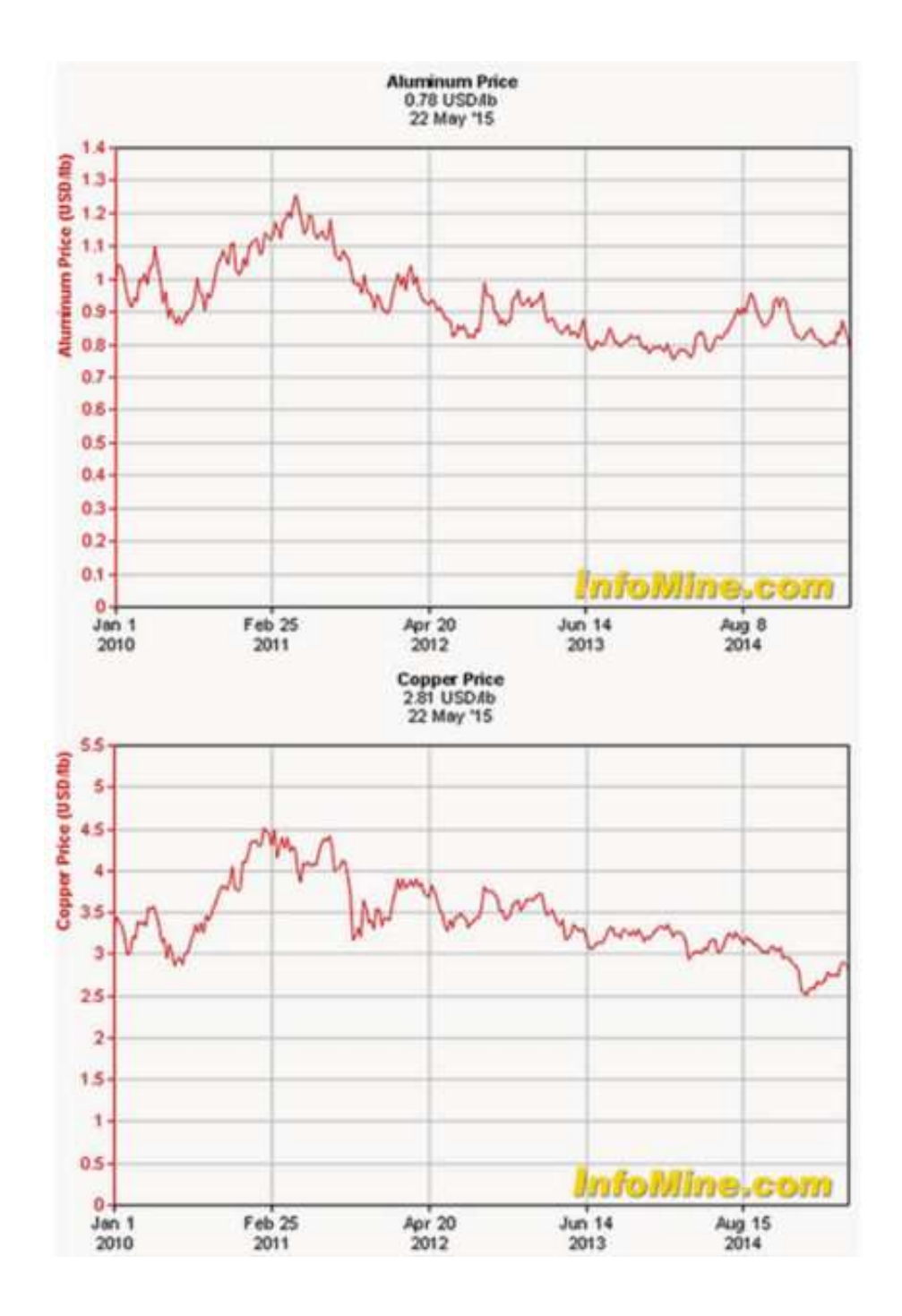

*Figura 37* Comparativa de precios del Aluminio vs Cobre al año 2015 Tomado de: (EE Publishers (Pty) Ltd, 2015)

#### **4.7 Diseño de guía de onda para SAR de la UDLA**

Después de haber entendido y fundamentado el funcionamiento del tipo de antenas que se va a implementar hay que especificar los parámetros de diseño que se desea lograr, cabe decir que los resultados deben superar a lo que se obtuvo en la toma de mediciones que muestra la Tabla 1. Para ello se va a empezar a establecer la frecuencia de operación; este parámetro depende netamente del diseño del radar, y como se pudo observar anteriormente es de 2.4 GHz como frecuencia central como se aprecia en la figura 38, que es una frecuencia que generalmente se usa en las redes WLAN según el estándar 802.11 de la ITU. El WLAN posee 11 canales de operaciones, para efectos de cálculo se usará el canal 6 que tiene una frecuencia de 2.437 GHz ya que es el canal central dentro del estándar 802.11. (Union International Telecommunication, 2018). El segundo punto para tener en cuenta es la ganancia que para este caso se tratará de alcanzar los 15 dB.

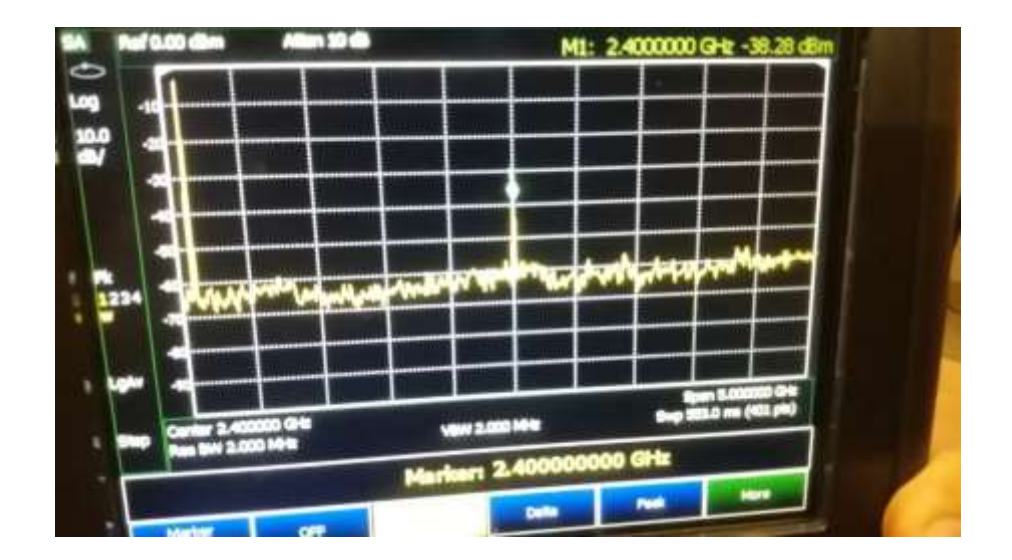

*Figura 38* Analizador de espectros en donde se indica la frecuencia de operación del radar.

Una de las partes esenciales para el diseño de la antena es el de la guía de onda, ya que es el medio por el cual la señal pasa desde el equipo SAR hacia la apertura de la antena. Dependiendo de la frecuencia central de operación ya viene establecido un estándar en las mediciones del WR (*Rectangular Waveguide*) para la guía de onda, en este caso se usa el WR-430 que según Pasternack que es uno de los principales fabricantes de este elemento indica que el *broad wall width* sería de 4.3 pulgadas (Pasternack, 2018), al transformar al sistema internacional equivale a 10.922 cm, mientras que la altura equivale a 5.461 cm. Hay que tener en cuenta que esta parte de la antena también se conectan los dipolos y deben tener una longitud de  $\lambda/4$  con respecto al extremo de la distancia *a* y la misma distancia desde donde entra el dipolo con respecto a la longitud *b*. Para tener una idea más clara de lo que se está explicando se puede recurrir a observar la figura 39

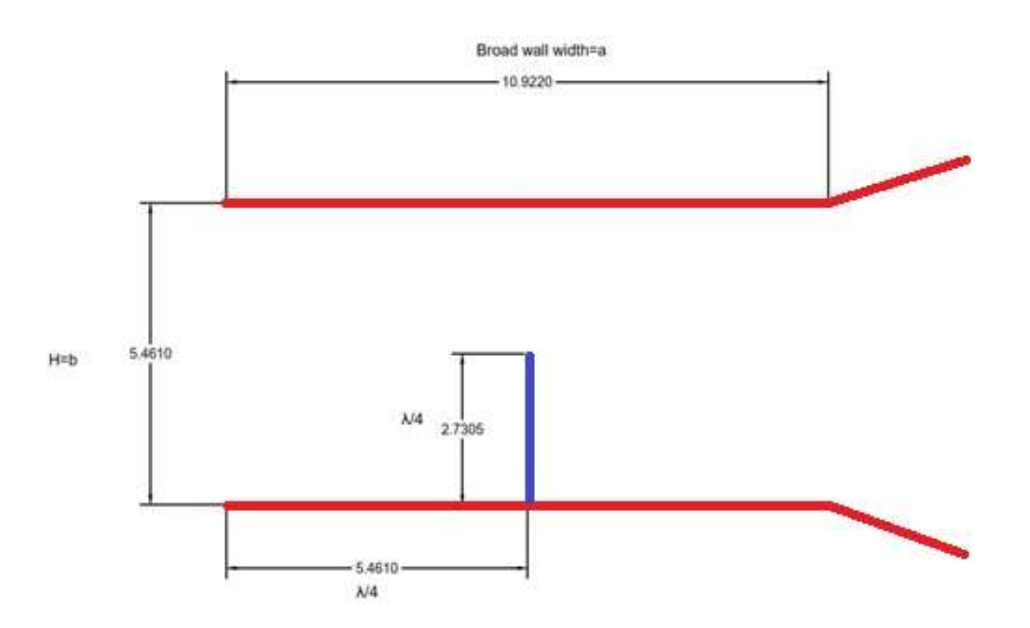

*Figura 39* Antena Horn con sus respectivas mediciones en el WR.

A partir de los datos que ya se tiene se puede calcular la longitud de onda en el vacío que sería de la siguiente manera:

$$
\lambda = \frac{C}{f} = \frac{3 * 10E8 \frac{m}{s}}{2.437 * 10E9 \, GHz} = 12.3 \, cm
$$

*(Ecuación 2)*

En el caso de querer calcular las longitudes de onda de los otros modos se tiene que usar la siguiente ecuación:

$$
\lambda = \frac{2}{\sqrt{((\frac{m}{a})^2 + (\frac{n}{b})^2)}}
$$

*(Ecuación 3)*

En esta ecuación *m* y *n* números enteros. El modo de transmisión para el caso que se está estudiando es el modo transversal eléctrico TE<sub>10</sub> para lo cual me entrega los valores de *m*=1 y *n*=0 que da como resultado un λ<sub>ε</sub>τε<sub>10</sub>=2a=21.84 cm. Posteriormente se procede a calcular  $\lambda_{g}$ .

$$
\lambda g = \frac{1}{\sqrt{\frac{1}{\lambda_0^2} - \frac{1}{\lambda_c^2}}} = \frac{1}{\sqrt{\frac{1}{12.3 \, cm^2} - \frac{1}{21.844 \, cm^2}}} = 14.88 \, cm
$$

*(Ecuación 4)*

En la figura 39 se puede observar que dentro del WR se tienen dos mediciones que equivalen a la cuarta parte de la longitud de onda, al ser  $\lambda_g = 14.88$  cm entonces  $\lambda/4 = 3.72$  cm.
La altura *H* de la antena equivale a la cuarta parte de la longitud de onda en el espacio libre (Banjeglav & Malarić, 2015) es decir a  $\lambda_c/4$  que sería (12.3) /4 es decir,3.075 cm.

# **4.8 Diseño del** *HORN* **de la antena de apertura.**

Los valores que se van a obtener para el diseño de la sección de *horn* de la antena de apertura obedecen a la representación de la figura 40.

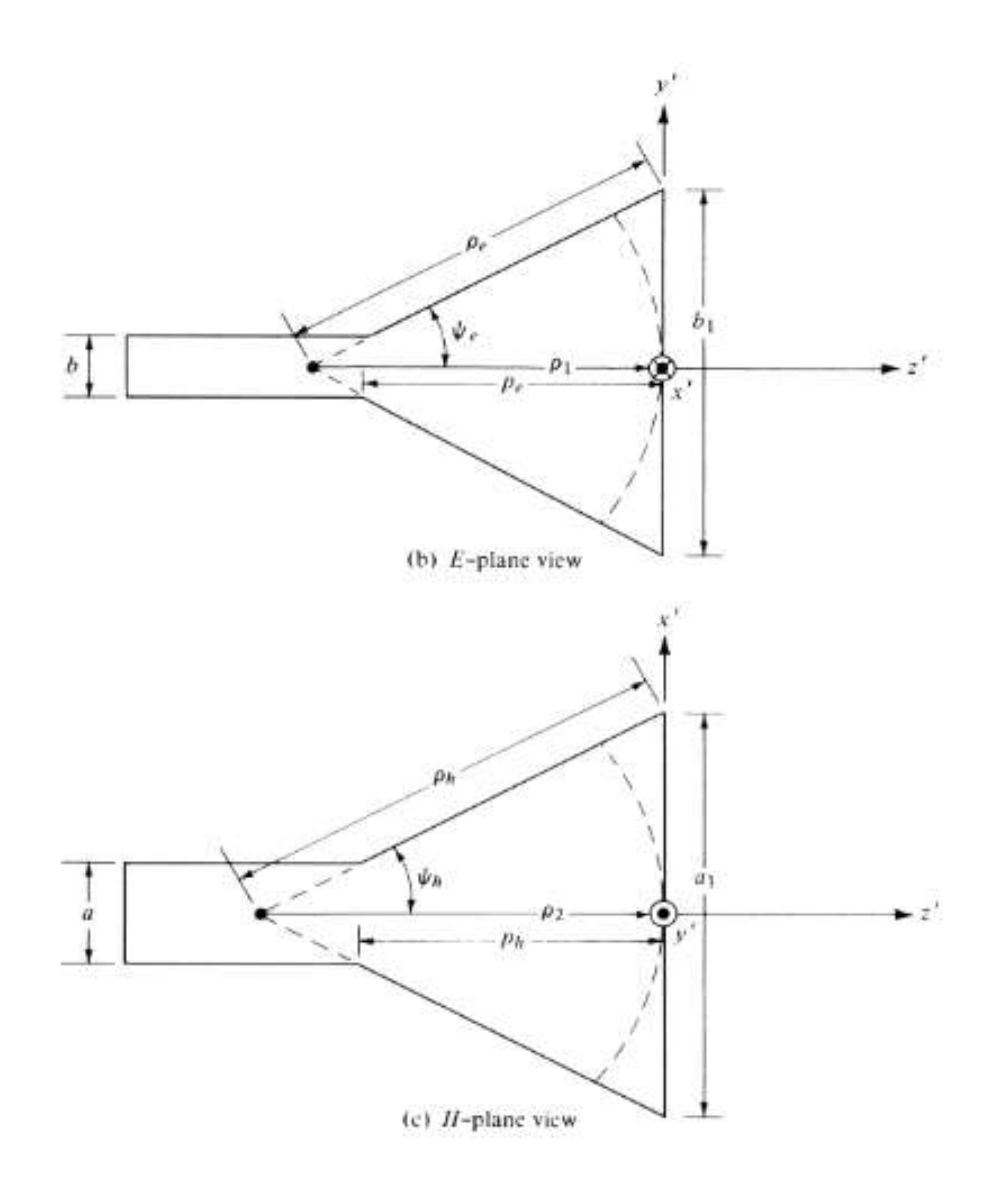

*Figura 40* Antena *horn* piramidal.

Tomado de: (Balains, 2005)

Una vez que se ha calculado todo lo referente a la guía de onda que precede a la parte de la abertura de la antena o también llamada *HORN*. Se procede al cálculo de los siguientes parámetros de la antena. Antes que nada, hay que redundar en lo que ya se ha definido con anterioridad, el tipo de antena de apertura que se va a implementar es una antena *HORN* piramidal, las razones ya han sido determinadas con anterioridad. Para este tipo de antenas se define una ecuación con respecto a la ganancia que es la siguiente(Balains, 2005):

$$
G = \varepsilon_{a_P} \cdot \frac{4\Pi}{\lambda_0^2} \cdot A_{ap}
$$

*(Ecuación 5)*

En donde:

 $\lambda_0^2$  = longitud de onda

 $\varepsilon_{a_P}$ = coeficiente de apertura efectiva (0.51)

 $A_{ap}$  = área de apertura A\*B

Posteriormente el valor de la ganancia que se considera como parámetro de diseño se reemplazará a la fórmula que se encuentra en la parte de arriba. Hay que tener en cuenta que dicha fórmula trabaja con un valor de ganancia adimensional ya que las dimensiones del área y la longitud de onda con potencia 2 llegan a anularse. Por lo tanto, antes de reemplazar la ganancia en la fórmula hay que obtener su valor adimensional para lo cual entonces quedaría de la siguiente forma:

$$
G_0(dB) = 15 = 10 \log_{10} G_0 \Rightarrow 10^{1.5} = 31.62
$$

*(Ecuación 6)*

Al reemplazar los valores ya calculados en la ecuación de la antena se llega a la conclusión de que el área de apertura *Aap* = 0.07614 m<sup>2</sup> .

Ahora se procede a calcular un valor que será una constante para posteriores cálculos y corresponde a un valor de *X* el cual cumple con la ecuación que está a continuación:

$$
X(trial) = \frac{G_0}{2\pi\sqrt{2\pi}} = \frac{31.62}{2\pi\sqrt{2\pi}} = 2.0077
$$

*(Ecuación 7)*

Teniendo la frecuencia de operación de 2.437 GHz y una  $\lambda$  = 12.3 cm se tiene que:

$$
a = \frac{10.922 \text{ cm}}{\lambda} = \frac{10.922 \text{ cm}}{12.3 \text{ cm}} = 0.88796 \text{ }\lambda
$$

$$
b = \frac{5.4610 \text{ cm}}{\lambda} = \frac{5.4610 \text{ cm}}{12.3 \text{ cm}} = 0.44398 \text{ }\lambda
$$

Posteriormente se procede al cálculo de las variables  $\rho_e$  y  $\rho_h$  con las siguientes ecuaciones:

$$
\frac{\rho e}{\lambda} = \chi \rightarrow \rho e = \lambda * \chi \rightarrow \rho e = 2.0077 \lambda = 24.6861 \, \text{cm}
$$

*(Ecuación 8)*

$$
\frac{\rho h}{\lambda} = \frac{{G_0}^2}{8\pi^3} \left(\frac{1}{\chi}\right) \to \rho h = \frac{{G_0}^2}{8\pi^3} \left(\frac{1}{\chi}\right) \lambda \to
$$

$$
\rho h = \frac{31.62^2}{8\pi^3} \left(\frac{1}{2.0077}\right) \lambda
$$

$$
\rightarrow \rho h = 2.00763 \lambda = 24.69 \, \text{cm}
$$

*(Ecuación 9)*

Ahora se procede a calcular los valores correspondientes a *a<sup>1</sup>* y *b<sup>1</sup>* de la siguiente manera:

$$
a_1 = \sqrt{3\lambda \rho_2} \cong \sqrt{3\lambda \rho_h} = \frac{G_0}{2\pi} \sqrt{\frac{3}{2\pi \chi}} \lambda
$$

*(Ecuación 20)*

$$
a_1 = \frac{31.62}{2\pi} \sqrt{\frac{3}{2\pi \times 2.0077}} \lambda = 2.45416 \lambda = 30.18 \text{cm}
$$

$$
b_1 = \sqrt{2\lambda \rho_1} \cong \sqrt{2\lambda \rho_e} = \sqrt{2\chi}\lambda
$$

*(Ecuación 31)*

$$
b_1 = \sqrt{2 \cdot 2.0077} \lambda = 2.00384 \lambda = 24.6473 \, \text{cm}
$$

Los valores de *p<sup>e</sup>* y *p<sup>h</sup>* son los mismos por definición por lo tanto se lo obtiene con cualquiera de las dos ecuaciones:

$$
p_{e=}(b_1-b)\left[\left(\frac{\rho_e}{b_1}\right)^2-\frac{1}{4}\right]^{1/2}
$$

*(Ecuación 42)*

$$
p_{h=}(a_1-a)\left[\left(\frac{\rho_h}{a_1}\right)^2-\frac{1}{4}\right]^{1/2}
$$

*(Ecuación 53)*

En este caso quedaría de la siguiente manera:

$$
p_{e=}(b_1-b)\left[\left(\frac{\rho_e}{b_1}\right)^2-\frac{1}{4}\right]^{1/2}\to p_{e=}(24.6473-5.4610)\left[\left(\frac{24.686}{24.6473}\right)^2-\frac{1}{4}\right]^{1/2}
$$

$$
p_{e=}(19.1863)\left[1.000706-\frac{1}{4}\right]^{1/2} \rightarrow p_{e=16.6236 \text{ cm}}
$$

Una vez obtenido todos los valores de medición se procede a modelar la antena de acuerdo con los valores obtenidos. Teniendo cuidado al momento de reemplazar los valores ya que hay que recordar que se realizó por vistas. Al momento se obtiene las mediciones obtenidas en la figura 41

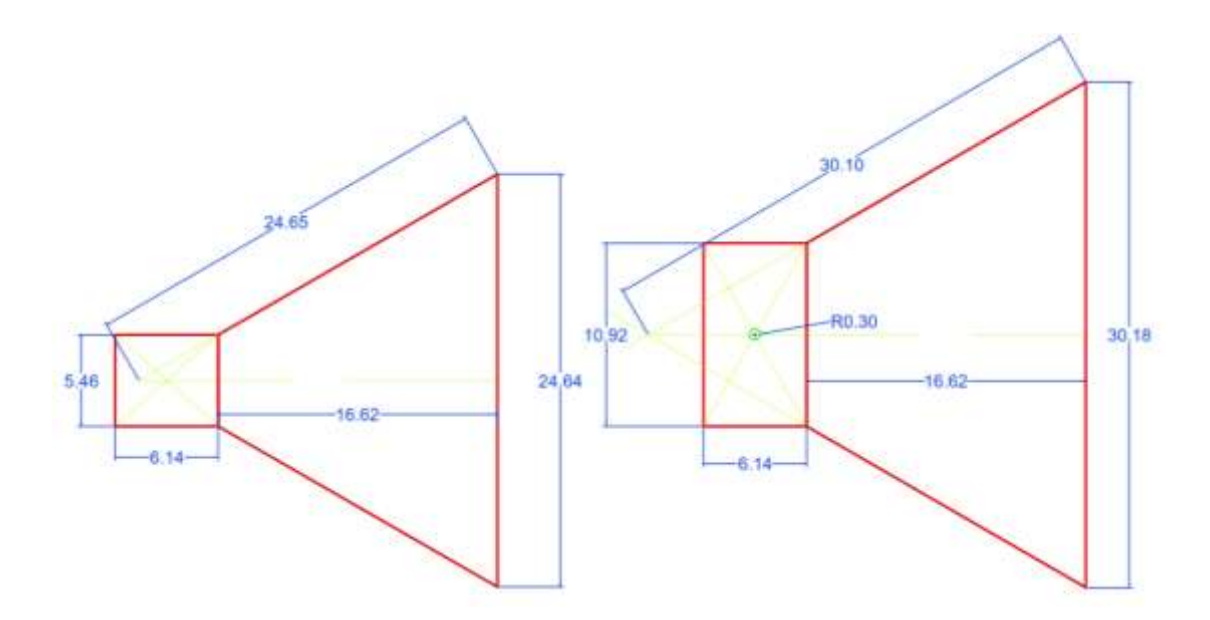

*Figura 41* Planos de la antena de apertura sintética tipo HORN para el radar de la UDLA.

# **5. CAPÍTULO IV. CONSTRUCCIÓN**

# **5.1Construcción de las antenas** *HORN*

Una vez que se ha diseñado las antenas para el radar de apertura sintética se procede a su construcción e implementación en el prototipo de la universidad. En el capítulo anterior se pudo observar todo el proceso para definir el material con el que van a ser construidas las antenas, el cual es aluminio, y a su vez se realizaron los cálculos respectivos para la construcción de la guía de onda y de las antenas en sí.

En la figura 42 se muestra la materia prima que se va a usar para construir las antenas, en ella se observa una lámina de aluminio de 1.5 mm de espesor con lo cual se garantiza una buena integridad del material cuando este sea transportado, tal y como se lo estudió en el punto 4.6.

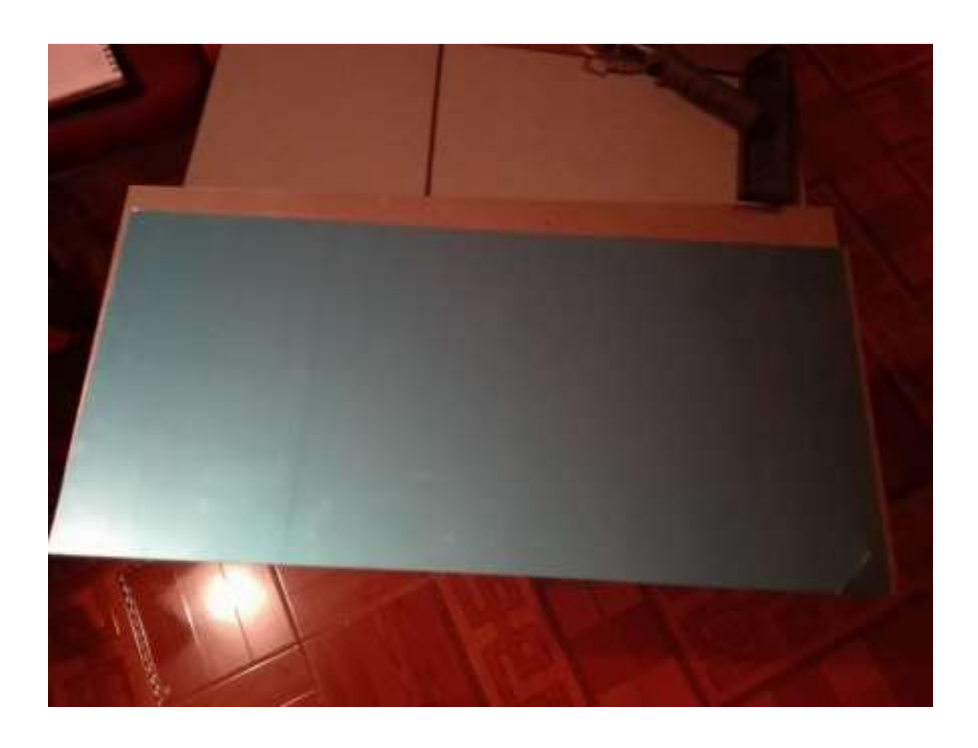

*Figura 42* Lámina de aluminio para construir antenas HORN.

Con todos los datos obtenidos mediante los cálculos matemáticos previamente realizados se procedió a dibujar en una herramienta de diseño asistido por computador para poder mirar la forma que van a tomar las antenas y poder realizar los bosquejos sobre el aluminio.

En la figura 43 se puede observar como las láminas de aluminio empiezan a ser dibujadas y cortadas de acuerdo con las medidas respectivas. Hay que tener en cuenta que todas las medidas fueron calculadas para las medidas internas de las antenas y de la guía de onda.

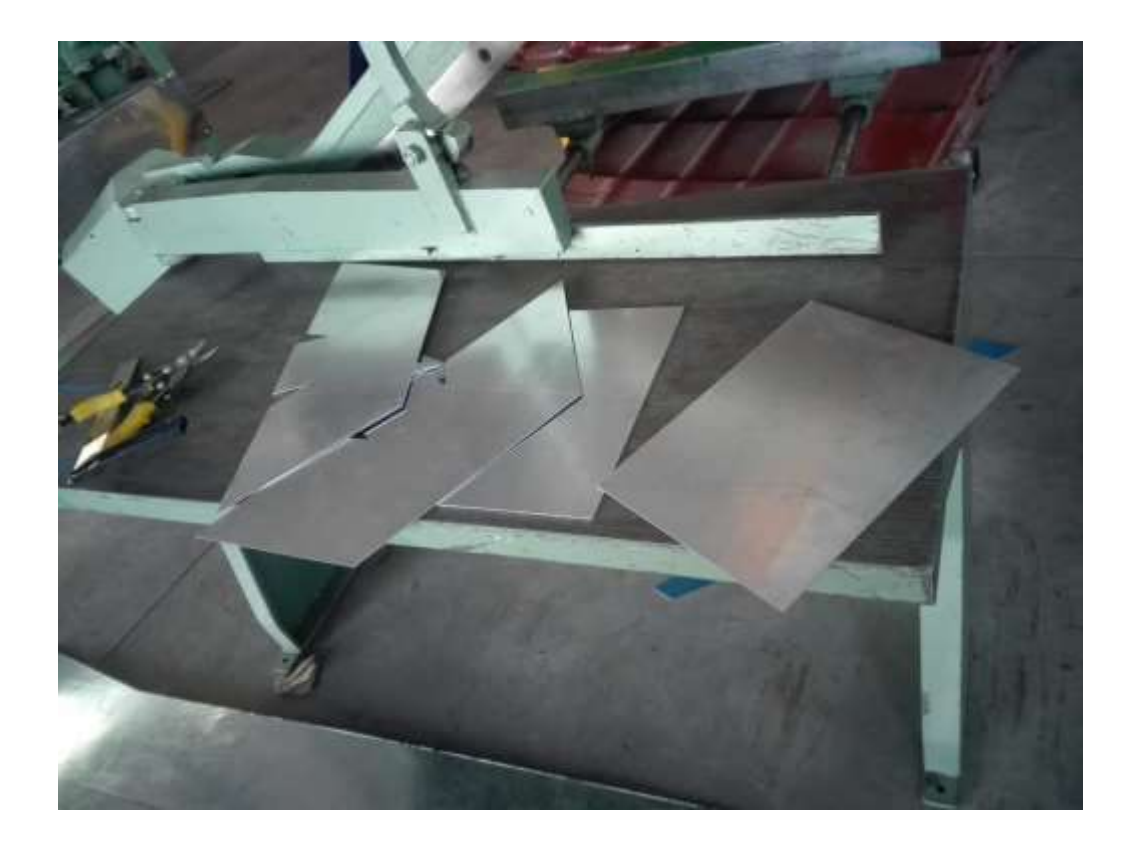

*Figura 43* Inicio de proceso de construcción de las antenas HORN.

Por recomendación de los especialistas en trabajos en metal no se corta cada parte por separado, sino que hay que tener en cuenta que entre menos suelda se use es mejor, por lo tanto, se consideran ciertas partes que deben ser dobladas.

Con el uso de maquinaria industrial para doblar láminas metálicas se procede a realizar las dobleces necesarias en los bordes que se destinaron para tal finalidad, quedando como se muestra en la figura 44 y la figura 45.

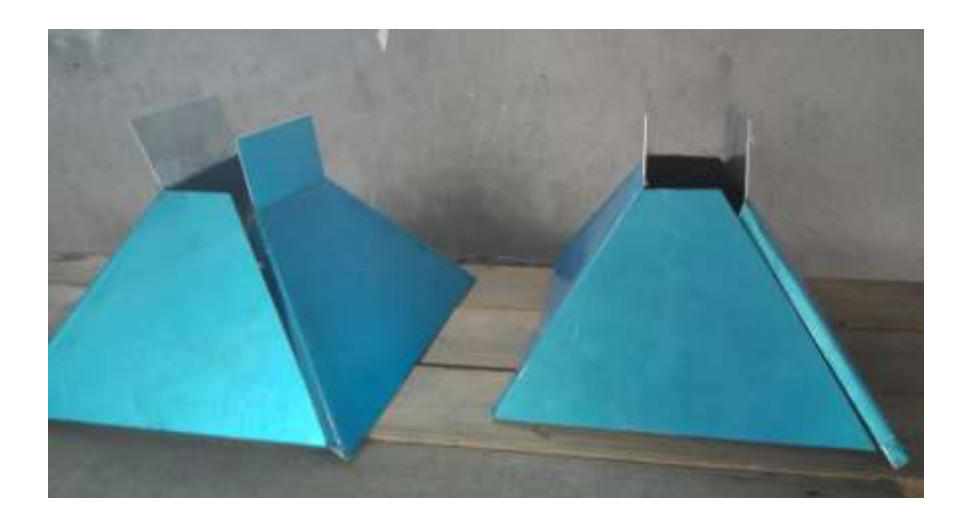

*Figura 44* Construcción de antenas HORN. Proceso de doblado*.*

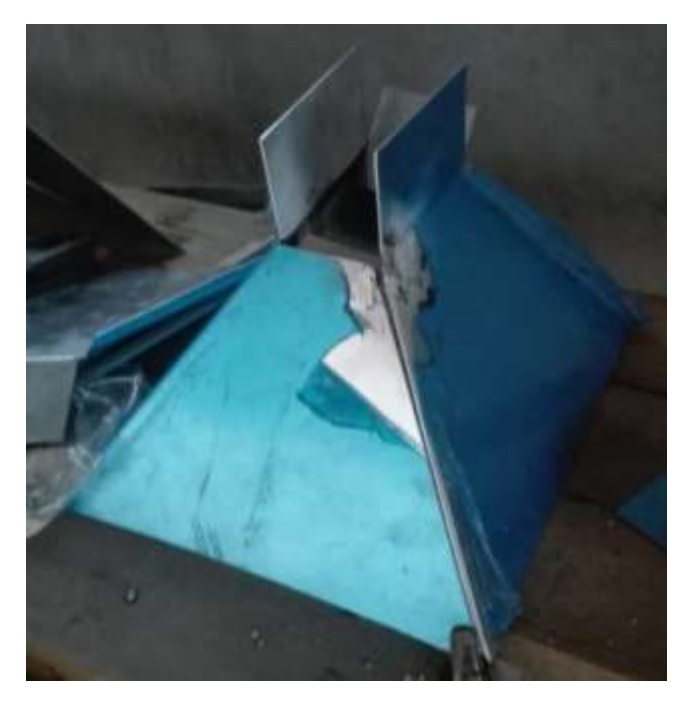

*Figura 45* Construcción de antenas HORN. Proceso de corte y doblado.

Finalmente, ya que se tiene todas las partes listas para ser soldadas se procede a realizar dicho procedimiento con la maquinaria que se muestra en la figura 46 para que las antenas queden compactadas como una sola pieza.

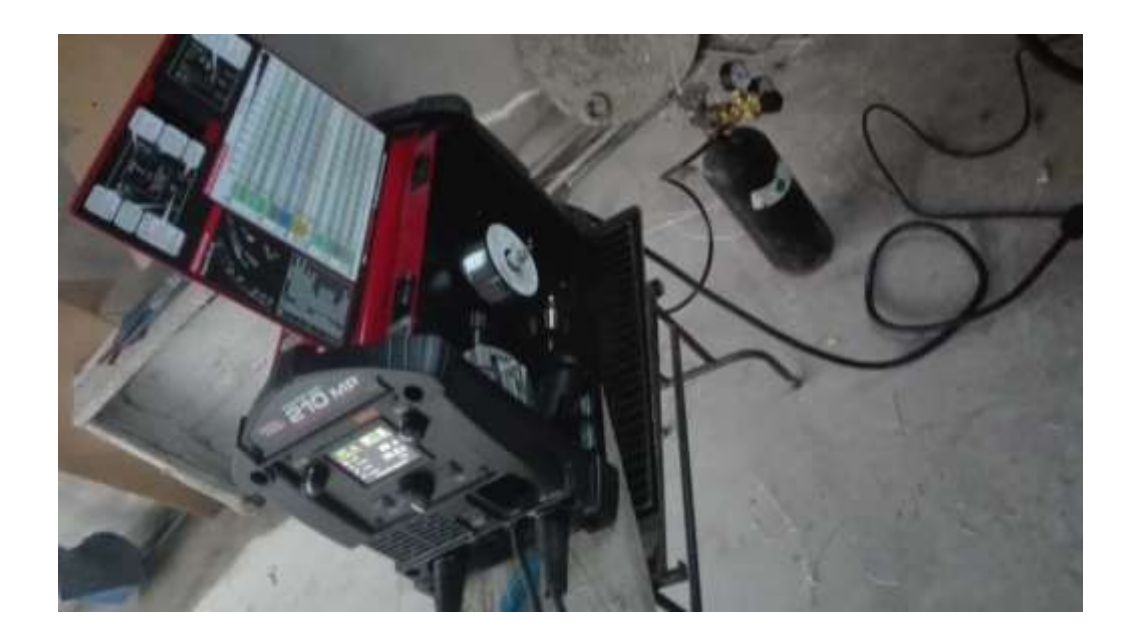

*Figura 46* Máquina soldadora de aluminio.

De dicha manera se obtiene un el resultado final que es tal como se muestra en la figura 47.

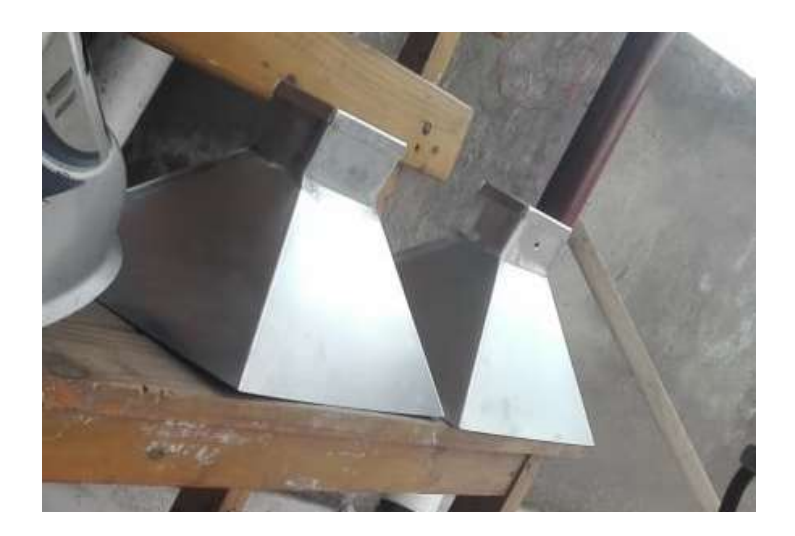

*Figura 47* Producto final. Antenas *horn*.

### **5.2Ensamble de antenas en el SAR**

Una vez que la parte de estructura de las antenas ha sido finalizada se procede a colocar los conectores SMC a cada antena. En este caso, lo primero que hay que hacer es tomar las medidas que se muestran en el capítulo anterior, para ser más precisos en la figura 3-7 en donde se especifica la longitud del polo positivo del conector conectado a la antena. Si se recuerda este dato se mencionó que debe ser de 30mm. Por lo tanto, como se muestra en la figura 48 se debe conectar el hilo de cable de cobre hacia el polo positivo del conector SMA y al final la conexión del conector se aprecia como en la figura 49.

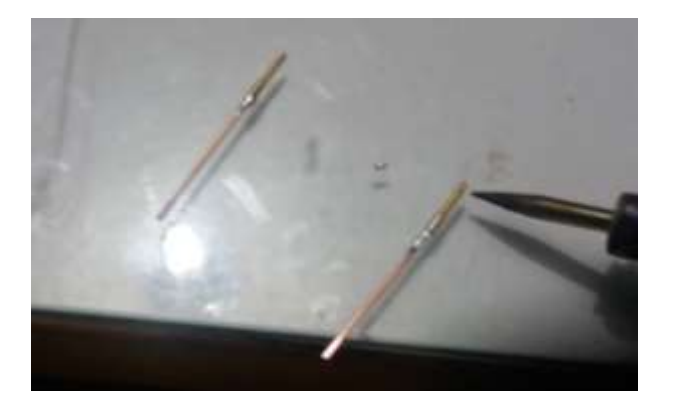

*Figura 48* Polo positivo para WR.

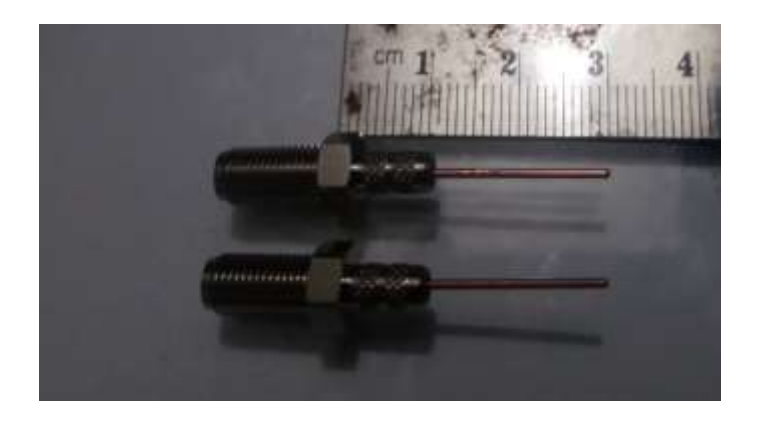

*Figura 49* Polo positivo para WR y conector.

El siguiente paso es simplemente colocar el conector SMA en el orificio que se dejó en la guía de onda de cada antena. Tiene que quedar como se muestra en la figura 50.

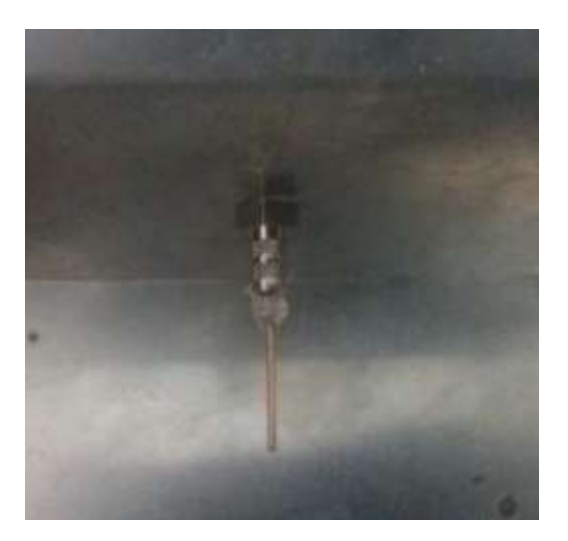

*Figura 50* Primerísimo primer plano del conector SMA dentro del WR de la antena horn.

En la figura 51 se puede apreciar el producto final.

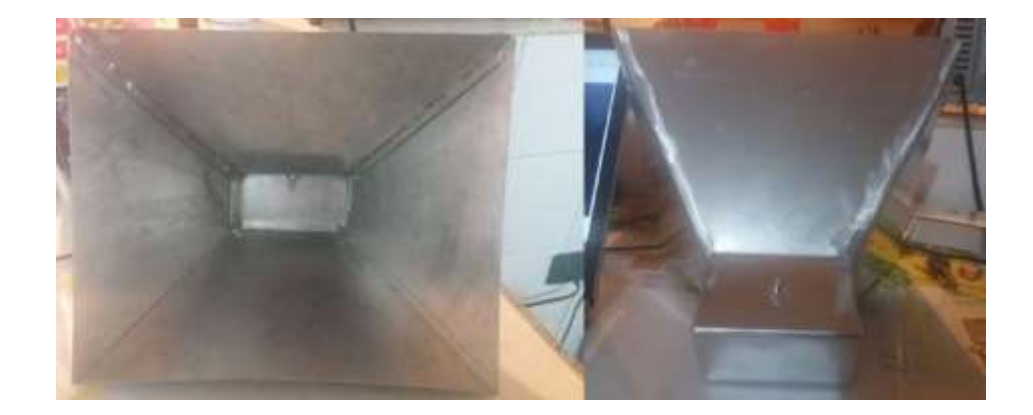

*Figura 51* Antenas HORN. Izquierda: Toma frontal. Derecha: Toma cenital posterior

# **5.3Placa de circuito impreso y componentes electrónicos.**

En primer lugar, hay que escoger un programa para poder realizar la modelación de los componentes del circuito electrónico y poder hacer la placa de circuito impreso. Uno de los programas más comunes es Proteus. En su versión 8.8 se procede a realizar el circuito como se observa en la figura 52 y posteriormente se genera el diseño de la PCB como se observa en la figura 53.

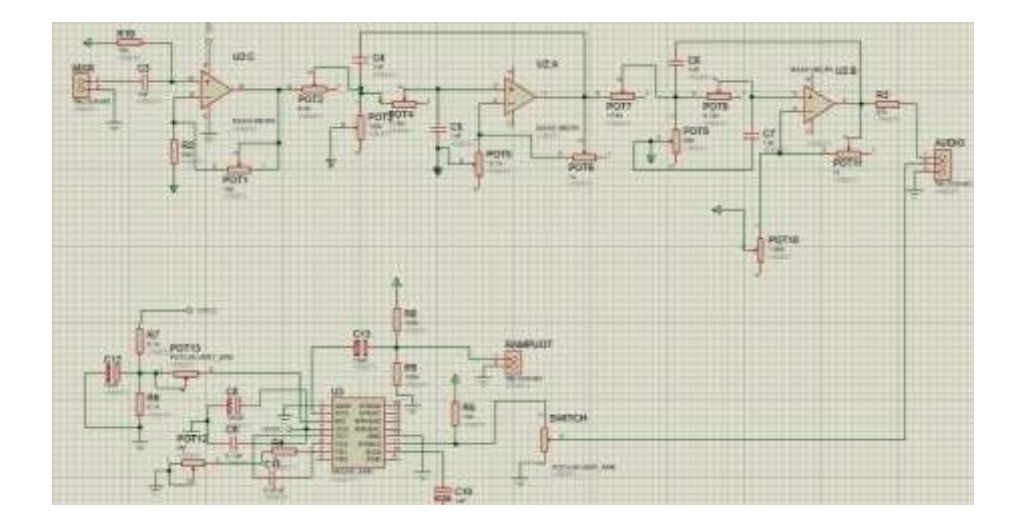

*Figura 52* Proteus. Circuito esquemático.

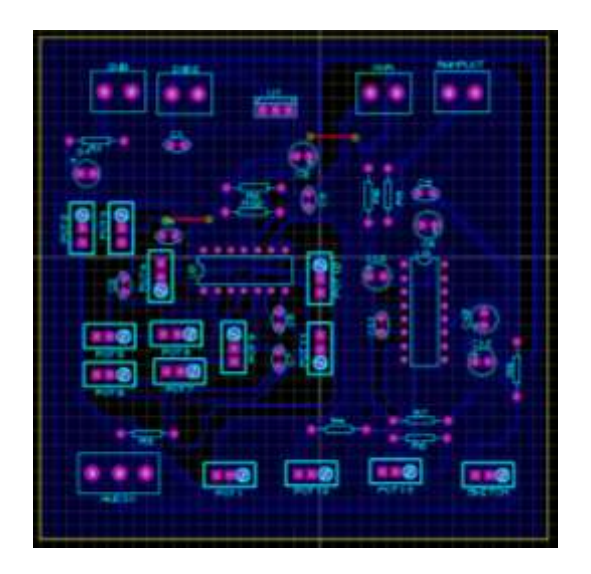

*Figura 53* Proteus ISIS. Diseño PCB.

Finalmente se procede a colocar todos los elementos en la placa y soldarlos como en las figuras 54 y 55.

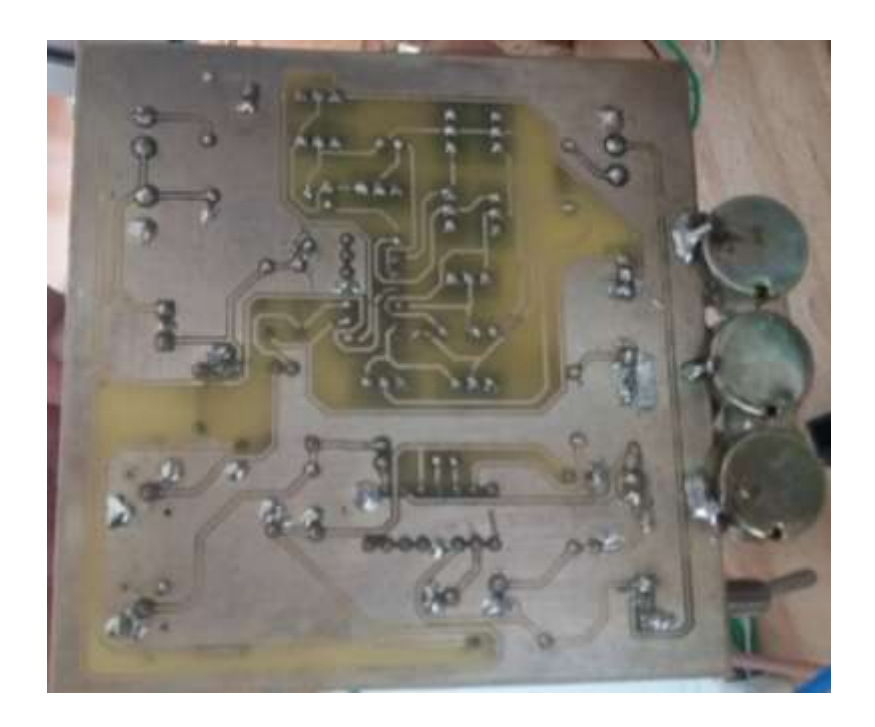

*Figura 54* Placa de circuito impreso. Vista inferior.

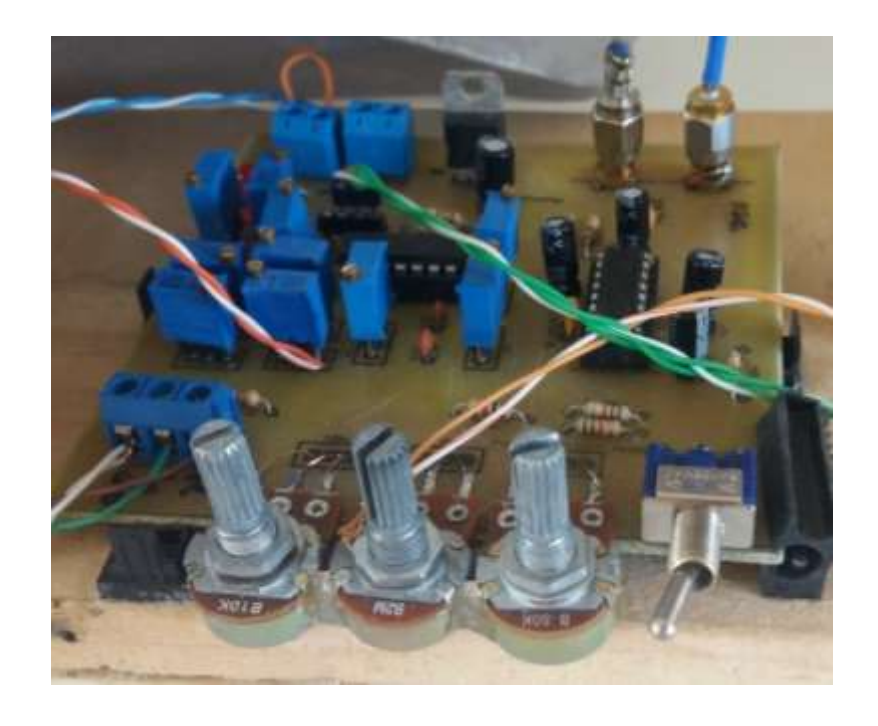

*Figura 55* Placa de circuito impreso. Vista superior.

# **6. CAPÍTULO V. IMPLEMENTACIÓN**

#### **6.1Pruebas de funcionamiento en laboratorio**

Una vez que se ha cumplido con el procedimiento de ensamble de antenas lo que queda es simplemente conectar todo el equipamiento al radar siguiendo el respectivo diagrama esquemático que fue visto anteriormente. Hay que recordar que en un inicio el analizador de espectros midió una potencia de -52 dBm estando a una distancia de 2 metros con respecto al radar. Esta vez se va a realizar la misma prueba con las nuevas antenas tipo *horn* y posteriormente se verificará si hay alguna mejora con respecto a las mediciones tomadas con antelación. En ese caso hay que volver a armar todo el sistema que se va a usar y adicional a ello siempre hay que tener a mano los equipos de medición respectivos con el equipamiento siguiente:

- Radar de Apertura Sintética
- Fuente de alimentación
- Analizador de espectros Keysight N9912A
- Atenuador de señal 30 dB
- Antenas *horn*.
- Multímetro
- Osciloscopio digital

Primeramente, se debe regular las dos fuentes de alimentación a 6v como se muestra en la figura 56.

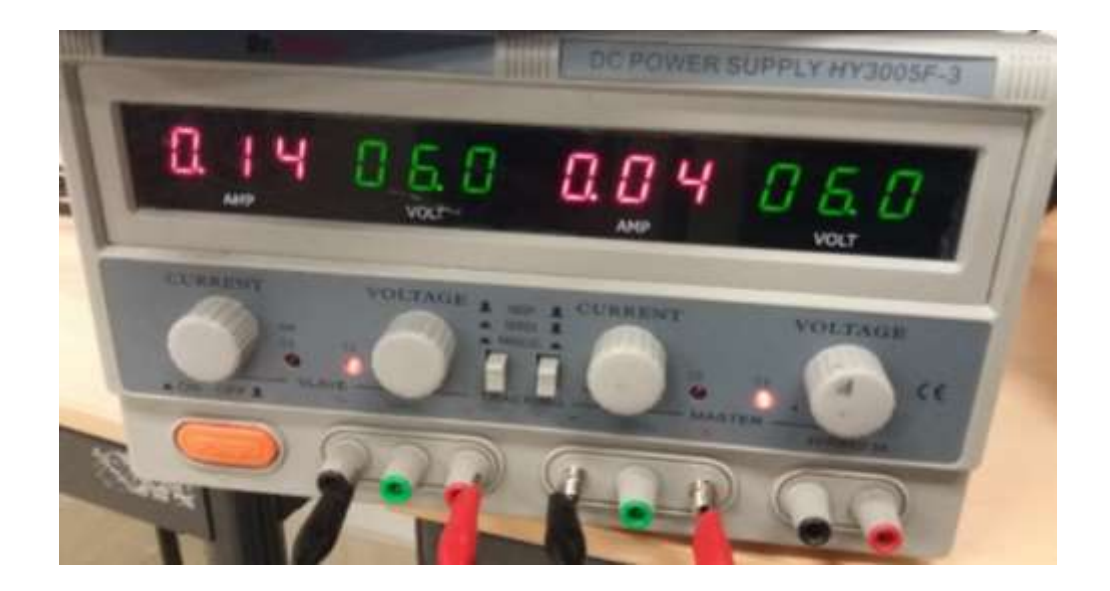

*Figura 56* Fuente de alimentación DC doble.

Como se observa en la figura 57 y la figura 58, conectar las antenas a su respectiva salida y entrada según corresponda.

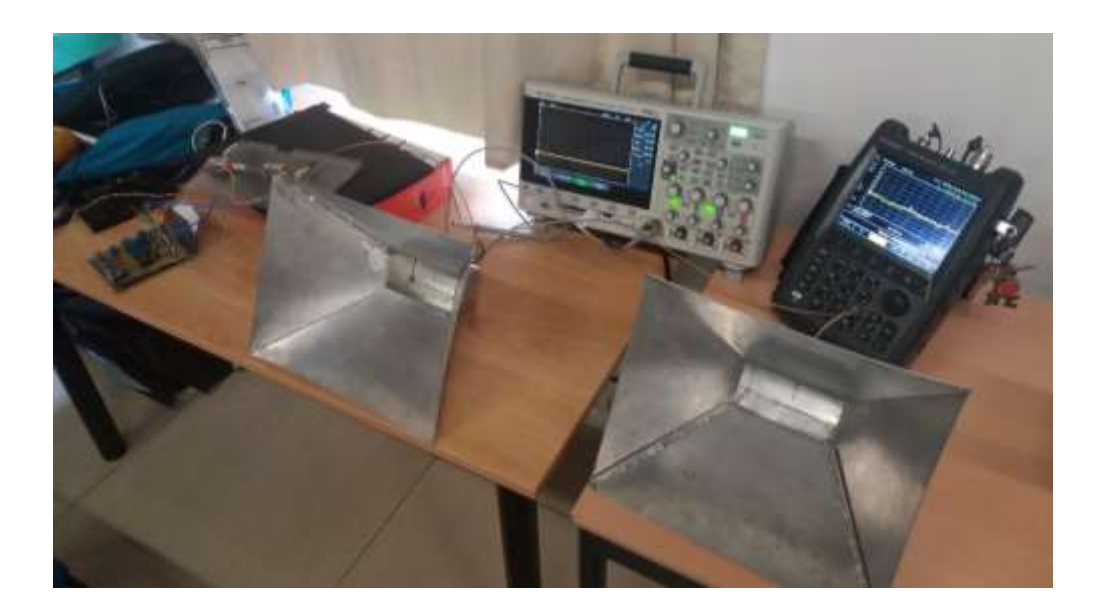

*Figura 57* Conexiones del radar de apertura sintética con las nuevas antenas.

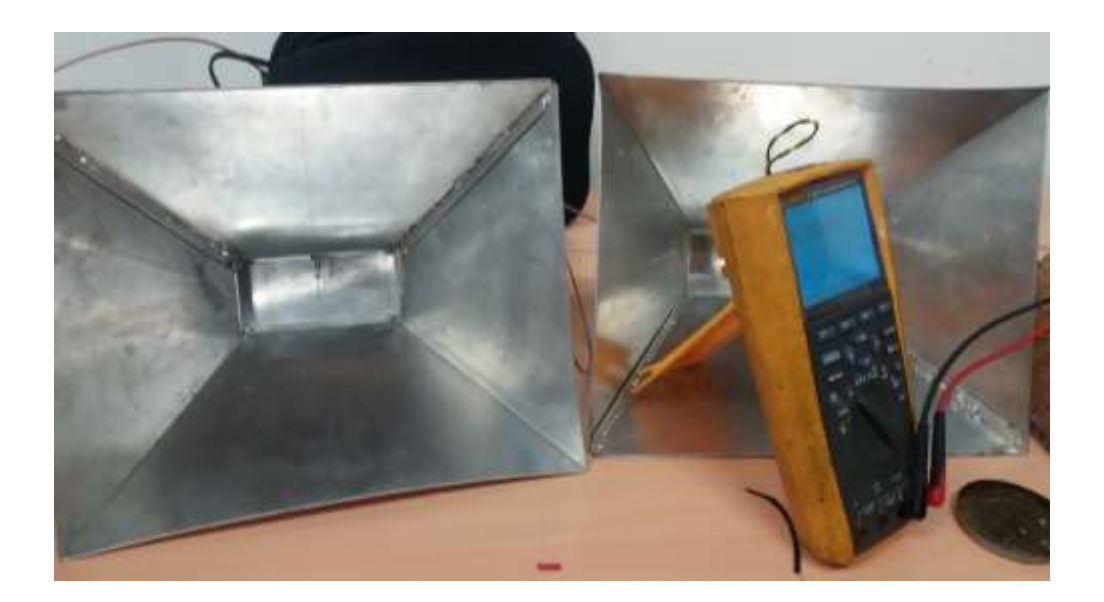

*Figura 58* Antenas de recepción y transmisión conectadas al radar de apertura sintética.

Antes de proseguir con las mediciones de potencia es necesario verificar la salida del integrado XR 2206. En la figura 59, se puede observar la señal de onda cuadrada generada por el pin 11. Mediante el potenciómetro hay que ajustar el periodo de la señal a 20ms según la documentación del MIT. Como se puede ver no se aprecia ruido en la señal o alguna interferencia que pudiese influenciar la toma de datos.

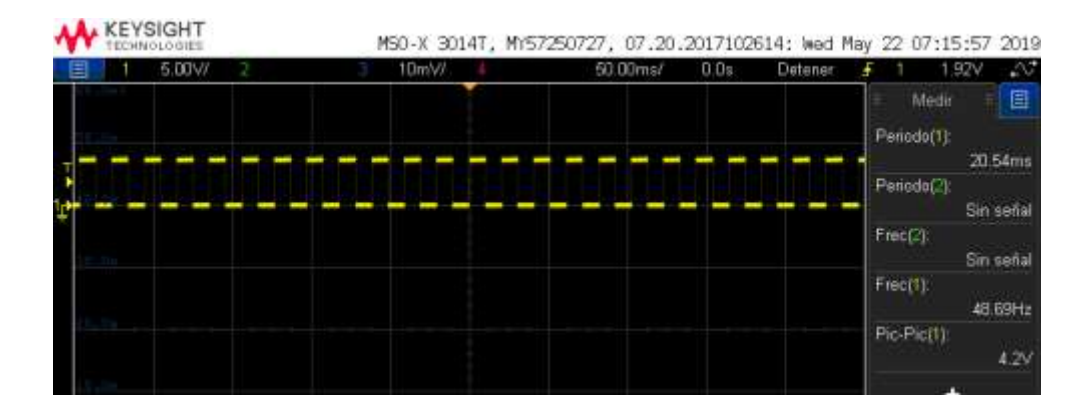

*Figura 59* Salida del integrado XR 2206 Pin 11. Onda cuadrada. Periodo 20ms

Posteriormente se procede a realizar la prueba en el pin 11 del integrado XR 2206, en la figura 60 se puede observar que ahora si se ha generado una onda triangular limpia, también se puede apreciar que su periodo también se debe ajustar a 20ms. Con el resultado leído y verificado que sea el correcto se puede seguir con las pruebas de funcionamiento.

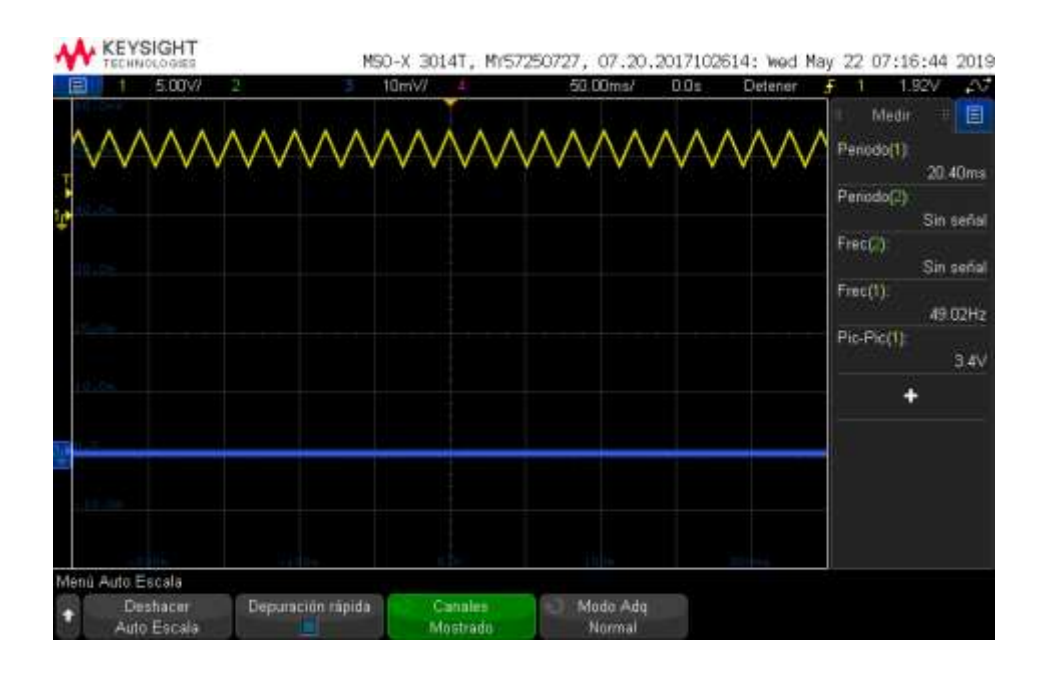

*Figura 60* Salida del integrado XR 2206. Pin 2. Onda triangular 20ms.

En vista de que ahora se tiene una generación de señal en buenas condiciones, se pueden realizar ciertas mediciones adicionales con el osciloscopio con el fin de conocer como la señal se va comportando en ciertos puntos. Por ejemplo: la señal transmitida y la señal recibida.

Para captar la forma de señal de lo que se está transmitiendo hay que ubicarse en la salida del *splitter* que se encuentra en la etapa de radiofrecuencia. Para ello se procede a desconectar la antena de transmisión por un momento y

colocar la punta del osciloscopio en esa salida. De esa manera se podrá ver lo que tenemos en la figura 61.

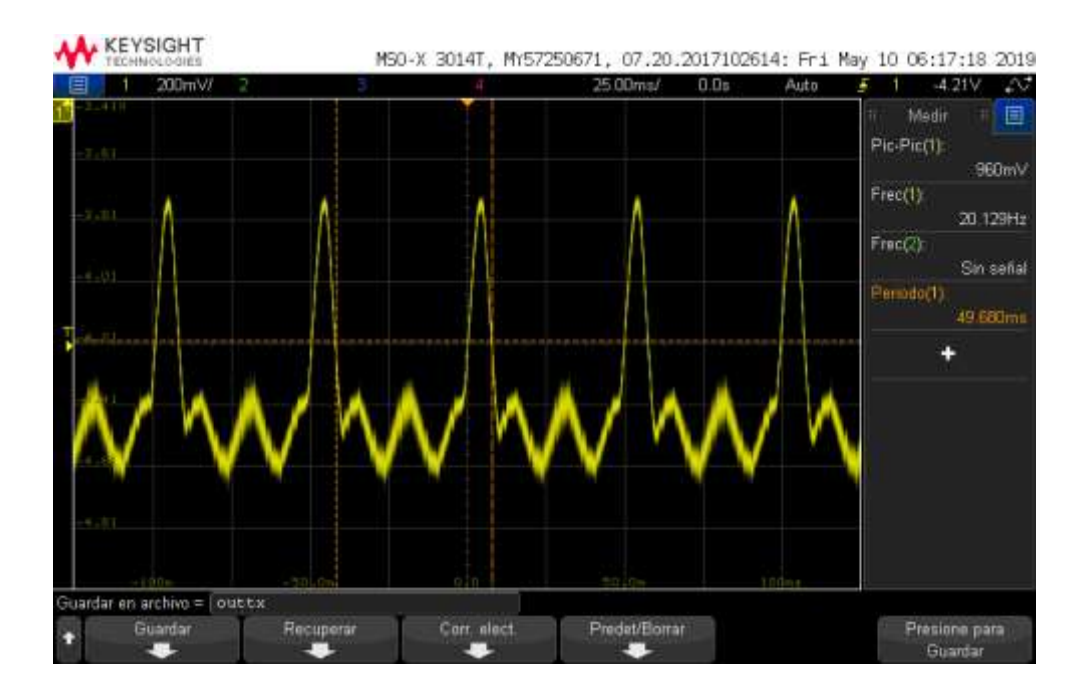

*Figura 61* Señal tomada a la salida del splitter.

En el pin 10 del circuito integrado MAX414 que es una entrada no inversora del amplificador operacional, hay una entrada que viene de la salida del amplificador de la antena receptora y posteriormente pasa por el *mixer*, en el diagrama esquemático, el cual también se lo encuentra en el anexo 2, esa conexión se identifica como *SMA Plug To IF Out Mxr1.* Hacer una toma de esa señal es importante porque prácticamente es lo que va a entrar al filtro pasa bajos para ser procesada. Entonces, se procede a conectar el multímetro exactamente donde se conecta el conector SMA y la imagen que captura el osciloscopio es lo que se aprecia en la figura 62.

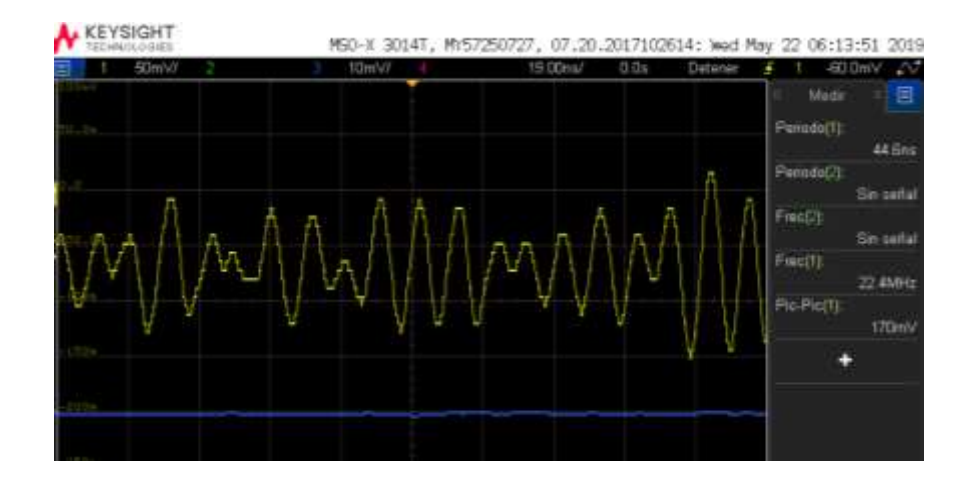

*Figura 62* Señal del punto ´SMA Plug To IF Out Mxr1´.

Finalmente se coloca el analizador de espectros a una distancia de 2 metros con respecto a las aperturas de las antenas *horn* para poder tomar la nueva medida y como se puede ver en la figura 63 las antenas han hecho efecto, ya que se observa que la potencia marca -38.2 dBm, lo que representa que a la misma distancia tiene 14 dBm más que la medida con las otras antenas. El análisis de resultados se verá más adelante.

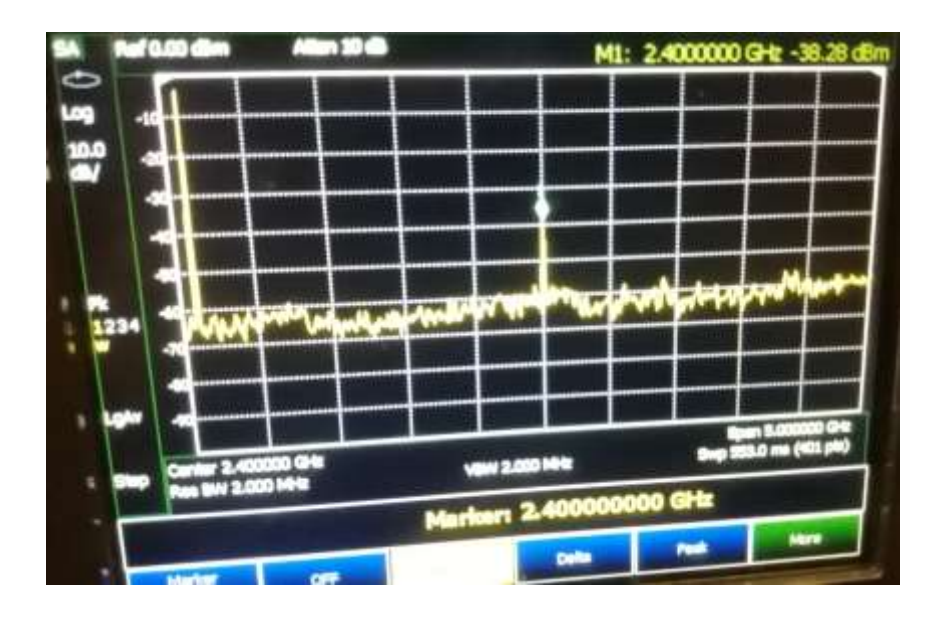

*Figura 63 Medidas de potencia tomadas a dos metros de distancia del SAR.*

Con el fin de fortalecer la medición de los resultados que se están obteniendo se procede a tomar medidas a una distancia más lejana, en este caso se va a una distancia de 5m y la lectura obtenida es la que se encuentra en la figura 64. Se puede apreciar que incluso a una distancia más lejana que las pruebas tomadas en un inicio la potencia de señal es aún incluso mayor.

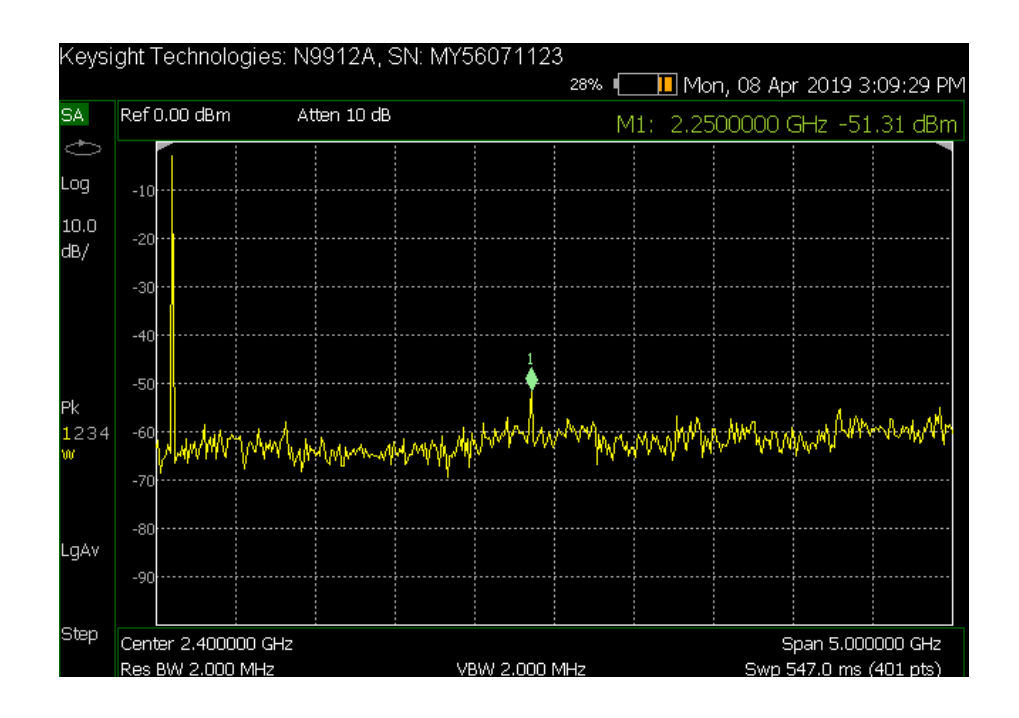

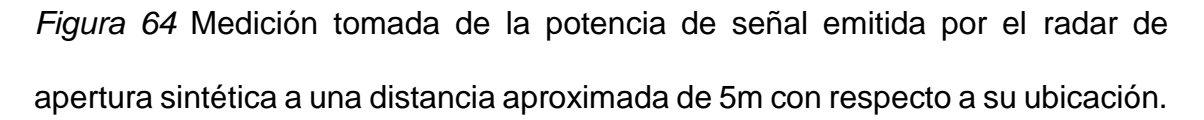

#### **6.2Protocolo de prueba de funcionamiento.**

Para las respectivas pruebas de funcionamiento lo que se tiene que hacer en primer lugar es montar el radar sobre una estructura que permita el movimiento del radar de forma rectilínea como un riel o por ejemplo una bicicleta, como se muestra en la figura 65. En caso de no contar alguna de estas opciones se puede optar por un lugar con superficie totalmente plana y que sea deslizable como en la figura 66. Luego hay que buscar un ambiente en donde se puedan realizar las respectivas pruebas.

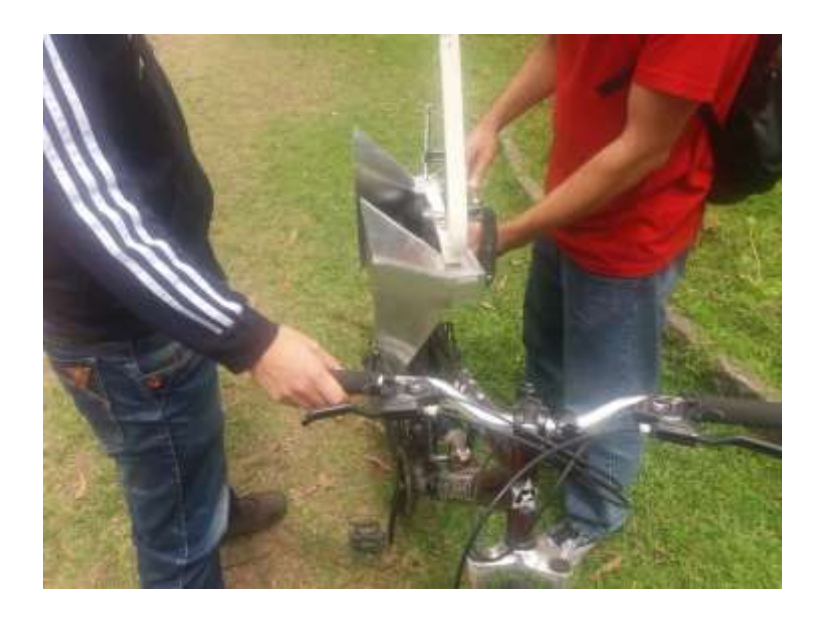

*Figura 65 Montaje de radar sobre una bicicleta para tener movilidad.*

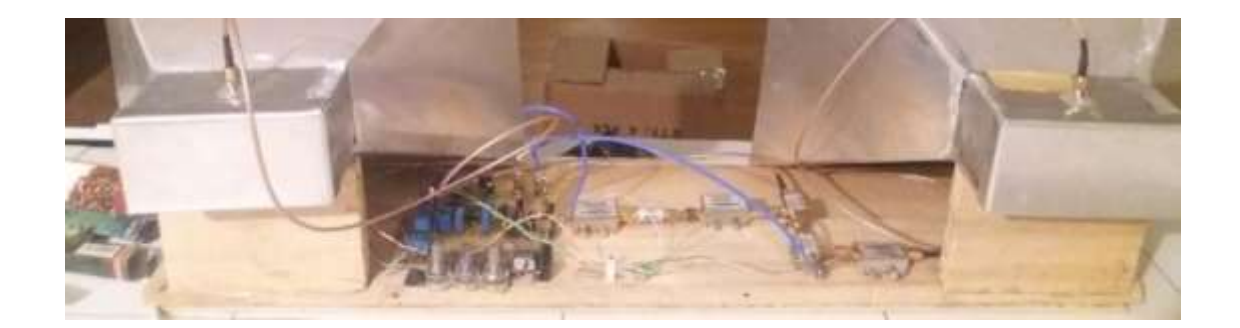

*Figura 66* Montaje de un radar sobre una superficie plana deslizable*.*

Se realiza las respectivas conexiones entre el radar y una fuente de energía que puede constar de dos bancos de baterías de 5VDC, una fuente dual regulable o una fuente de 12VDC con la respectiva modificación en la fuente del radar. Todo dependerá del caso y de la disponibilidad. De la misma manera hay que conectar las salidas de la parte electrónica hacia la entrada de la computadora. Hay que tener en cuenta que una salida del circuito es de tipo micrófono y la otra es de tipo línea, por lo que las computadoras actuales no hacen esa diferencia cuando se tiene solo una tarjeta de audio, pero hay algunas maneras de solucionar este problema como: cajas directas, consolas de audio, interfaces de audio, o tarjetas de sonido con múltiples entradas.

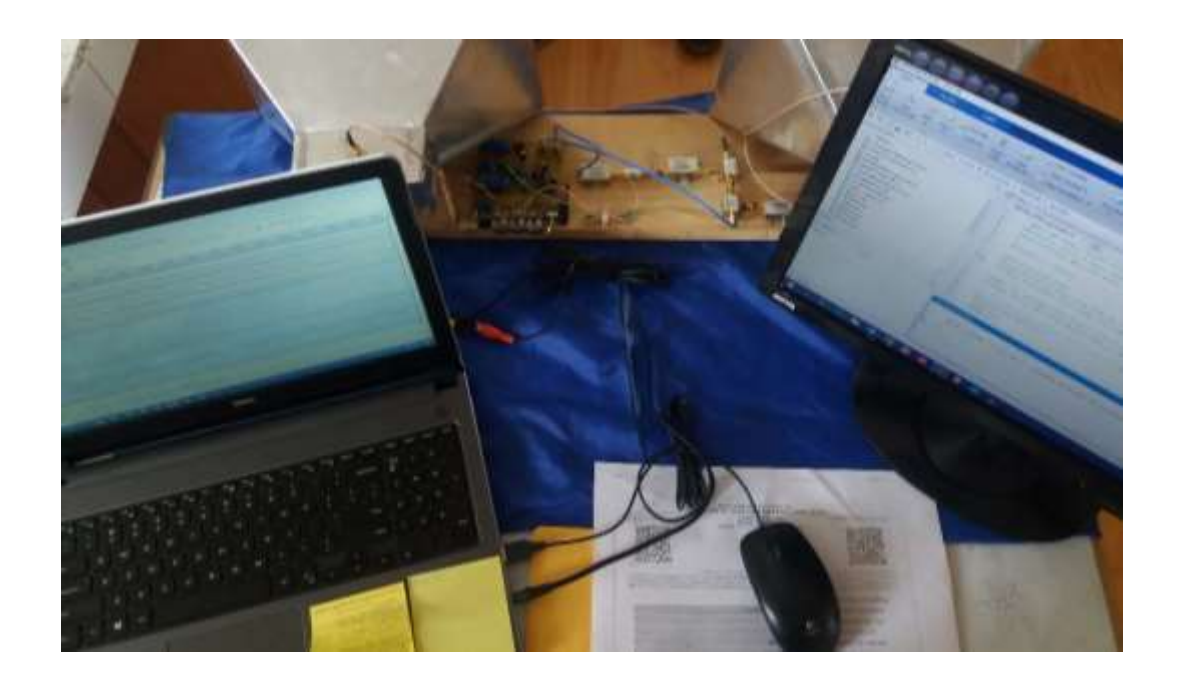

*Figura 67* Conexiones del radar con el computador.

Una vez que ya se tenga todo conectado y prendido como en la figura 67 hay que tomar en cuenta los siguientes puntos para poder empezar a trabajar con el radar.

• Adquirir muestras de señal aproximadamente cada 5cm (2 pulgadas) desplazando el radar de forma horizontal y rectilínea una distancia de aproximadamente 2.5m(8-10pies).

- Usar el *switch* ubicado en la placa para indicar el cambio de posición en el radar. Activar el *switch* mientras el radar está tomando información y desactivar el *switch* mientras el radar se va desplazado.
- Grabar los dos canales de audio en archivo .*wav* usando cualquier software compatible con dicho formato.
- En Matlab abrir el archivo grabado, ingresar su nombre y procesarlo.

Como se dijo en la lista anterior para capturar la señal del radar se va a usar cualquier software que permita grabar o procesar audio con extensión .*wav*, en este caso se ha utilizado el software libre de Audacity. Una vez que se enciende el equipo éste empieza a enviar señal hacia el computador y se puede empezar a tener capturas. La captura modelo que se mira en la figura 68 muestra una señal de reloj en un canal y la señal recibida en el otro. Esto se hace con la finalidad de que cuando se vaya a procesar esas señales en Matlab esta pueda hacer una comparativa entre las dos y luego procesar la señal.

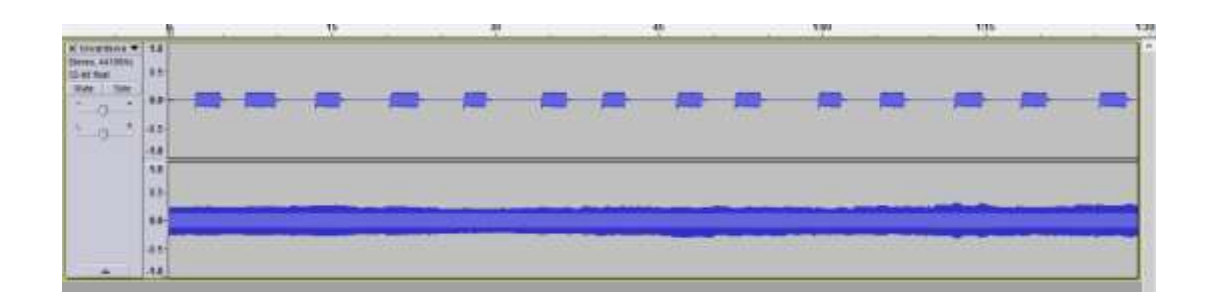

*Figura 68* Audacity. Forma de onda de la señal capturada.

Para realizar el proceso en Matlab usando el algoritmo proporcionado por el MIT es necesario cargar el archivo en Matlab en la línea 20, en donde se especifica la fuente de audio que va a ser procesada y su extensión, tal como se muestra en la figura 69.

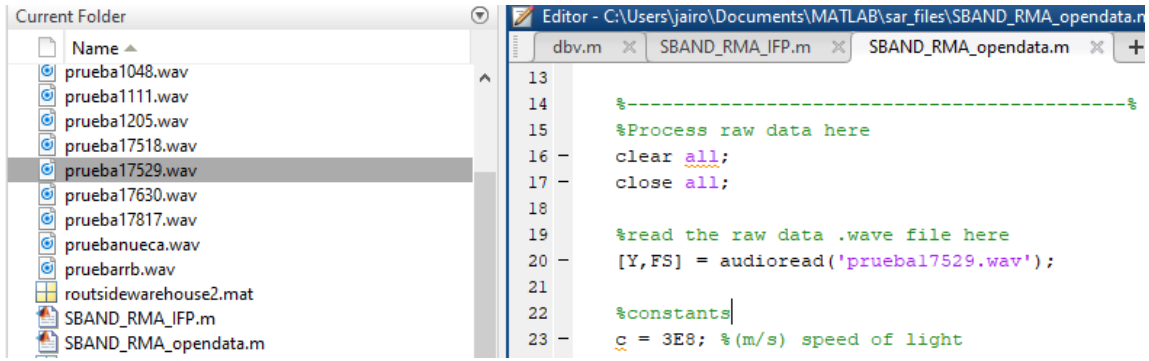

*Figura 69* Matlab. Carga de archivo de audio para procesar.

Al momento de procesar la señal con Matlab se puede ver algo como lo que se muestra en la figura 70.

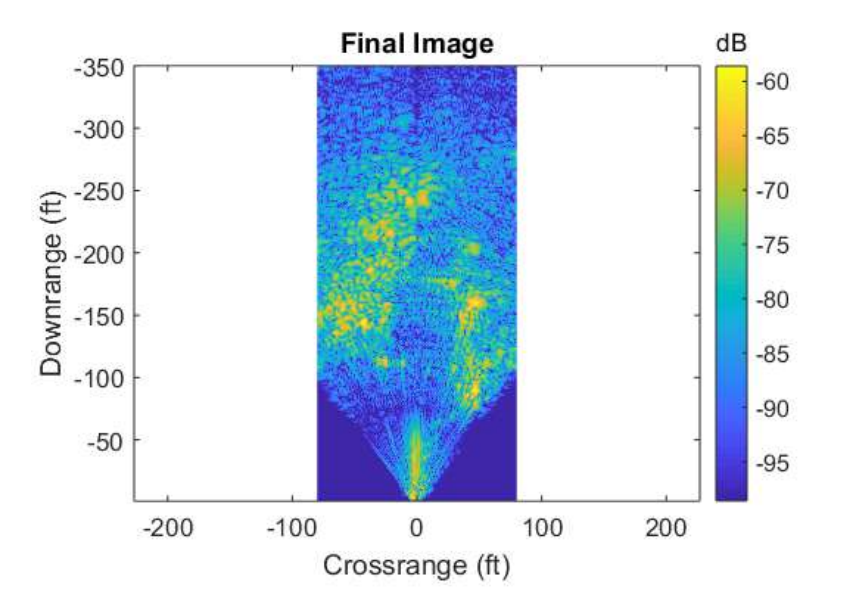

*Figura 70* Matlab. Imagen generada después de procesar archivo de audio.

Tomado de: (MIT, 2011)

Continuando con la figura 70. Las partes que se presentan de color azul es el espacio de aire que hay en entre el radar y el blanco. Una vez que el radar encuentra un objeto entonces en la imagen aparecerán ciertos pixeles que empiezan a cambiar de color entre verde y amarillo, siendo el color amarillo el que va a mostrar la presencia de un objeto con mayor intensidad al frente del radar. Mientras que lo que se ve de color verdoso que se difumina mostrará la presencia de objetos con menor densidad o volumen. Todo esto será de acuerdo con la barra de dB que se encuentra a lado derecho de la imagen.

Al lado izquierdo de la figura 5-15 se puede ver el eje "*y"* del plano que representa la distancia en pies a la cual el objeto se encuentra con respecto al radar. Mientras que en el eje "*x*" del plano se observa la distancia que recorrió el radar horizontalmente en su eje "*x*" sobre el riel o la superficie desde la que se tomó la muestra.

# **7. CAPÍTULO VI. EVALUACIÓN**

# **7.1 Evaluación de resultados**

Como primer punto para evaluar los resultados obtenidos se hace un análisis con respecto de las antenas. Se había mencionado con anterioridad que las antenas poseen tres parámetros para tener en cuenta: la integridad, la oxidación y la conductividad. En la tabla 11 se puede observar el valor de cada uno de estos parámetros basados en las características del material con el que se construyó las antenas, aluminio.

Cabe decir que las propiedades de oxidación y conductividad de las antenas anteriores con las actuales se mantienen ya que son propiedades propias del tipo de material. Pero en lo que se refiere a la integridad, en vista de que los dos materiales son aluminio solo varía debido al grosor del material, ya que al ser un grosor muy delgado las primeras antenas tendían a perder su forma fácilmente. El costo, aunque no es algo propio del material, influye mucho al momento de realizar una implementación, y en este caso depende directamente del grosor de la placa de aluminio.

Tabla 11

*Comparativa del modelo anterior del radar de apertura sintética con el actual con respecto al material de las antenas*

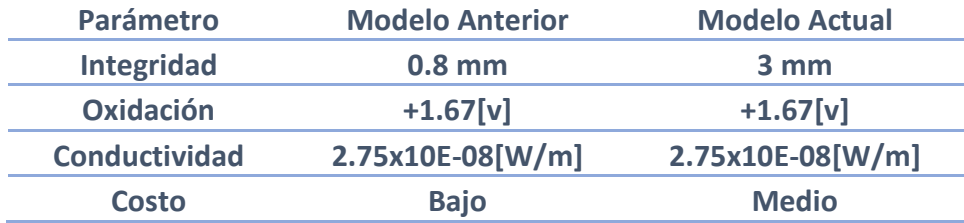

En la tabla 12 se analiza dos factores muy importantes e incluso a veces ignorados, los conectores y cables conexión. Tal vez en propósitos académicos no influya mucho tener pérdida en los conectores y en la guía de transmisión, pero cuando se trata de propósitos experimentales o de aplicación hay que tener muy en claro que en un sistema de transmisión estos elementos pueden generar pérdidas considerables, especialmente si se trabaja con frecuencias altas. En el caso del prototipo en el que se ha trabajado, contaba con el conector y cable coaxial LMR240 que está fabricado para trabajar en el rango de los MHz (Sanllon, 2000). Como se pudo ver anteriormente el prototipo del SAR trabaja a 2.4 GHz por lo tanto esa fase de la transmisión y recepción debió haber aportado para que la señal se atenúe tan bruscamente. Por esa razón se optó por colocar conectores SMA con sus respectivos cables coaxial SMA, los cuales según las especificaciones de sus fabricantes están diseñados para trabajar en rangos de frecuencia entre 0 y 18 Ghz. (Farnell, 2001)

Por lo tanto, es un punto más a favor el trabajar con los conectores y cables fabricados para trabajar en un rango de frecuencia en donde la frecuencia de operación del radar esté incluida.

Tabla 12

*Comparativa del modelo anterior del radar de apertura sintética con el actual con respecto a cables y conectores de conexión.*

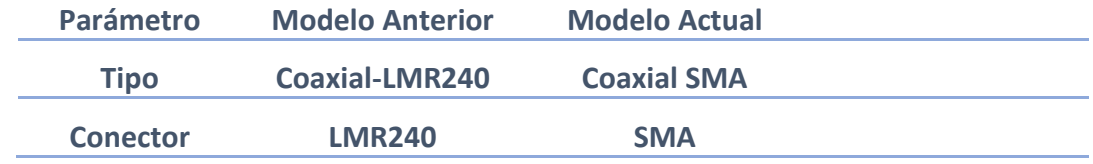

El factor más relevante y que requiere mayor precisión de diseño son las antenas, en medio de una gran variedad de tipos de antenas se inclinó por escoger las de tipo *horn* por su apertura en relación con las cilíndricas, entre otros factores que se detallaron en su debido momento en capítulos anteriores. Como se puede observar en la tabla 13, el diseño de estas fue con el objetivo de alcanzar los +15 db de ganancia en comparación a las de +8 dB con las que trabajaba anteriormente el radar.

#### Tabla 13

*Comparativa del modelo anterior del radar de apertura sintética con el actual con respecto a las antenas.*

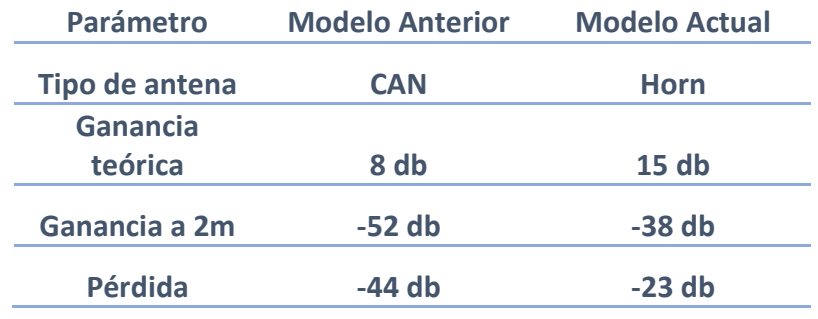

Al momento de realizar las pruebas de funcionamiento se lo hizo con las mejoras especificadas en las tres tablas 11, 12 y 13. Con el analizador de espectros se tomó la medida a 2 metros, ya que el modelo anterior tenía demasiada pérdida a esa distancia. En el modelo nuevo el analizador midió -38.02 dBm con lo cual garantiza que todavía se emite señal a esa distancia por lo tanto se pueden realizar pruebas a distancias mucho mayores al 1 metro que permitía el modelo anterior. De hecho, al hacer la relación de ganancia de salida con la ganancia medida por el analizador, el modelo actual está ganando 20 dB más que el modelo anterior, tal y como se puede apreciar en la tabla 13.

De tal manera se puede afirmar que la implementación de los cambios al prototipo del radar de apertura sintética de la UDLA surgió efecto, dando como

resultado una mejor ganancia en el sistema y a su vez una menor atenuación dentro de la misma línea de transmisión del radar.

A continuación, se procede a comparar diferentes tomas en diferentes locaciones para poder ver como el radar captura la presencia de objetos y como Matlab procesa la señal capturada.

En la figura 71 se tiene la primera locación en la que se va a probar el radar. Al ser piso flotante la superficie sobre la que se movería el radar es factible que se pueda realizar pruebas ahí. Se tiene objetos cerca del radar a una distancia de unos 1.5 pies y a unos 18 pies hay la presencia de una pared. En la figura 72 se aprecia la señal procesada por Matlab después de que fue grabada. En la figura 73 en cambio se puede apreciar mediante una superposición de imagen la presencia de los objetos comparando la figura 71 con la figura 72.

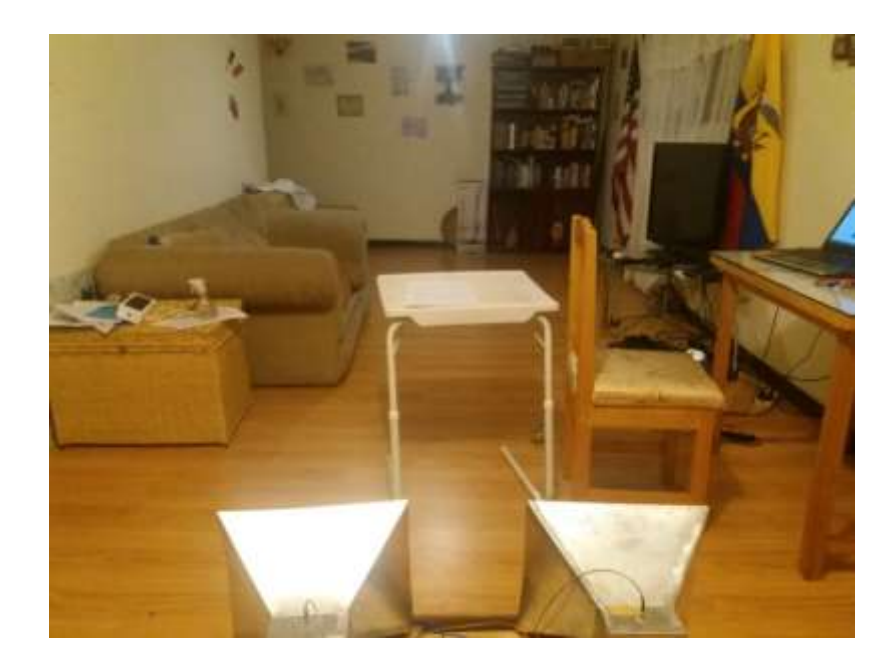

*Figura 71* Foto locación 1 con la presencia de objetos a 1.5 y a 18 pies de distancia con respecto al radar.

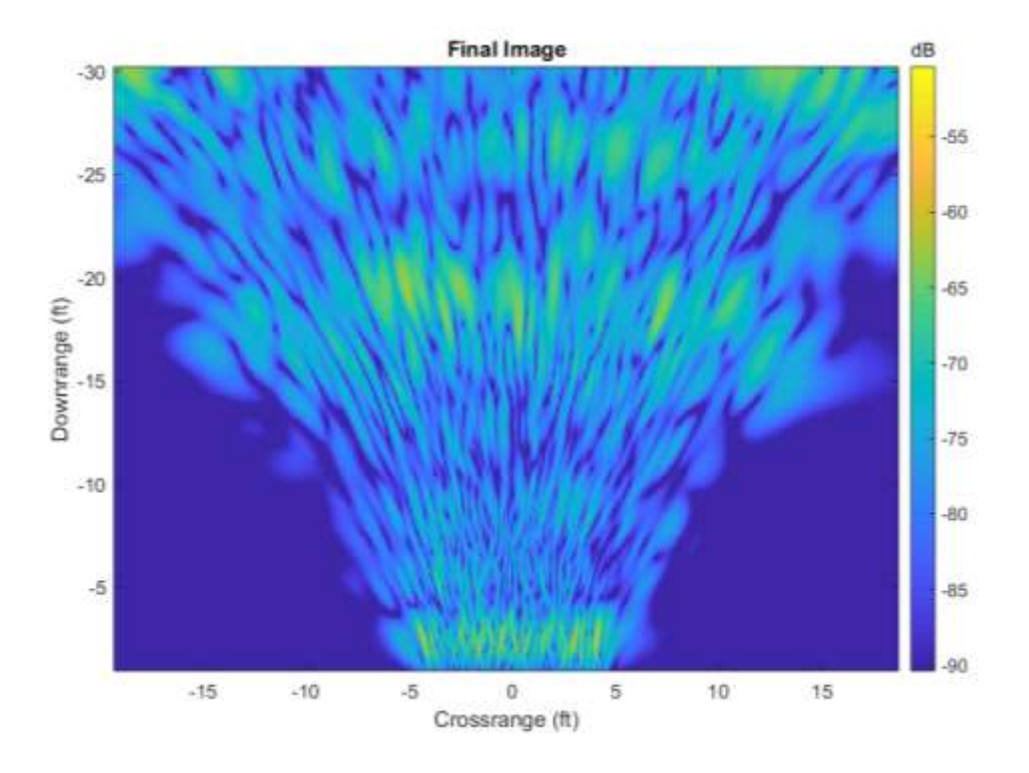

*Figura 72* Matlab. Imagen procesada de la locación 1.

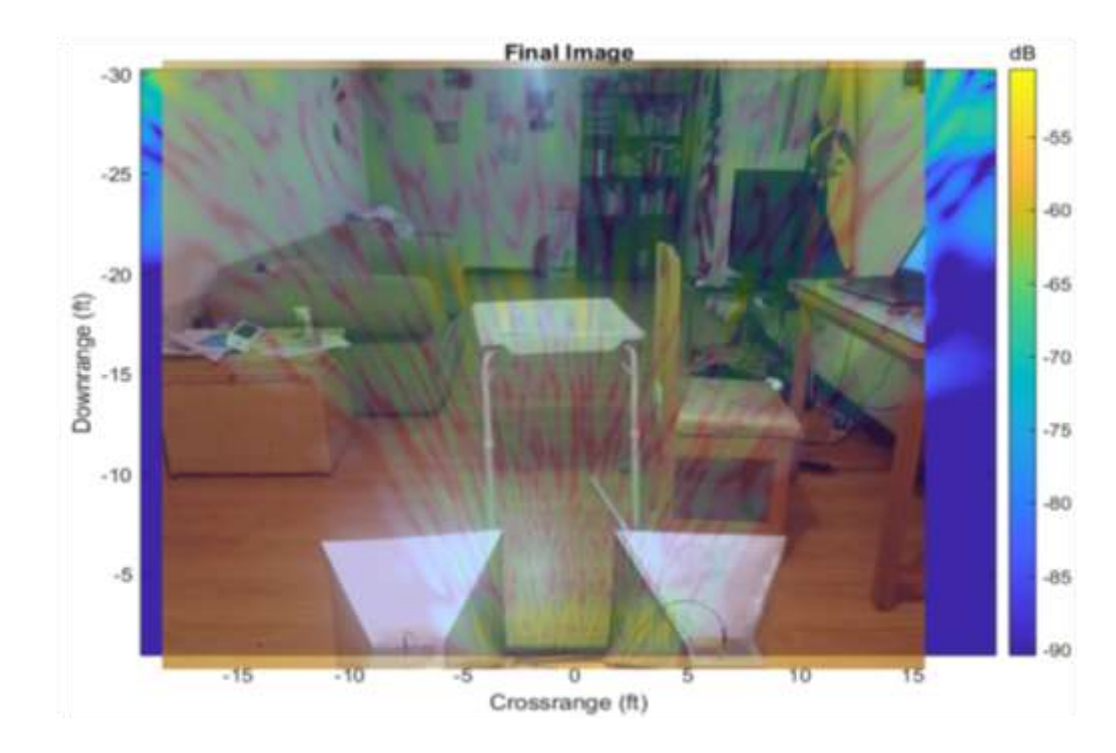

*Figura 73* Superposición de imágenes locación 1.

En la figura 74 se tiene la segunda locación en la que se va a probar el radar. El radar se va a mover sobre otra superficie que permita su movimiento sobre rectilíneo sobre un eje. Se ubican ciertos objetos en la mitad del escenario para diferencias el ambiente de la toma anterior y también se retira los objetos que se encuentran cerca al radar. En la figura 75 se aprecia la principal diferencia con la toma anterior. Casi en la mitad de la imagen hay una muestra de captura de señal de forma vertical desde el ángulo de vista del lector. En la figura 76 se realiza la superposición de imagen para poder comparar entre ambas imágenes y se puede deducir que esa señal en la mitad de la imagen corresponde a los muebles de la imagen 74.

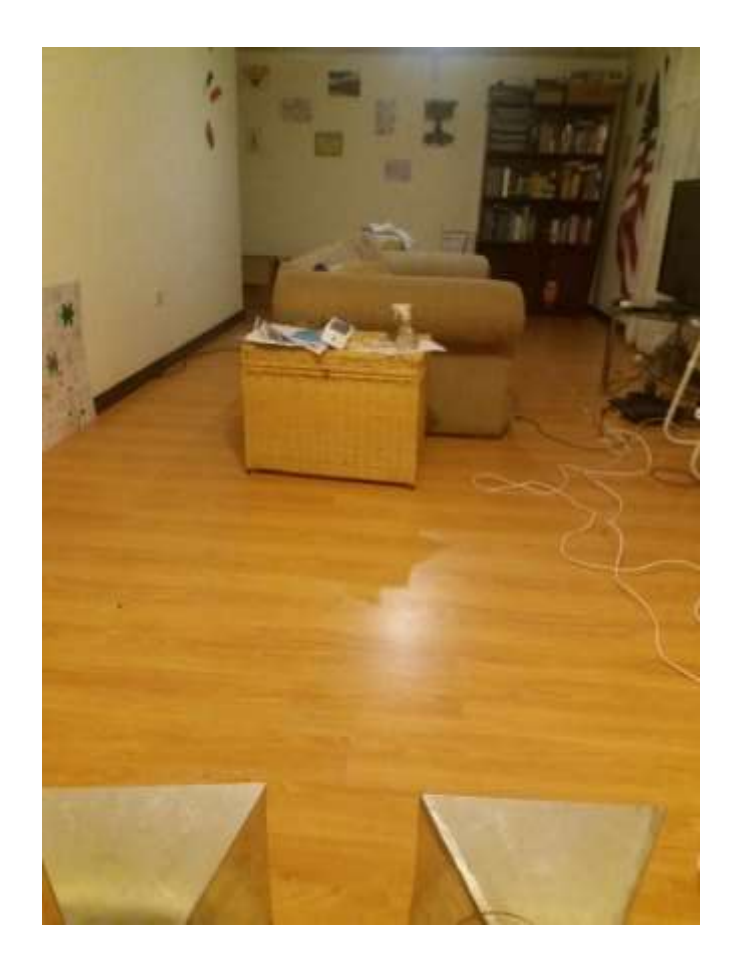

*Figura 74* Foto locación 2.

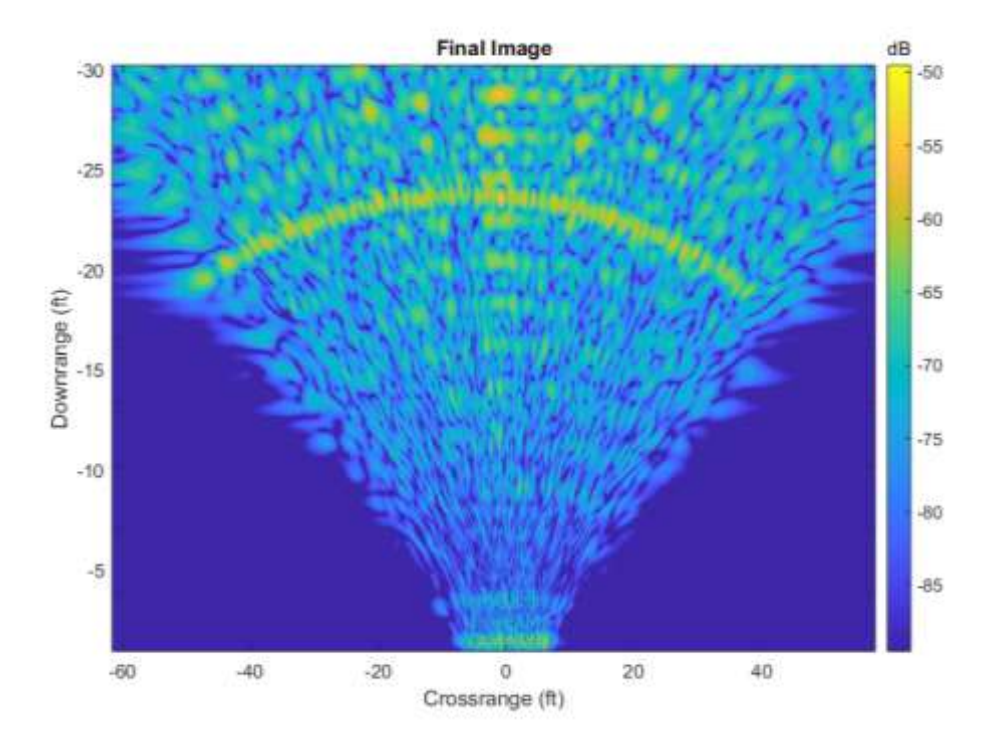

*Figura 75* Matlab. Señal procesada de la toma 2.

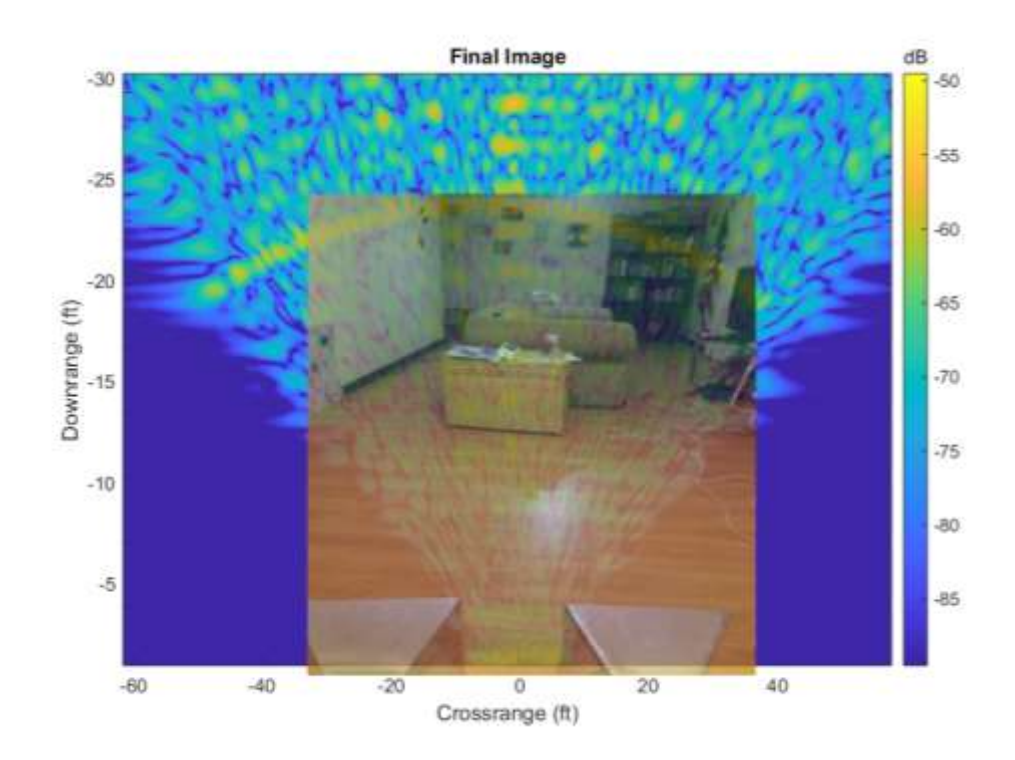

*Figura 76* Superposición de imágenes locación 2.

Las figuras 77 y 78 corresponden a la locación 3. Aquí se va a dejar que el radar capture el mayor rango posible. Lo que se busca es saber el comportamiento del radar para capturar muros u otras superficies que se encuentren a una distancia mayor. De hecho, en este momento se va a ver hasta donde este prototipo con las modificaciones es capaz de funcionar.

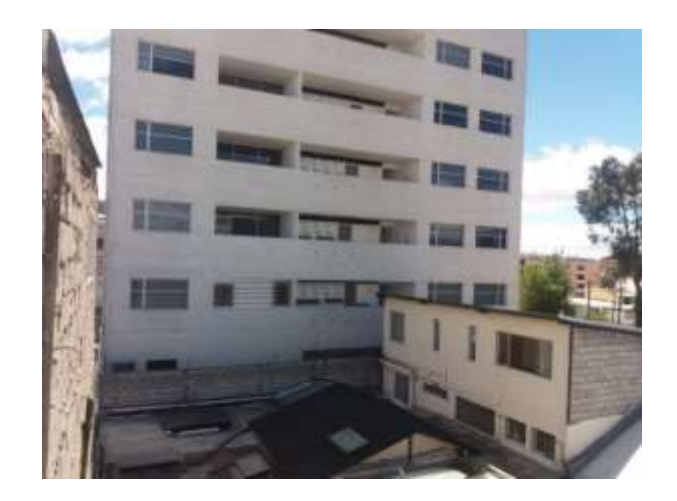

*Figura 77* Vista frontal de la locación que se va a tomar.

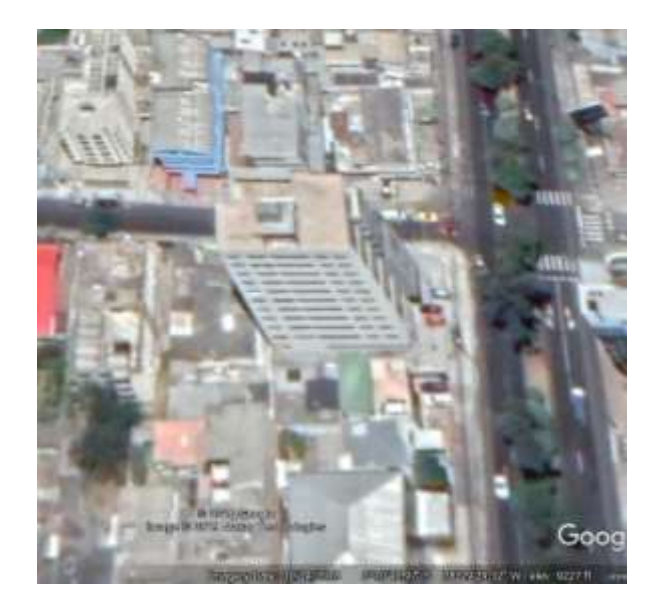

*Figura 78*. Vista aérea del área a muestrear.

Adaptado de (Google Earth, 2019)

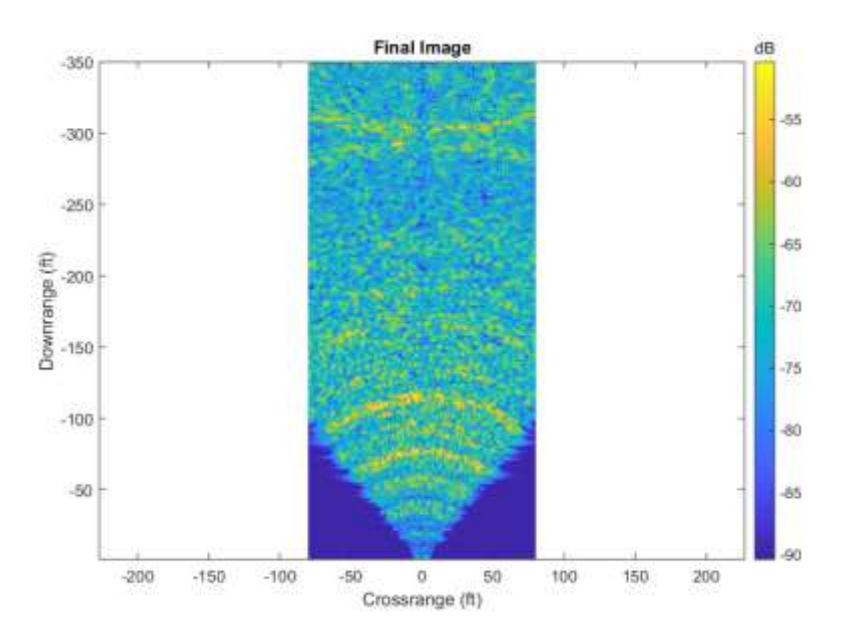

*Figura 79* Matlab. Señal procesada toma 3.

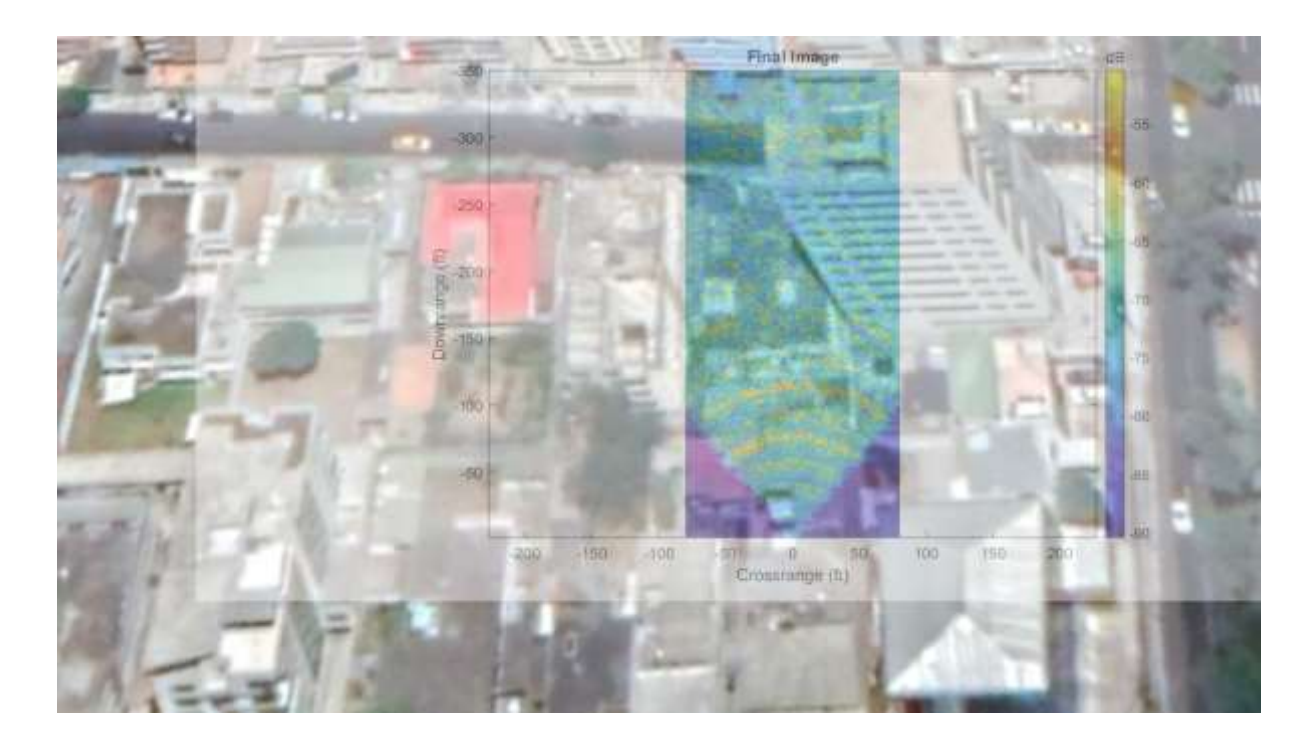

*Figura 80* Superposición de imágenes, locación 3.

Adaptado de (Google Earth, 2019)

Un punto a que sobresale de esta toma es la presencia del espacio entre manzanas que hay más o menos entre los 270 y 330 pies según pa figura 79, que equivale a 80 y 100m respectivamente. Lo interesante es que se aprecia la detección de un espacio de unos 20m de ancho que sería el espacio de la calle Ulloa más el espacio entre predios según lo visto en la figura 80.

Finalmente, se realiza una prueba desde un balcón hacia un árbol que se encuentra al frente del mismo en donde se ubica el radar como lo muestra la figura 81, como se observa el obstáculo se encuentra a una distancia de aproximadamente 10m, en la figura 82 se puede observar la vista aérea de la locación desde Google Earth.

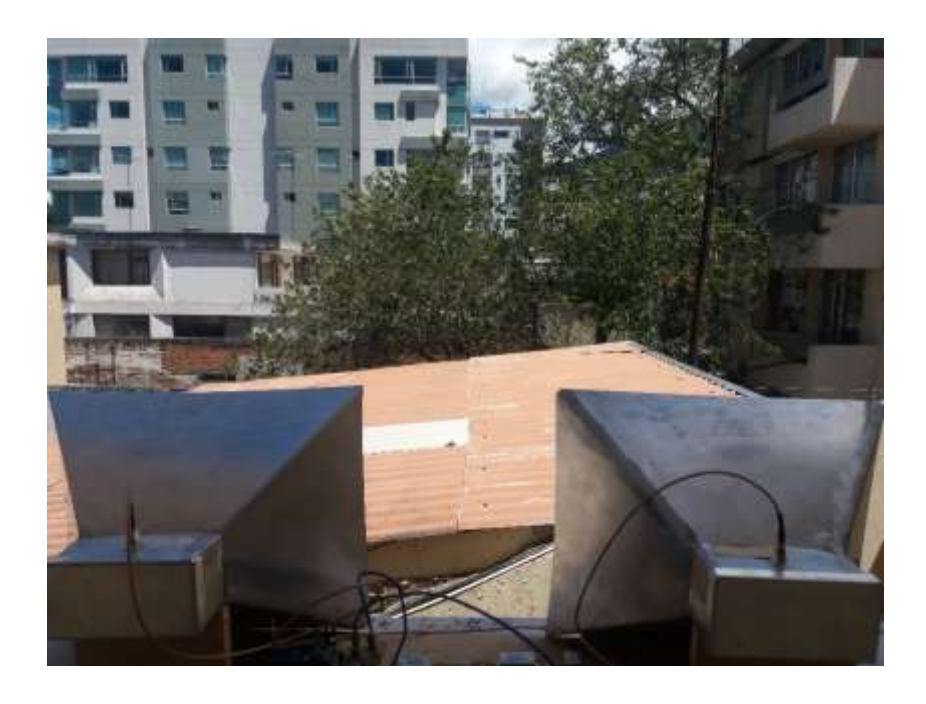

*Figura 81* Vista frontal de la locación 4.

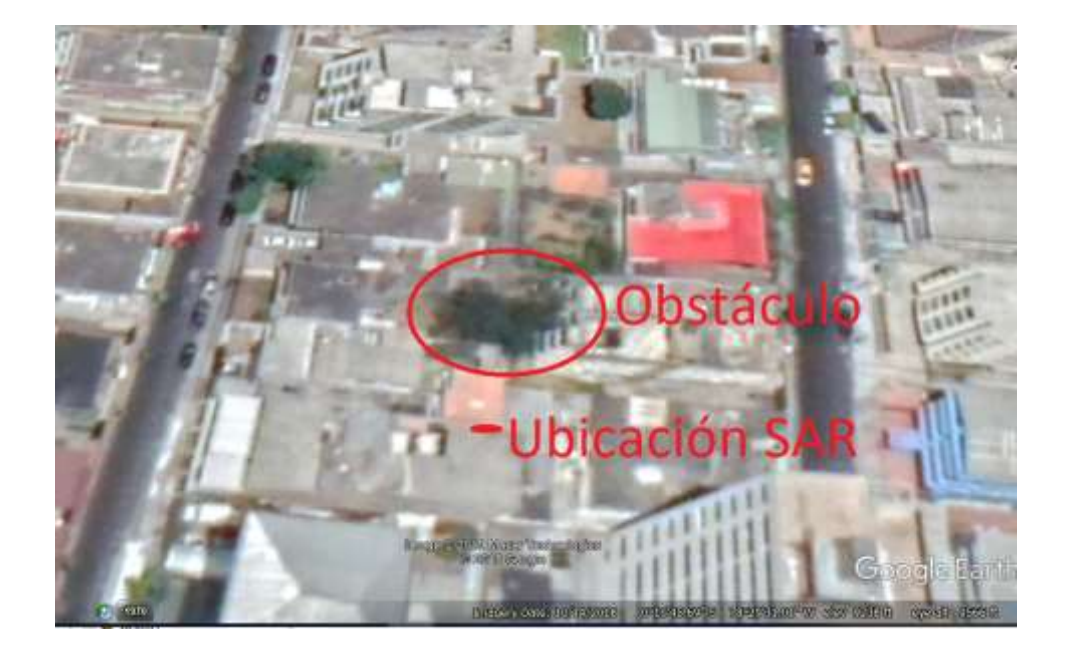

*Figura 82* Google earth, vista aérea de la locación 4.

Adaptado de (Google Earth, 2019)

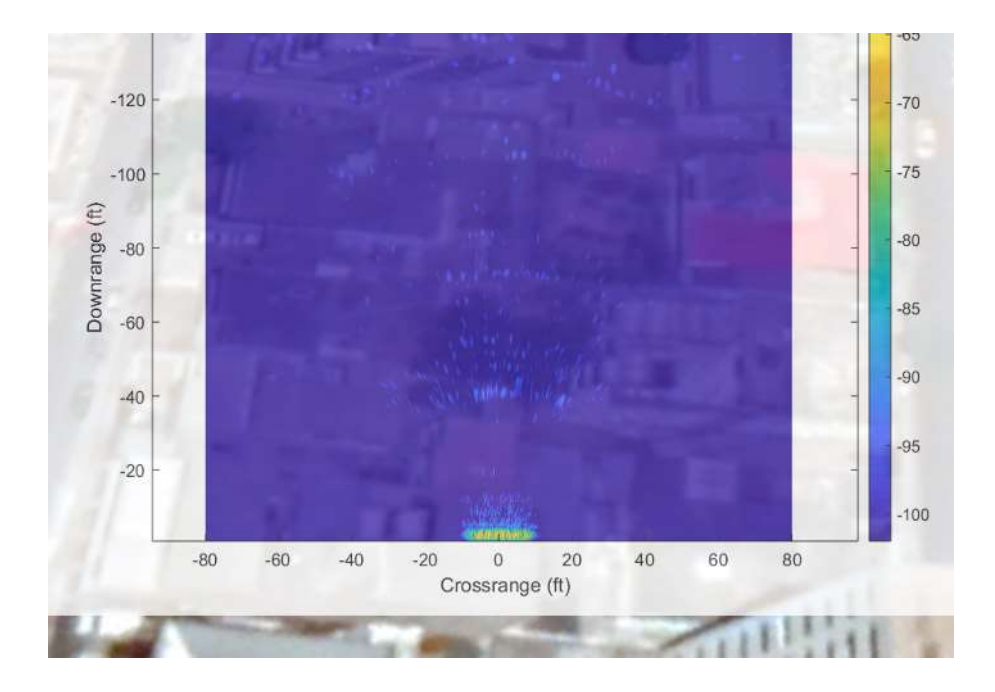

*Figura 83* Superposición locacion 4.

Adaptado de (Google Earth, 2019)
En esta locación, como se tenía previsto, se encuentra el obstáculo a más o menos 35 pies de distancia del radar, que equivale a 10m. En ese espacio se puede observar que se presenta de color azul y no tiene tanto color como en las locaciones anteriores, esto se aprecia de mejor manera en la figura 83. Esto es debido a que como se vio en la figura 81 hay un espacio de aire, sin ninguna clase de obstáculo frente al radar hasta encontrar el árbol. Mientras que el momento de encontrarse con el árbol el radar no capta una señal tan fuerte debido a que el árbol tampoco es frondoso.

## **8. CONCLUSIONES Y RECOMENDACIONES**

## **8.1 Conclusiones**

Al haber hecho el análisis del estado del radar de apertura sintética mediante el método científico se pudo determinar el lugar donde se encontraban las falencias más relevantes las cuales impedían que este sistema pueda captar señal más allá de un metro de distancia. Posterior a ello y con un análisis deductivo se logró especificar las partes viables que podían ser mejoradas sin llegar al punto de fabricar un nuevo equipo en lugar de potenciar el prototipo existente.

Después de haber culminado con la realización del proyecto es posible poder analizar los resultados desde un panorama más amplio hasta llegar a puntos específicos en lo que concierne a antenas, guía de onda y línea de transmisión del SAR. Es sensato decir que la importancia para no tener muchas pérdidas en un sistema de transmisión puede ir desde cosas que pueden parecer insignificantes como el tipo de cable o el conector, hasta elementos macro, en donde la influencia sobre la relación ganancia-pérdida es evidente. En este proyecto se pudo notar lo antes mencionado al cambiar tres partes del radar, dos de las cuales pudieron incluso pasarse por alto si no se realiza una ingeniería de diseño adecuada y la otra fue prácticamente un rediseño.

No solo la ganancia de una antena determina la zona de influencia a la que puede trabajar, en este proyecto fue posible ver que al usar diferentes tipos de antenas de apertura se puede manipular el área de influencia a la que el radar puede tomar capturas de señal.

Al momento de usar frecuencias que operan en la banda S o superiores es necesario cerciorarse que la parte electrónica genere y procese las ondas correctamente. Es muy común que debido a que la longitud de onda de estas señales es muy pequeña la misma se vea alterada por factores como: falta de masa de tierra o señales de onda incompletas o defectuosas.

Cuando se procesa archivos de audio es muy importante saber cómo estos van a entrar al computador ya que hay diferentes formas de grabarlos. Existen archivos de audio que pueden ser identificados como entradas de micrófono, de línea, balanceados, no balanceados, dinámicas, *phantom*, etc. Esto es importante porque en el caso de las entradas a grabar sean diferentes, hoy en día se requiere procesar esas señales de manera diferente.

Muchas veces al momento de diseñar circuitos o proyectos se tiende a acoplarse con los elementos o el material que se tiene, pero un trabajo de ingeniería requiere que todo elemento sea justificado técnicamente. En este proyecto en un inicio se usaron cables y conectores que a pesar de pasar la señal y aparentemente funcionar no eran los idóneos para la frecuencia de operación a la que opera el radar de apertura sintética y por eso fueron reemplazados y junto a las otras modificaciones se pudo obtener un resultado exitoso.

Al momento de procesar el archivo de audio en Matlab se tuvo inconvenientes que resultaron ser por ciertas declaraciones de variables que difieren entre versiones del software. La versión con la que está probado el radar que es la que provee el MIT es Matlab 5 mientras que hoy en día las versiones de Matlab con las que se trabaja comúnmente son Matlab 2018R o 2019R. A pesar de que se puede usar versiones posteriores hay que cambiar algunas formas de llamar a las variables que ya no se usan o que han cambiado en versiones actuales.

Se determinó mediante mediciones y pruebas en campo que con todas las mejoras implementadas en el radar, la zona de influencia aumentó notablemente con respecto a su funcionamiento inicial en el cual la distancia de medición era muy limitada. En las pruebas que se realizó se evidenció la captura de señal a aproximadamente noventa metros.

### **8.2 Recomendaciones**

Es importante dimensionar todos los aspectos de construcción de una antena, entre más específico se puede ser es mucho mejor porque de esa manera se puede tener un control sobre el funcionamiento del diseño de un sistema de telecomunicaciones.

Para mejorar la operabilidad y funcionalidad del radar, se sugiere montar el radar sobre un sistema de riel. De esa manera al momento de tener movimiento no va a tener saltos debido al terreno, ya que en muchos de los casos el terreno va a ser irregular o el movimiento que tiene que hacer el radar no será perfectamente rectilíneo.

A pesar de no influir en algún parámetro técnico relevante sobre el radar o las antenas, se sugiere que para posteriores trabajos de antenas de aluminio se una sus partes mediante remaches, ya que la suelda presenta cierto grado de complejidad sobre este material además de ser más costosa y menos estética.

Al momento de usar Matlab con el software que contiene el algoritmo que procesa la señal capturada del radar hay que tener en cuenta dos opciones: la primera, usar Matlab v5 el cual es el mismo con el que fue creado el software originalmente: o la segunda opción sería que al momento de usar las versiones más actuales se cambie las variables de captura de audio ya que difieren en comparación con las versiones actuales.

## **Referencias**

- Anguera, J., & Pérez, A. (2008). Teoría de antenas (Lluís Vice). La Salle Online.Recuperado el 9 de octubre de 2018 de www.salleurl.edu/semipresencial/ebooks/ebooks/ebook\_teoria\_antenas.pdf
- Balains, C. (2005). *Antenna theory. Analysis and design*. (S, Ed.) (3a ed.). ISBN: 9786468600 Hoboken, New Jersey: A JOHN WILEY & SONS, INC., PUBLICATION.
- Banjeglav, G., & Malarić, K. (2015). 2.4 GHz Horn Antenna. *Transactions on Maritime Science*, *04*(01), 35–40. Recuperado el 11 de noviembre de 2018 de https://doi.org/10.7225/toms.v04.n01.004
- Bardeen, J. (1968). *Electrical conductivity of metals*. *Physica Status Solidi (B)* (Vol. 26). Recuperado el 5 de diciembre de 2018 de https//doi.org/10.1002/pssb.19680260112
- Bonnet. (n.d.). El aluminio sí se oxida, de hecho lo hace a una gran velocidad.pdf. Las Pamas de Gran Canaria: Boonet Suministros y Maquinarias S.L. Recuperado el 13 de diciembre de 2018 de https://studylib.es/doc/4931298/el-aluminio-sí-se-oxida--de-hecho-lo-hacea-una-gran-velo...
- Chan, Y. K., & Koo, V. C. (2008). An introduction to synthetic aperture radar (SAR). *Progress In Electromagnetic Research B*, *2*, 27–60. Recuperado el 30 de octubre de 2018 de https://doi.org/10.1136/jim-52-06-30

Charvat, G., Williams, J., Fenn, A., Kogon, S., & Herd, J. (2011). RES.LL-003 Build a Small Radar System Capable of Sensing Range, Doppler, and Synthetic Aperture Radar Imaging. Recuperado de: Recuperado el 9 de octubre de 2018 de https://ocw.mit.edu/resources/res-ll-003-build-a-smallradar-system-capable-of-sensing-range-doppler-and-synthetic-apertureradar-imaging-january-iap-2011/lecture-notes/

Farnell. (2001). SMA Coaxial Connectors data sheet, 1.

- Fenn, A. J. (2011). *Antenna Design for the Laptop Radar Project \* 2011 MIT Independent Activities Period ( IAP ). MIT Opencourseware Massachusetts Institute of Technology*, (January), 1–28. Recuperado de: Recuperado el 9 de octubre de 2018 de https://ocw.mit.edu/resources/res-ll-003-build-asmall-radar-system-capable-of-sensing-range-doppler-and-syntheticaperture-radar-imaging-january-iap-2011/lecture-notes/
- Ferrando, M., & Valero, A. (n.d.). Antenas de apertura Principio de Huygens. Dep. Comunicaciones. Universidad Politécnica de Valencia, 1–26. Publicado en Dep. Comunicaciones. Universidad Politécnica de Valencia.
- I. Cerrillo, A.Rodriguez, R. Polvorosa, S. Plaza, J. P. (2015). Integridad de pieza: ¿Concierne a un mecanizador? Interempresas. Recuperado el 13 de diciembre de 2018 de: http://www.interempresas.net/MetalMecanica/Articulos/138576-Integridadde-pieza-Concierne-a-un-mecanizador.html

IEC, I. E. del cobre. (n.d.). Cobre y sus aleaciones. Retrieved May 12, 2018,

Recuperado el 13 de diciembre de 2018 de https://copperalliance.es/cobre/cobre-y-sus-aleaciones/propiedades/

- Martínez, C., & Nehme, O. (2007). Radares. Madrid. Recuperado el 29 de octubre de 2018 de: www.tsc.uc3m.es/docencia/SyCT/docencia/SyCT/2007/RADARES.pdf
- Méndez, Á. (2010). Conceptos básicos. Recuperado el 13 de diciembre de 2018 de: https://quimica.laguia2000.com/conceptos-basicos/concepto-deoxidacion
- Pasternack. (2018). Waveguide Calculator (Rectangular). Recuperado el 21 de noviembre de 2018 https://www.pasternack.com/t-calculatorwaveguide.aspx
- Platonov, A. (2002). Aplicación de imágenes de satélite SAR,en los estudios de contaminación marina y de dinámica de las aguas en el mediterráneo noroccidental. Universitat Politècnica de Catalunya. Recuperado el 9 de octubre de 2018 de https://www.tesisenred.net/handle/10803/6380
- Ronaldo, B. (2017). *Aluminium vs. copper conductors in transformer manufacture Aluminium vs. copper conductors in transformer manufacture*. *E-e Publishers*. Recuperado el 13 de diciembre de 2018 de http://www.ee.co.za/article/aluminium-vs-copper-conductors-transformermanufacture.html

Sanllon, M. (2000). FICHA TECNICA ( Data sheet ) - Cable Pigtail Coaxial

LMR240 Conector N Macho ( 2m ) Marca Sanllon Reference : CB-LMR240- 2 Descripcion Caracteristicas tecnicas Imagenes Imagenes. Recuperado el 13 de enero de 2018 de https://www.cablewindow.com/es/repetidores-gsm-3g-accesorios-repetidores-cableado-rf/cable-pigtail-coaxial-lmr240 conector-n-macho-2m-833.html

- Sommerville, I. (2011). *Software Engineering*. *Software Engineering* (9a ed.). Mexico: Pearson Education, Inc. Recuperado el 25 de noviembre de 2018 de https://doi.org/10.1111/j.1365-2362.2005.01463.x
- Union International Telecommunication. (2018). ITU Wireless LAN. Recuperado el 21 de noviembre de 2018 de: https://www.itu.int/en/generalsecretariat/ICT-Services/Pages/wirelesslan.aspx
- Williams, J. H. (2011). *Modular System RF Design* \*. *MIT Opencourseware Massachusetts Institute of Technology*, (January). Recuperado el 9 de octubre de 2018 de https://ocw.mit.edu/resources/res-ll-003-build-a-smallradar-system-capable-of-sensing-range-doppler-and-synthetic-apertureradar-imaging-january-iap-2011/lecture-notes/
- Wolff, C. (2009). Radartutorial. *Radar Basics*, *Book 1*, 1–18. Recuperado el 9 de noviembre de 2018 de http://www.radartutorial.eu/druck/index.en.html
- Zozaya, A. (2015). Investigación y desarrollo de tecnologías para la observación de la tierra aplicando teoría de señales y comunicaciones, electromagnetismo computacional. In Quito:Instituto Espacial Ecuatoriano (Ed.), Anexo 1. Reporte Técnico Diseño de radares de apertura sintética (pp.

http://repositorio.educacionsuperior.gob.ec/handle/28000/4742

# **ANEXOS**

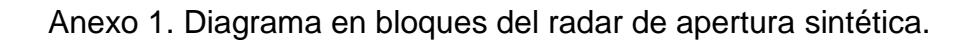

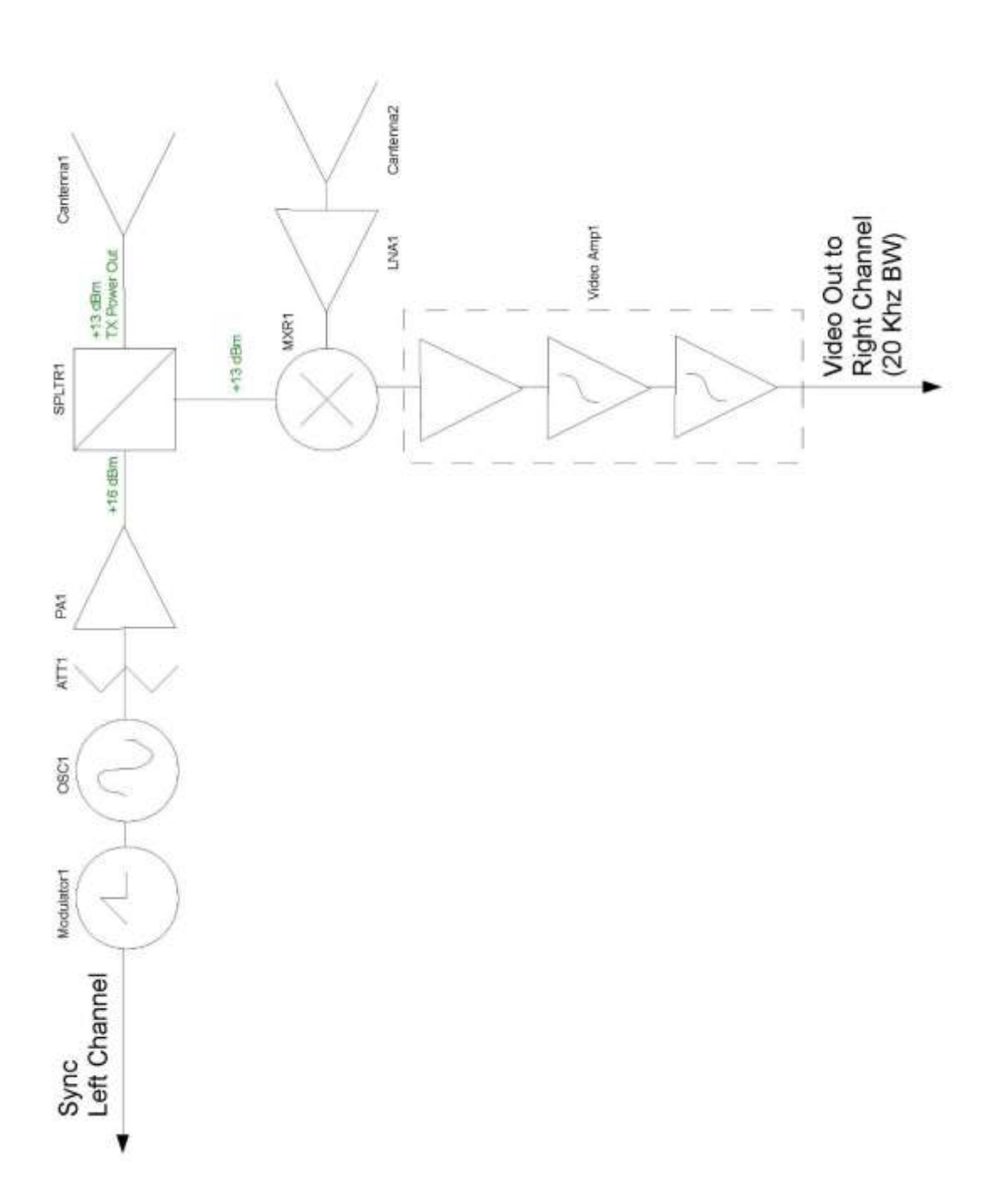

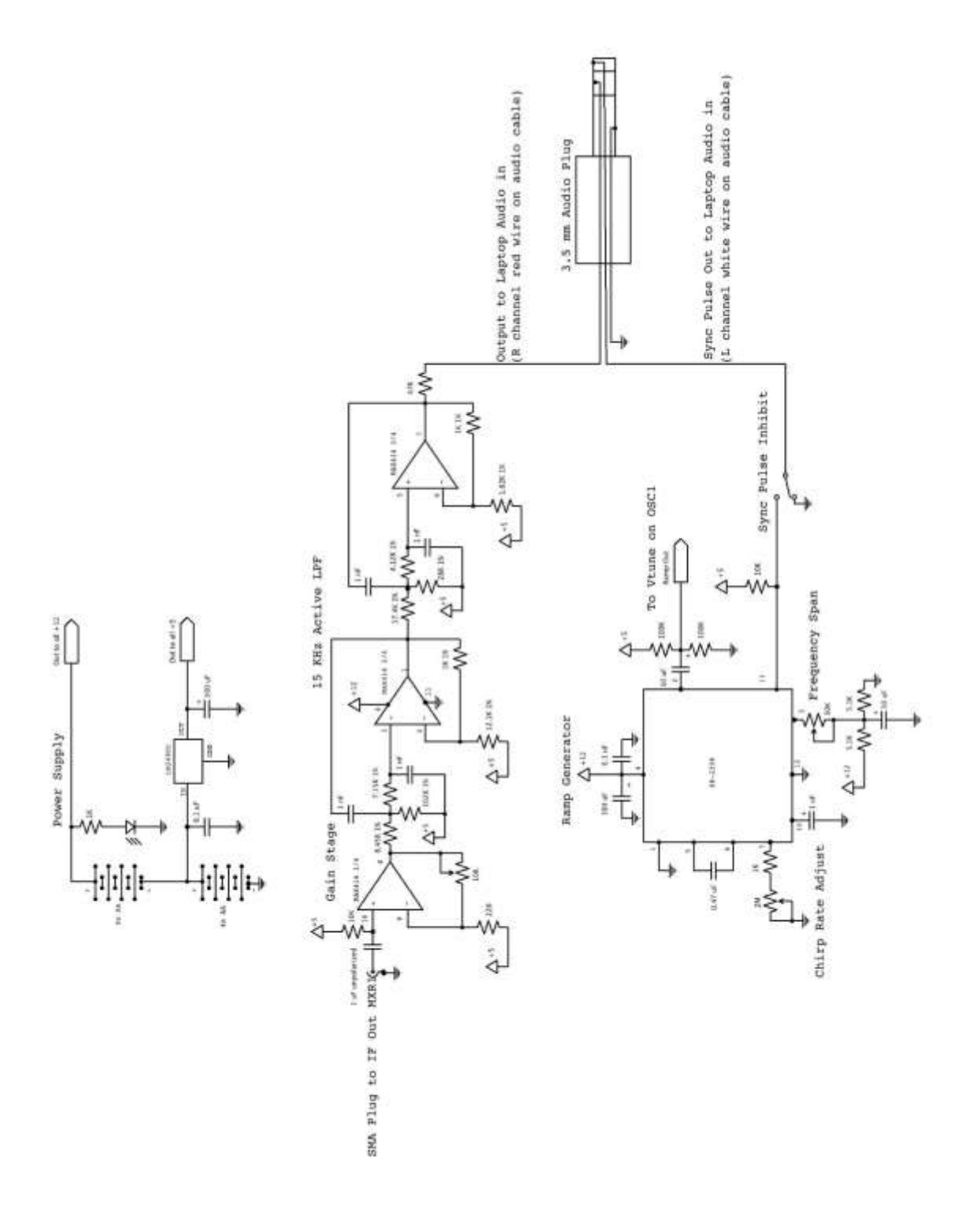

Anexo 2. Diagrama esquemático del radar de apertura sintética.

Anexo 3. Massachussets Institute of Technology. Instrucciones para pruebas con SAR.

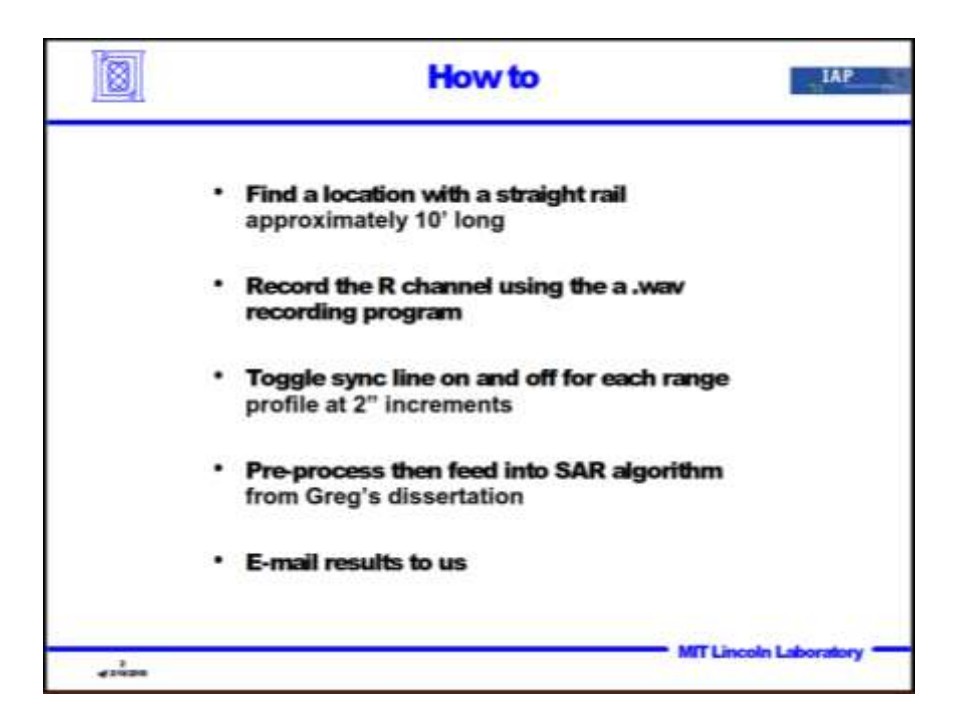

Anexo 4. Massachussets Institute of Technology. Instrucciones para pruebas con SAR y ejemplo.

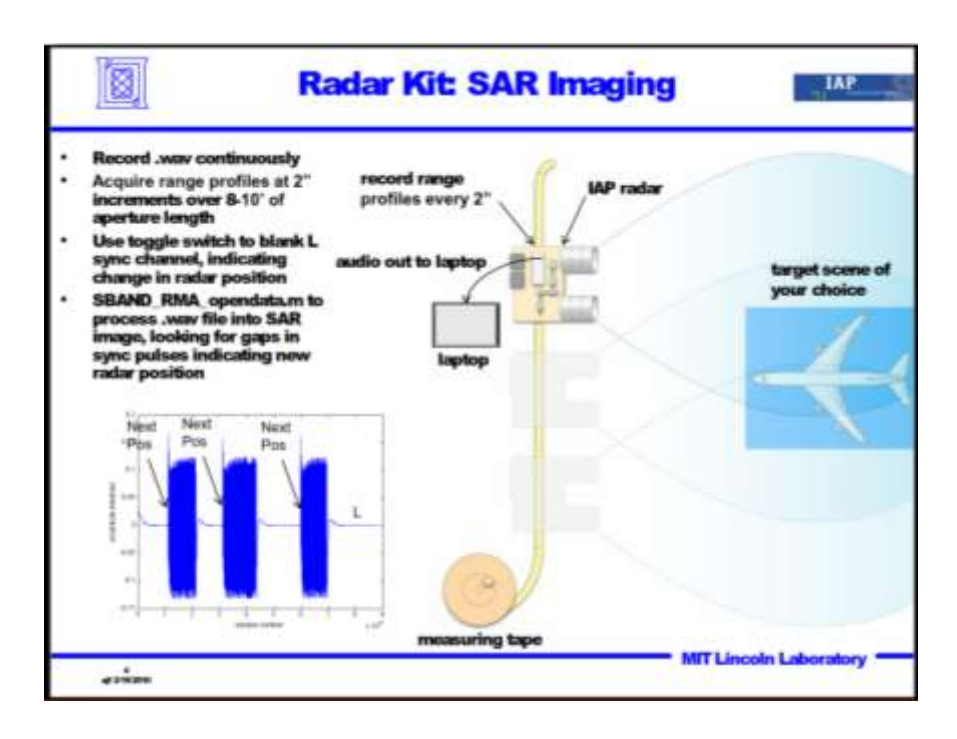

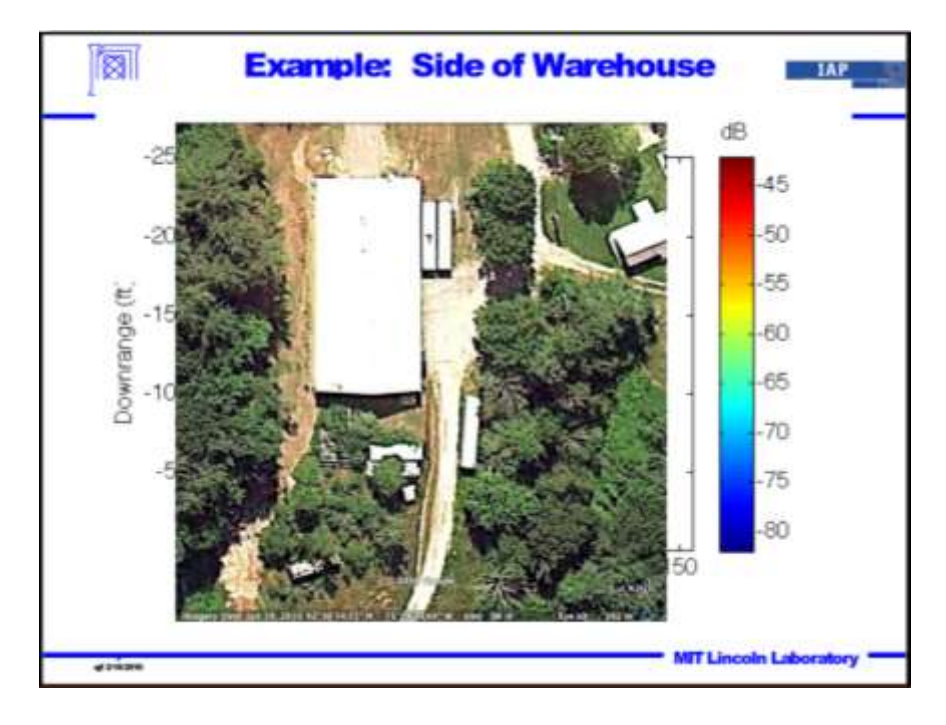

Anexo 5. Massachusetts Institute of Technology. Ejemplo de imagen.

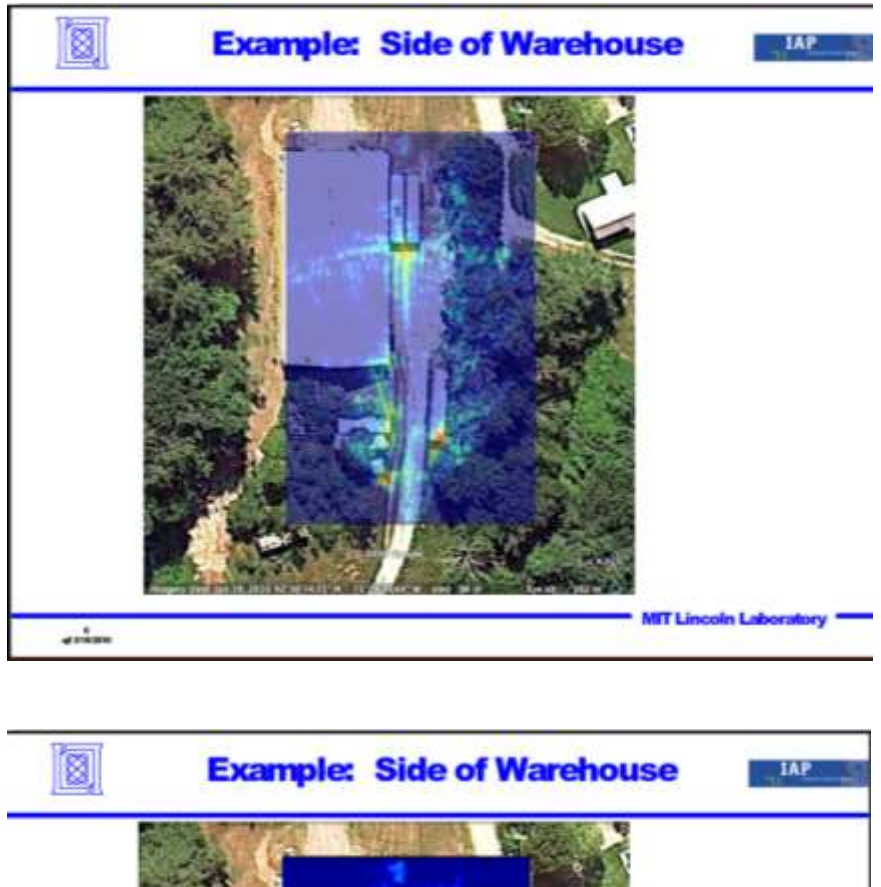

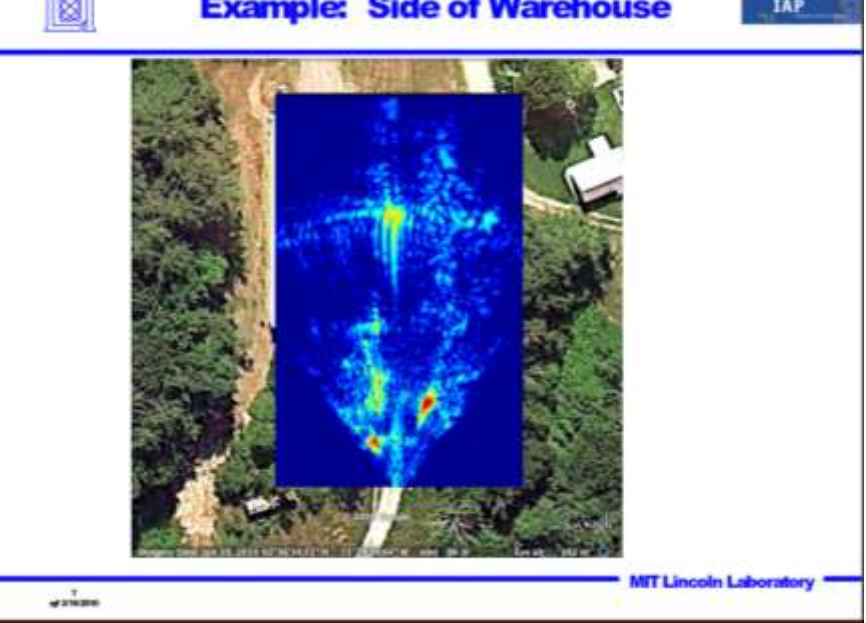

## Anexo 6. Ficha técnica cable y conector LMR240.

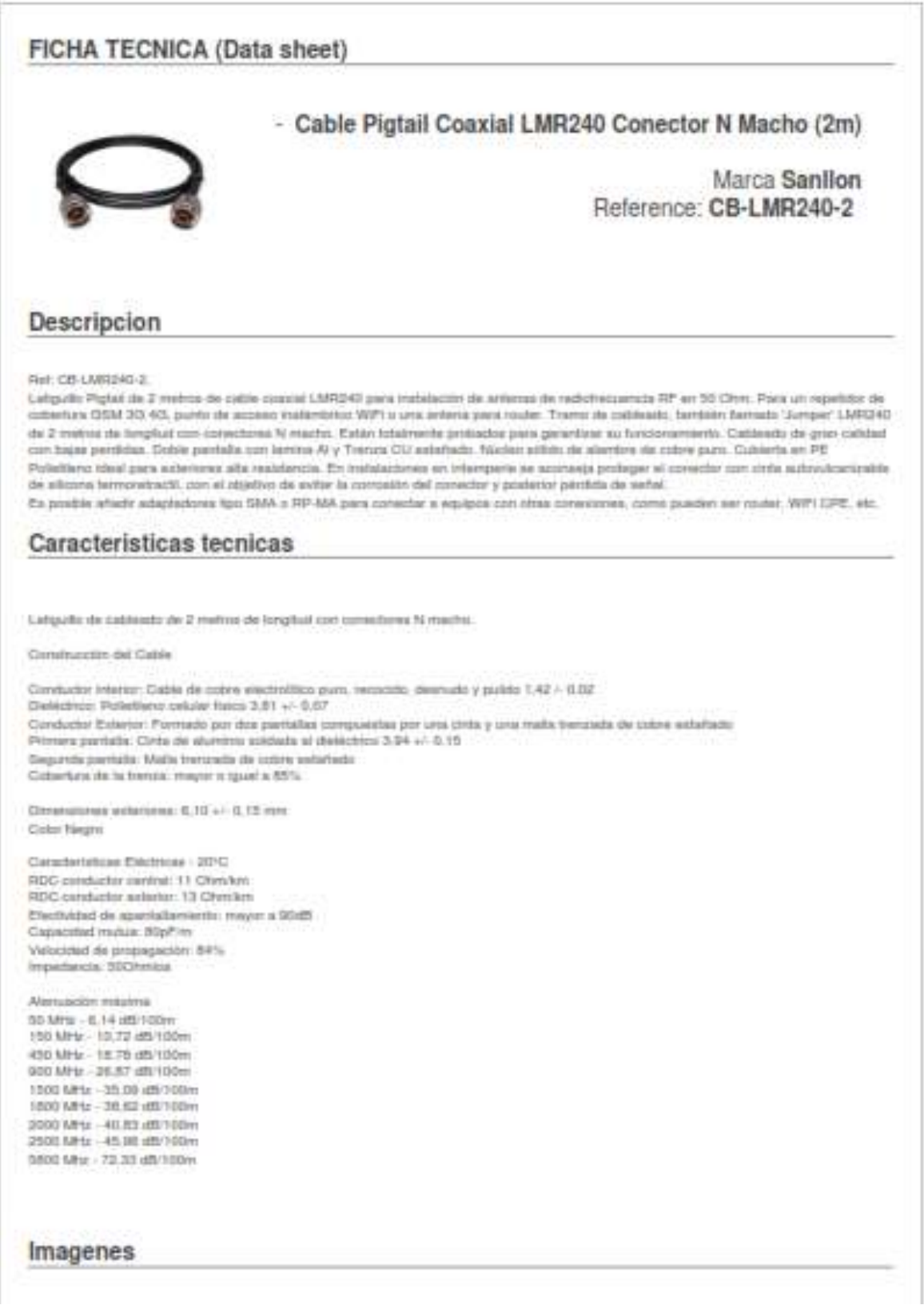

## Anexo 7. Ficha técnica cable y conector SMA.

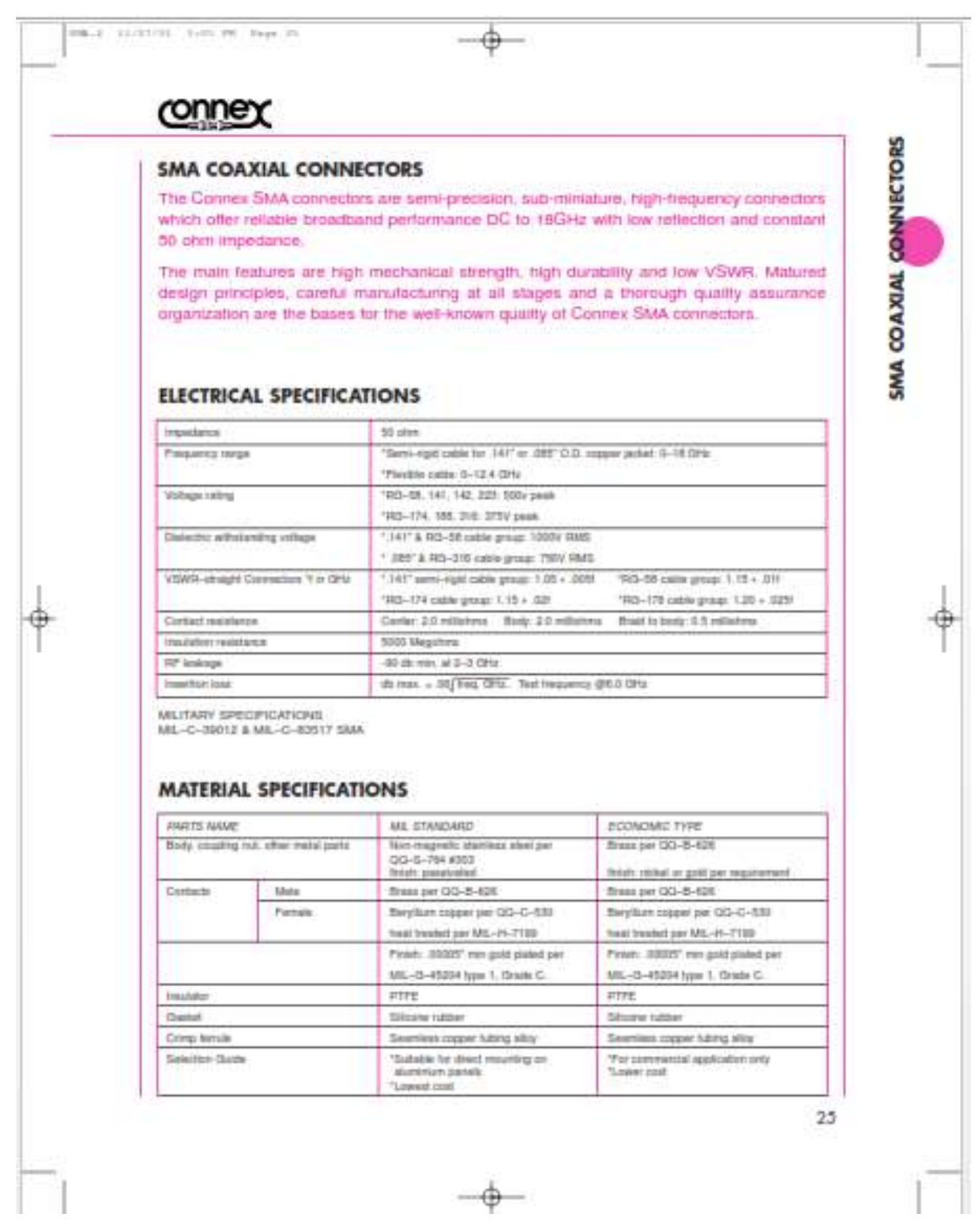

 $-\phi-$ 

Anexo 8. Extracto de *datasheet* de amplificador operacional MAX414

## Single/Dual/Quad, 28MHz, Low-Noise, **Low-Voltage, Precision Op Amps**

#### **Applications Information**

The MAX410/MAX412/MAX414 provide iow voltage noise performance: Obtaining law voltage noise from a<br>bipolar sp arrip requires high collector currents in the<br>input stage, since voltage noise is massely proportional to the square root of the input stage collector current. However, op amp current noise is proportional to the square mot of the input stage collector current, and input bies current is proportional to input stage collectivi putnet. Therefore, to obtain optimum low noise performance. DC accuracy, and AC stability, minimize the value of the feedback and source resistance.

### **Total Noise Density vs.Source Resistance**

The standard expression for the total input referred norse of an op amp at a given frequency is:

 $u_1 = 10u_1 + (R_0 + R_0)^2$  in  $\frac{u_1}{u_1} + 48(1 + R_0 + R_0)$ Wrest

- Roll in Inverting Input effective series resistance
- Re Neninverting input effective series resistance
- sign Input voltage noise density at the frequency of interest
- Input current noise density at the hequency of w Interest
- T. » Antsient temperature in Kelvin (K)
- k = 1.36 x 10<sup>-23</sup> J.W. (Bolteman's constant).

In Figure 1, Ro - Ritand Ro + R1 ER2, in a real applicaton, the output resistance of the source chiving the input must be included with Rp and Rn. The following example.<br>demonstrates how to calculate the total output noise density at a traquency of 1kHz for the MAX412 circuit in Figure 1

 $Qain = 1000$ 4KT at +25°C = 1.64 x 10°20  $R_0 = 10012$ R<sub>1</sub> = 1000 ll 100kg = 99.9g  $a_1 = 1.8$ YWHS at 16Hz  $h = 1.264/\sqrt{Hz}$  at figure  $a_2 = \left[ (1.8 \times 10^{-9})^2 + (100 + 99.9)^2 (1.2 \times 10^{-12})^2 + \right.$ 

 $(1.64 \times 10^{-35})$  (100 + 99.9)<sup>16</sup> ~ 2.56rV/VHz at 14Hz Output noise density = (1000ke = 2.56pWNHzst1kHzin general, the amplifier's voltage noise dominates with equivalent source resistances lass than 2000. As the equivalent source resistance increases, resistor noise becomes the dominant term, eventually making the voltage noise contribution from the MAX410/MAX413/ MAX414 negligible. As the source resistance is further increased, current ricise becomes dominant. For exampile, when the equivalent spurge resistance is orgaterthan Sig) at 1942, the current noise component is larger than the resider noise. The graph of Total Noise Density vs. Matched Source Resistance in the Typical Operating Characteristics shows this phenomenon. Optimal MAX410/MAX412/MAX414 node performance and minimum total noise is achieved with an equivalent source. trivica bandar of Lease thiers 10%

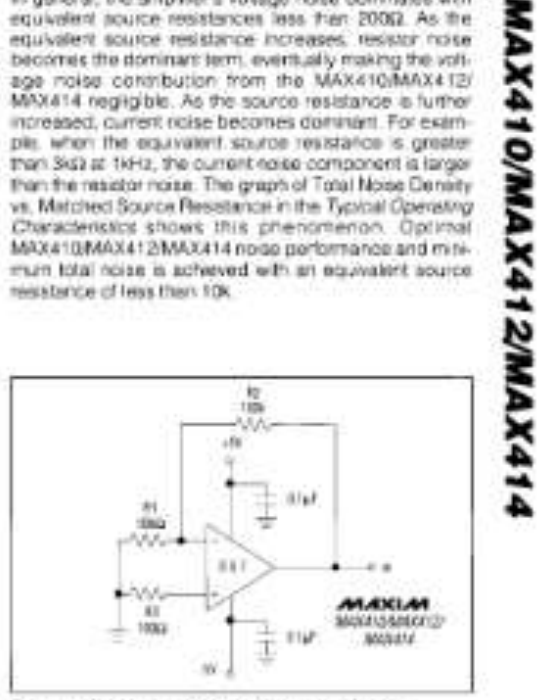

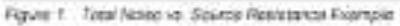

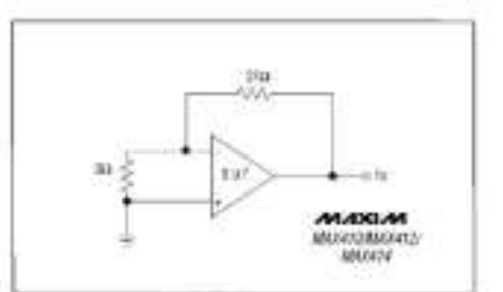

Figure 2 Voltage Noise Donally Test Circuit

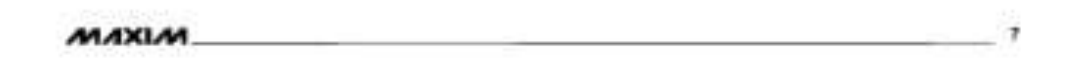

## Anexo 9. Extracto de *datasheet* de modulador XR2206

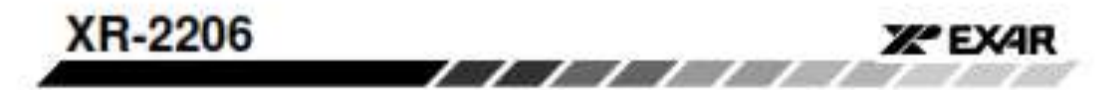

### Output Amplitude:

Maximum output amplitude is inversely proportional to<br>the external resistor,  $H_3$ , connected to Pin 3 (see Figure 3). For sine wave output, amplitude is approximately 60mV peak per k£t of R<sub>3</sub> for triangle, the peak amplitude is approximately 160mV peak per kΩ of  $R_3$ . Thus, for example.  $R_3 = 50k\Omega$  would produce approximately 12V sinusoidal output amplitude.

### Amplitude Modulation:

Cultrut amplitude can be modulated by applying a dc blas. and a modulating signal to Pin 1. The internal impedance at Pin 1 is approximately 100ks). Output amplitude varies linearly with the applied voltage at Pin 1, for values of do bias at this pin, within 14 volts of Vcn/2 as shown in Figure 6. As this bias level approaches Voc/2, the phase of the output signal is reversed, and the amplitude goes through zero. This property is suitable for phase-shift keying and suppressed-carrier AM generation. Total dynamic range of amplitude modulation is approximately  $55dB$ 

CAUTION: AM control must be used in conjunctor with a well-regulated suggily, since the output amplitude now becomes a function of Vers.

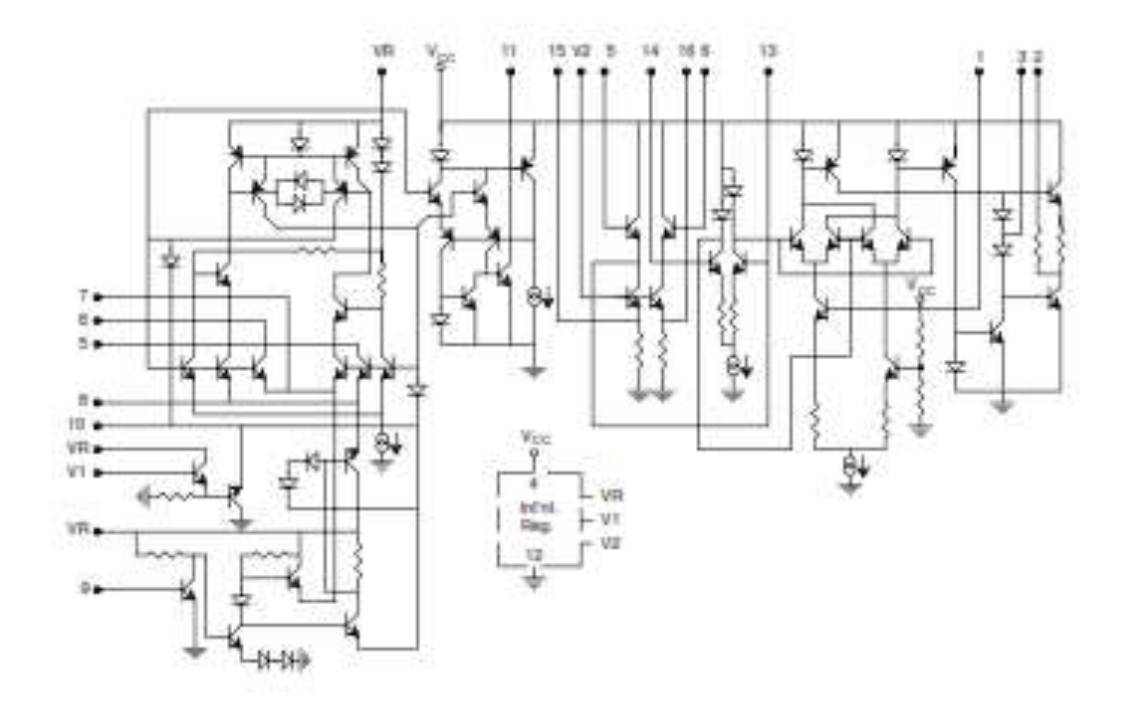

Figure 15. Equivalent Schematic Diagram

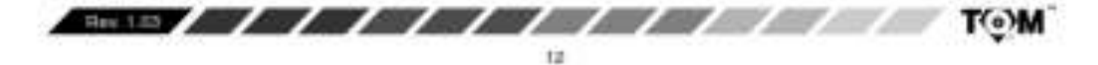